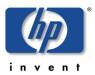

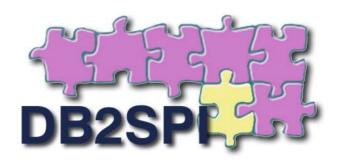

# HP OpenView SMART Plug-In for IBM's DB2 Universal Database

# **User's Guide**

Version A.03.20 November 2006 for OVO/Unix

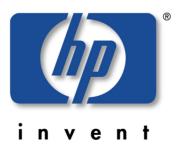

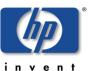

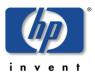

# **Legal Notices**

NiCE makes no warranty of any kind with regard to this manual, including, but not limited to, the implied warranties of merchantability and fitness for a particular purpose. NiCE shall not be held liable for errors contained herein or direct, indirect, special, incidental or consequential damages in connection with the furnishing, performance, or use of this material.

#### **Restricted Rights Legend**

All rights are reserved. No part of this document may be photocopied, reproduced, or translated to another language without the prior written consent of NiCE. The information contained in this document is subject to change without notice.

#### **Copyright Notices**

© Copyright 2001 – 2006 by NiCE Netzwerke und innovativer Computer-Einsatz GmbH, Germany. All rights reserved.

Reproduction, adaptation, or translation of this document without prior written permission is prohibited, except as allowed under the copyright laws.

#### **Trademark Notices**

Microsoft®, Windows®, and Windows NT® are U.S. registered trademarks of Microsoft Corporation.

UNIX® is a registered trademark of The Open Group.

IBM® and DB2® are registered trademarks of IBM Corporation. Instruction texts contained in certain monitor templates / policies have been, in part or in whole, reprinted by permission from International Business Machines Corporation.

All other product names are the property of their respective trademark or service mark holders and are hereby acknowledged.

#### **Revisions**

The version number on the title page of this document indicates software version. The print date on the title page changes each time this document is updated.

You will receive updated or new editions if you subscribe to the appropriate product support service.

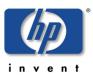

# **Contents**

# **Table of Contents**

| Legal Notices                          | 3  |
|----------------------------------------|----|
| Contents                               | 4  |
| Table of Contents                      | 4  |
| Figures                                | 10 |
| Tables                                 | 11 |
| Print History                          | 12 |
| Conventions                            | 13 |
| Documentation Road Map                 | 15 |
| Introduction                           | 16 |
| What is DB2 UDB?                       | 16 |
| What is the DB2SPI?                    | 16 |
| Managing DB2 Instances with the DB2SPI | 17 |
| Initial Configuration                  | 17 |
| Discovery                              | 17 |
| Adaptation of the Configuration        | 17 |
| Resulting Data                         | 17 |
| Limitations                            | 18 |
| Before You Begin                       | 19 |
| DB2SPI Basic Architecture              | 19 |
| Building Blocks                        | 19 |
| Installation Prerequisites             | 20 |
| DB2 Versions                           | 20 |
| DB2 Server Operating Systems           | 21 |
| Perl on Managed Nodes                  | 21 |
| Perl on the Management Server          | 22 |
| OVO Server Versions                    | 22 |

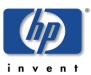

|         | OVO Environment Requirements on the Managed Nodes         | 23 |
|---------|-----------------------------------------------------------|----|
|         | Disk Space Requirements                                   | 23 |
|         | Memory (RAM) Requirements                                 | 24 |
|         | Performance Data Collection Tools                         | 24 |
|         | Self-Healing Collector                                    | 24 |
| Install | ing the DB2SPI                                            | 25 |
| Pac     | ckage and Component Identification                        | 25 |
| Ins     | talling the DB2SPI on the Management Server               | 25 |
|         | Upgrading DB2SPI from an earlier Version                  | 25 |
|         | Installation Procedure using the SD Package               | 25 |
|         | Verifying Installation of the DB2SPI                      | 26 |
|         | Important automatic Changes on the Management Server      | 28 |
| Ins     | tallation and Configuration of the ATOP Communication     | 28 |
|         | ATOP Server Setup                                         | 29 |
|         | ATOP on OVO/Unix Java GUI Display Stations                | 29 |
| Gettin  | g Started                                                 | 33 |
| Set     | up Steps in OVO/Unix Environments                         | 33 |
| Ins     | talling DB2SPI Licenses                                   | 34 |
|         | Runtime License Installation                              | 35 |
| OV      | O Administrative Tasks                                    | 38 |
|         | Assigning DB2SPI Administrator Responsibility             | 38 |
|         | Assigning Operator Responsibility                         | 39 |
|         | Adding Nodes to Node Groups                               | 39 |
|         | Assigning DB2SPI Policies (Templates) to individual Nodes | 40 |
|         | Preparing the Management Server Utilities                 | 41 |
|         | Distributing the DB2SPI Configuration Items               | 41 |
| Coi     | nfiguring DB2 Instances                                   | 42 |
|         | Preparatory Steps to Manage DB2 Servers in Clusters       | 43 |
|         | Non-root OVO Agent on Unix Nodes                          | 43 |
|         | Instance Configuration Application in OVO/Unix            | 44 |
|         | Distinctions between Unix and Windows Nodes               | 44 |
|         | Configuration Workflow                                    | 44 |
|         | Integration into Switch-Over Process for DB2 Clusters     | 49 |

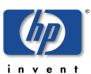

| Distributing the DB2SPI Templates (Policies)              | 50  |
|-----------------------------------------------------------|-----|
| Template Distribution with OVO/Unix                       | 50  |
| Using the DB2SPI                                          | 51  |
| Components in the OVO Administration Scope                | 51  |
| DB2SPI Node Groups                                        | 51  |
| DB2SPI Message Groups                                     | 52  |
| DB2SPI Tools                                              | 54  |
| DB2SPI User Profiles (User Roles)                         | 59  |
| DB2SPI Message-Source Templates (Policies)                | 60  |
| Other OVO Administrator Tasks                             | 61  |
| DB2SPI Administrator Tasks                                | 62  |
| General Remarks in Advance                                | 63  |
| DB2SPI License Tools                                      | 64  |
| Maintaining DB2 Instances, Databases and the Service Tree | 67  |
| Affecting the Performance Data Flow                       | 72  |
| Other Tasks and Tools                                     | 75  |
| DB2 Operator Tasks                                        | 78  |
| Using DB2SPI Messages                                     | 79  |
| Tool Execution – some general Remarks                     | 80  |
| DB2 Information Tools                                     | 81  |
| Direct Access to DB2 Command Lines                        | 88  |
| Advanced Management Tools                                 | 89  |
| Graphical Data Presentation Utilities                     | 93  |
| Concepts and Architecture                                 | 95  |
| ATOP Communication Layer                                  | 95  |
| ATOP Configuration Settings                               | 95  |
| DB2SPI Internal Architecture                              | 98  |
| Support of non-Root Agents (Unix Managed Nodes)           | 98  |
| Monitoring Log Files                                      | 99  |
| DB2 Log Files                                             | 99  |
| DB2SPI's own Log File                                     | 99  |
| The DB2SPI Process Monitor                                | 100 |
| About DB2 Processes                                       | 100 |

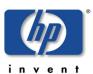

|     | Configuration                                         | 100 |
|-----|-------------------------------------------------------|-----|
|     | Capabilities of the DB2SPI Process Monitor            | 101 |
|     | Configuration Examples                                | 102 |
|     | Service Interaction                                   | 103 |
|     | Performance Data Collection                           | 103 |
|     | General Data Flow                                     | 104 |
|     | Naming Scheme for Metrics                             | 106 |
|     | Amount of Data Collected                              | 106 |
|     | Configuring Data Collection                           | 107 |
|     | Configuring Alert Thresholds                          | 111 |
|     | User Defined Metrics                                  | 112 |
|     | Service Management with OVO                           | 112 |
|     | DB2 Service Hierarchy                                 | 112 |
|     | DB2 Service Functionality of the DB2SPI               | 114 |
|     | OV Reporter Integration                               | 115 |
| De  | -installing the DB2SPI                                | 116 |
|     | Clean-up the Managed Nodes                            | 116 |
|     | De-assignment of Templates (OVO/Unix)                 | 116 |
|     | De-Assignment of Policies (OVO/Windows)               | 117 |
|     | A quick Alternative (OVO/Unix and OVO/Windows)        | 117 |
|     | Removing the DB2SPI Package                           | 117 |
|     | Removal from the OVO/Unix Management Server           | 117 |
|     | Removing DB2SPI Components from the OVO/Unix Database | 118 |
| Tro | oubleshooting                                         | 119 |
|     | Troubleshooting ChecklistTools                        | 119 |
|     | Area: DB2SPI Installation and Components              | 120 |
|     | Installation on OVO/Unix                              | 120 |
|     | Files and Directories                                 | 121 |
|     | Configuration Files                                   | 125 |
|     | Log Files                                             | 127 |
|     | Metric Storage on UNIX Managed Nodes                  | 128 |
|     | DB2SPI Service Tree Configuration                     | 128 |
|     | Area: DB2SPI Usage                                    | 128 |

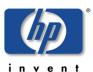

| Common Areas and Symptoms                          | 128 |
|----------------------------------------------------|-----|
| Problems with the ATOP Communication Layer         | 133 |
| Tracing                                            | 134 |
| Trace Configuration Location                       | 134 |
| Configuring the Trace Area                         | 135 |
| Extending Trace Information                        | 136 |
| Activating DB2SPI Tracing                          | 136 |
| DB2SPI Trace Files                                 | 136 |
| Self-Management of the DB2SPI                      | 137 |
| Logfile Compression                                | 137 |
| Processes, Services and Scripts                    | 137 |
| ATOP Services                                      | 139 |
| Appendix A: Monitored DB2 Processes                | 141 |
| Appendix B: OVPM Integration (Portable Graphs)     | 142 |
| Prerequisites                                      | 142 |
| Installation of the OVPM Predefined Graphs Package | 142 |
| OVPM System running on UNIX                        | 142 |
| OVPM System running on Windows                     | 142 |
| Using the portable Graphs in OVPM                  | 143 |
| Step 1: Selecting the DB2 Server                   | 143 |
| Step 2: Graph Type Selection                       | 143 |
| Troubleshooting the OVPM Integration               | 145 |
| List of Portable Graphs                            | 146 |
| Appendix C: OV Reporter Templates Integration      | 149 |
| Installing DB2SPI Reports for OV Reporter          | 149 |
| Prerequisites                                      | 149 |
| Reports Installation                               | 149 |
| Verification of correct Installation               | 151 |
| Creating Reports with the OV Reporter              | 152 |
| Looking at DB2 Reports                             | 152 |
| DB2SPI Report Groups                               | 152 |
| Availability Report Group                          | 152 |
| I/O Report Group                                   | 153 |
|                                                    |     |

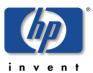

| Workload Report Group                         | 154 |
|-----------------------------------------------|-----|
| ITO Report Group                              |     |
| Appendix D: DB2SPI Licensing                  | 158 |
| Licensing Policy                              | 158 |
| How to obtain Licenses                        | 158 |
| Install and activate a DB2SPI Runtime License | 159 |
| Tools for License Management                  | 159 |

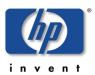

# **Figures**

| Figure 1: Components of the DB2SPI                                            | 20    |
|-------------------------------------------------------------------------------|-------|
| Figure 2: Setup screen for ATOP Java GUI installation on Windows display stat | on 30 |
| Figure 3: InstallShield window to set up ATOP on your PC                      | 31    |
| Figure 4: ATOP server service on Windows                                      | 32    |
| Figure 5: Add DB2SPI License with OVO/Unix (Motif style)                      | 36    |
| Figure 6: " License Add" Output                                               | 37    |
| Figure 7: DB2SPI Node Groups                                                  | 52    |
| Figure 8: DB2SPI Message Groups                                               | 53    |
| Figure 9: DB2SPI Application Group Hierarchy                                  | 54    |
| Figure 10: DB2SPI Admin Tools application group                               | 55    |
| Figure 11: DB2 Tools application group                                        | 56    |
| Figure 12: The DB2SPI User Profiles                                           | 60    |
| Figure 13: DB2SPI Message-Source Templates (Top Level)                        | 61    |
| Figure 14: Metric Data Collection and affecting Tools                         | 73    |
| Figure 15: Dialogue during "Snapshot Enable" process                          | 74    |
| Figure 16: OVO/Windows Self-Healing Tool Output                               | 78    |
| Figure 17: Show Manager Configuration session output                          | 86    |
| Figure 18: DB2 CLP session an ATOP window                                     | 89    |
| Figure 19: ATOP Architecture underlying DB2SPI                                | 95    |
| Figure 20: DB2SPI Internal Architecture                                       | 98    |
| Figure 21: Data flow for DB2 metric data                                      | 104   |
| Figure 22: Template for performance data collection (OVO/Unix)                | 110   |
| Figure 23: Template to schedule OVPA data forwarding (OVO/Unix)               | 111   |
| Figure 24: Typical DB2 service tree (OVO/Unix Service Navigator)              | 114   |
| Figure 25 DB2 server selection in OVPM                                        | 143   |
| Figure 26: Selection of the graph category                                    | 144   |
| Figure 27: Example "Buffer Pool Hit Ratio" graph for multiple databases       | 145   |
| Figure 28: DB2SPI Service reports installation start                          | 150   |
| Figure 29: Service reports installation type window                           | 150   |
| Figure 30: OV Reporter GUI with DB2SPI reports installed                      | 151   |

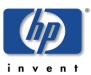

# **Tables**

| Table 1: Typographical Conventions                               | 13  |
|------------------------------------------------------------------|-----|
| Table 2: Related Documents                                       | 15  |
| Table 3: OVO 7.x & 8.x Agent Perl paths                          | 22  |
| Table 4: DB2SPI Components in OVO for Unix                       | 27  |
| Table 5: DB2SPI Node Groups                                      | 51  |
| Table 6: DB2SPI Message Groups                                   | 53  |
| Table 7: DB2SPI Application Groups for managed nodes             | 57  |
| Table 8: DB2SPI Applications executable on OVO management server | 58  |
| Table 9: DB2SPI User Profiles                                    | 59  |
| Table 10: DB2SPI Message-Source Template Groups                  | 60  |
| Table 11: Flexible Tools                                         | 91  |
| Table 12: Metric name key component                              | 106 |
| Table 13: Service Tree Levels                                    | 112 |
| Table 14: DB2SPI GUI Components                                  | 121 |
| Table 15: Scripts on the managed nodes                           | 138 |
| Table 16: Default DB2SPI Process Monitor Configuration           | 141 |

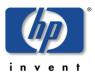

# **Print History**

The manual printing date and part number indicate its current edition. The printing date will change when a new edition is printed. Minor changes may be made at reprint without changing the printing date. The manual part number will change when extensive changes are made.

Manual updates may be issued between editions to correct errors or document product changes. To ensure that you receive the updated or new editions, you should subscribe to the appropriate product support service. See your HP sales representative for details:

First edition: June 2001

Second edition (Release A.01.10): March 2002 Third edition (Release A.01.20): December 2002

Fourth edition (Release A.02.00 / B.02.00): October 2003

Fifth edition (Release A.02.05 / B:02.05): January 2004, reprint March 2004

Sixth edition (Release A.02.08 / B.02.08): June 2004

Seventh edition (Release B.02.10): March 2005 Eighth edition (Release A.03.00): December 2005

Ninth edition (Release A.03.20): November 2006

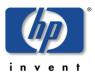

## **Conventions**

In this book, HP OpenView Operations (OVO) is used as a synonym for all versions of the management product otherwise known as

- HP OpenView IT/Operations (ITO) (obsolete)
- HP OpenView VantagePoint Operations (VPO) (obsolete)
- HP OpenView Operations for HP-UX or for Solaris (OVO for HP-UX, OVO for Solaris) and OVO for Windows

In essence, they are all the same product and can host the SMART Plug-In for IBM DB2 Universal database.

Table 1 shows the typographical conventions used in this book.

Table 1: Typographical Conventions

| Font Type        | What the Font Type Represents                                     | Example                                                                                                    |
|------------------|-------------------------------------------------------------------|----------------------------------------------------------------------------------------------------|
| Italic           | Book or manual titles, and main page names                        | Refer to the HP OpenView SMART Plug-In for HP-UX and Solaris: Administrator's Reference and the opc(1M) main page for more information. |
|                  | Provides emphasis                                                 | You must follow these steps.                                                                                                    |
|                  | Specifies a variable that you must supply when entering a command | At the prompt type: rlogin your_name where you supply your login name.                                                                  |
|                  | Parameters to a function                                          | The <i>oper_name</i> parameter returns an integer response.                                                                             |
| Bold             | New terms                                                         | The monitor agent observes                                                                                                    |
| Computer         | Text and items on the computer screen                             | The system replies: Press Enter                                                                                                    |
|                  | Command names                                                     | Use the grep command                                                                                                    |
|                  | Function names                                                    | Use the opc_connect() function to connect                                                                                               |
|                  | File and directory names                                          | /opt/OV/bin/OpC/                                                                                                    |
|                  | Process names                                                     | Check to see if openna is running.                                                                                                    |
|                  | Window/dialog box names                                           | In the Add Logfile window                                                                                                    |
| Computer<br>Bold | Text that you must enter                                          | At the prompt, type: 1s -1                                                                                                    |
| Кеусар           | Keyboard keys                                                     | Press Return.                                                                                                    |
| [Button]         | Buttons on the user interface.                                    | Click [Operator]. Click the [Apply] button.                                                                                             |
| Menu Items       | A menu name followed by a colon (:) means that you select         | Select Actions: Utilities->                                                                                                    |

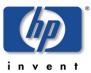

| the item is followed by an arrow | Reports |
|----------------------------------|---------|
| (->), a cascading menu follows.  |         |

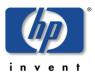

# **Documentation Road Map**

This section illustrates what information is available for the NiCE DB2SPI and where you can find it. The following manuals are available in PDF format only with the DB2SPI:

- User's Guide
- Metric Reference Guide
- Software Release Notes

In addition to the documentation for the DB2SPI, related OpenView products also provide a comprehensive set of manuals, which aim to assist you in using the products and improving your understanding of the underlying concepts. Table 2 lists the documentation provided with products that are related to the DB2SPI.

Table 2: Related Documents

| HP OpenView Product Name      | Manual Title                                                 |
|-------------------------------|--------------------------------------------------------------|
| Operations for UNIX / Windows | Administrators reference                                     |
|                               | Concepts guide                                               |
|                               | Configuring circuits for OVO                                 |
|                               | DCE agents concept and configuration guide                   |
|                               | HTTPS agents concept and configuration guide                 |
|                               | Installation guide                                           |
|                               | Java GUI operator's guide                                    |
|                               | (more available, please refer to the OpenView support pages) |
| Performance Manager           | Administrator's Guide                                        |
|                               | Guide to Performance Manager for users of PerfView           |
|                               | User's guide and tutorials                                   |
| Performance Agent             | Data Source and integration Guide                            |
|                               | Installation and Configuration                               |
|                               | User's Guide                                                 |
|                               | Tracking your Transactions                                   |
|                               | Installation and Configuration Guide                         |
|                               | Application Response Measurement API Guide (Windows only)    |

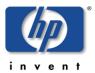

## Introduction

This section describes what the DB2SPI is, what it can do, and how you can use it to improve the management of your DB2 environment. This section covers the following topics:

- What is DB2 UDB?
- What is the DB2SPI?
- Managing DB2 Instances with the DB2SPI
- Limitations

## What is DB2 UDB?

DB2 Universal Database (DB2 UDB) is a powerful relational database management system (RDBMS) from IBM. It is available on a number of different platforms, ranging from Windows, Linux to various UNIX platforms. DB2 is also available on mainframe computers (OS/390, IBM zSeries) and minicomputers (AS/400, IBM iSeries), but this is a different implementation of DB2 and not yet covered with the DB2SPI. This version of DB2 that is managed by the DB2SPI is named the "LUW" version, indicating Linux, Unix, Windows. Scalability of DB2 for LUW platforms is provided by a range of different editions whose names reflect the product's scope and scale, for example, "Personal", "Workgroup" and "Enterprise" Edition and is also available for as distributed setup in "Extended Enterprise" (EEE, version 7.x) and "Enterprise Server" (ESE, version 8.x) editions.

## What is the DB2SPI?

The DB2SPI is designed to simplify the management of DB2 databases by integrating specific DB2 components into HP OpenView Operations (OVO). The integration of the two products allows you to use the powerful problem-management features of OVO to manage and monitor the DB2 environment from one central location. The DB2SPI provides the following high-level features:

- Monitoring of DB2 log files and processes and proper alerting if essential processes are discovered to have died or entries in the monitored log files relate to serious or critical issues in the DB2 environment
- Integrating DB2 applications into the OVO GUI (DB2 administration capabilities)
- Collecting a large amount of performance data
- Threshold monitoring of selected performance data
- Definition and management of multiple DB2 instances and databases
- Integration of DB2 instances and databases into the OV Service Navigator (OVO/Unix) resp. the integrated service view (OVO/Windows), thus treating them as services
- Graphing of collected performance data with OV Performance Manager
- Service reports are provided with the OV Reporter integration, enabling comprehensive reporting of the DB2 system status

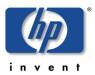

## Managing DB2 Instances with the DB2SPI

## **Initial Configuration**

A DB2 server may consist of a number of individual DB2 instances, each being the home for a set of databases. The databases themselves may be spread across multiple (physical) systems in database partitioning (DPF) environments. The DB2SPI allows you to monitor any number of DB2 instances on a DB2 system.

With the initial configuration of the DB2SPI on a DB2 server the user can define which instances are to be monitored. Within each instance, all databases are managed by default, but databases can be skipped individually by applying a proper filter command during the initial configuration. If a database is managed, all its underlying components (partitions, tablespaces, bufferpools, processes) are also monitored.

## **Discovery**

For convenience, new or removed databases are discovered and monitored automatically and show up in the service tree for instances that are being monitored already.

We also discover new instances; but by default such instances are not monitored automatically; this configuration change is left to the user.

Even new partitions, tablespaces or bufferpools are discovered and monitored automatically, if their hosting database is monitored at the time of discovery.

## Adaptation of the Configuration

An "entity filter" program allows the change of the monitoring status for each and every element in the configuration, from high level DB2 instances down across databases and partitions to the level of tablespaces, bufferpools and processes.

## **Resulting Data**

The DB2SPI monitors all instance-specific log files and processes separately and provides detailed information about the instances and databases where problems have been detected.

Individual databases belonging to a monitored instance can be left out from monitoring with a selection process, for example, to omit databases from the management, like a test database or one under development.

Note that the DB2SPI collects performance data for all DB2 instances configured on a given DB2 server and for all databases making up these instances. This can generate a significant amount of data. For example, the DB2SPI collects data for more than 130 metrics from each enabled database in each individual DB2 instance. The data collected is kept in the OV Performance Agent (formerly MeasureWare) or embedded (CODA) database for a defined period before they are removed automatically. The usage of OVPA / CODA can be switched on and off with a configuration parameter or from the OVO application desktop.

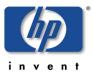

## Limitations

Depending on the wealth of metric data collection, the number of databases monitored on one system and the power of that system, some additional CPU load may be observed.

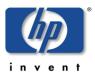

# **Before You Begin**

This section provides important information that you should use to ensure that the systems on which you intend to install the HP OpenView SMART Plug-In for DB2 are suitable *before* you attempt to install the software. The section comprises the following topics:

- DB2SPI Basic Architecture
- Installation Prerequisites
- Disk Space Requirements
- Memory (RAM) Requirements
- Performance Data Collection Tools
- Self-Healing Collector

## **DB2SPI Basic Architecture**

## **Building Blocks**

The DB2SPI consists of various components that are installed or distributed in the managed environment:

- OVO-intrinsic components like templates (policies)
- Perl scripts, database access libraries and a few binary programs on the management server and the managed nodes
- A common communication interface for application interaction (ATOP, Application Tunnel for OPerations) on the management server, the managed nodes, OVO/Unix Java display stations and OVO/Windows management consoles.
- Reports are provided for the OV Reporter to enable efficient service reporting of performance data and database availability. Note, that the OV Performance Agent (OVPA, formerly known as MWA) or the embedded performance agent (CODA) is required for that.

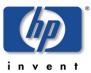

Figure 1: Components of the DB2SPI

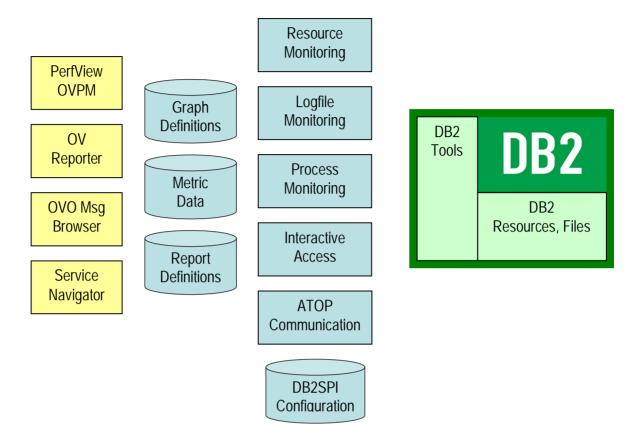

## **Installation Prerequisites**

This section describes the various platforms and software versions supported by the DB2SPI. Make sure that a supported version of OVO is installed and running on both the OVO management server and the OVO managed node and, in addition, that a supported version of DB2 is installed and running on the DB2 server.

This includes the aspects:

- DB2 versions and platforms supported
- OVO platform versions
- Perl on both the management server and the managed nodes
- Disk space and memory requirements
- Performance data collection tools

#### **DB2 Versions**

The DB2SPI A.03.00 supports DB2 UDB version 8.1 and 8.2. Support for 7.1 and 7.2 is available on request only.

The DB2SPI supports the DB2 Extended Enterprise Edition and the Enterprise Server Edition. For other editions please refer to the respective support matrix.

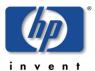

## **DB2 Server Operating Systems**

The DB2SPI supports DB2 servers running on the following operating systems:

- AIX 5L (5.1, 5.2, 5.3)
- HP-UX 11.0, 11.11, 11.23
- Solaris 8, 9, 10
- Linux 2.4, 2.6
- Windows 2000, Windows 2003 Server

The versions of the DB2 server operating systems depend on the OVO agents that are installed on these systems and can be determined from their support matrix.

#### Hint:

The support matrix can be obtained from the NiCE Customer Portal. <a href="https://portal.nice.de/Portal/login.jsp">https://portal.nice.de/Portal/login.jsp</a>

DB2 is also supported by the DB2SPI on high availability versions of these operating systems where applicable. By integrating the DB2SPI into the switch-over process of DB2 packages (a.k.a. resource groups) a seamless monitoring can be achieved.

Note, that due to the way OVO agents deal with nodes (node-centric agent operation), each physical DB2 system will appear as such, rather than the DB2 packages. This affects all node information in messages and service tree icons.

## **Perl on Managed Nodes**

On the DB2 server nodes that need to be managed as well as on the management server, Perl is an essential component, because large parts of the DB2SPI are written in Perl. We have tested and verified the SPI with version 5.6.1 on these nodes, as installed with the OVO agent.

This Perl version is delivered with all OVO agents version 7.x and higher (DCE agents and HTTPS agents) and it is installed automatically when distributing the agent software to the managed nodes.

Note: The Perl 5.6.1 delivered with OVO DCE agents (version 7.x) and HTTPS agents (version 8.x) for AIX managed nodes is not functional. Hence, an AIX Perl needs to be installed separately on AIX nodes.

An agent Perl replacement must be installed, available from the NiCE customer portal. Please see the DB2SPI Release Notes for details.

Note that we do NOT use any other Perl installed and we do NOT interfere with those installations. We stick to the OVO agent Perl and hence those other installations can be maintained independent from the DB2SPI.

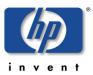

Table 3: OVO 7.x & 8.x Agent Perl paths

| Operating System   | Path to Perl Executable                                           |
|--------------------|-------------------------------------------------------------------|
| AIX 5L             | /usr/lpp/OV/contrib/perl/bin/perl (DCE Agent)                     |
|                    | /usr/lpp/OV/nonOV/perl/a/bin/perl (HTTPS agent)                   |
| HP-UX 11.11, 11.23 | /opt/OV/contrib/perl/bin/perl (DCE Agent)                         |
|                    | /opt/OV/nonOV/perl/a/bin/perl (HTTPS Agent)                       |
| Solaris 8, 9, 10   | /opt/OV/contrib/perl/bin/perl (DCE Agent)                         |
|                    | /opt/OV/nonOV/perl/a/bin/perl (HTTPS Agent)                       |
| Linux 2.4, 2.6     | /opt/OV/contrib/perl/bin/perl                                     |
|                    | /opt/OV/nonOV/perl/a/bin/perl (HTTPS Agent)                       |
| Windows            | /usr/OV/bin/perl (DCE Agent)                                      |
|                    | /Program Files/HP<br>OpenView/nonOV/perl/a/bin/perl (HTTPS Agent) |

## **Perl on the Management Server**

Some functionality is provided on the management server (Unix or Windows), so the same requirement as for managed nodes also applies to the management server.

As it is a managed node anyway, the same rules will be applied as given above.

During installation of the product, we determine the version of the OVO agent and link ourselves to the proper OVO agent Perl. Note, that this link may become invalid when upgrading the server agent at a later time (e.g. from DCE to HTTPS or vice versa).

#### **OVO Server Versions**

#### **Unix based OVO**

The DB2SPI A.03.20 supports OVO for Unix 7.x and OVO for Unix 8.x on the following platforms:

- HP-UX 11.0, and 11.11 and 11.23
- Solaris 7 thru 10.

Please note that this list may change with the support of the respective platforms by HP and NiCE.

#### Windows based OVO

The DB2SPI B.03.20 can be installed in English or German OVO for Windows 7.5 environments. B.03.20 will be available soon. Please check the NiCE Website (<a href="http://www.nice.de">http://www.nice.de</a>) for updates.

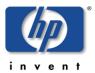

## **OVO Environment Requirements on the Managed Nodes**

The DB2 servers that shall be managed with the help of the DB2SPI will in the following be called OVO managed nodes.

The OVO managed nodes need to have an OVO agent installed, as well as the appropriate Operating System templates policies in order to be able to function properly.

The OVO management server must be a managed node itself and have the OVO agent software installed. This is required to make use of the ServiceNavigator (OVO/Unix) and OV Reporter integration. If this requirement is not fulfilled, functionality of the DB2SPI will be limited. It is not necessary to have the management server in a DB2 specific node group.

- With OVO/Unix, only actions and commands of the DB2SPI are required on the management server, no policies (templates) or monitors. They are distributed anyway when performing an "Install and Update Software and Configuration" to the management server after the DB2SPI has been installed. Details about this step will be given later.
- With OVO/Unix the DB2 servers must be "controlled" managed nodes in the
  respective management domain. If they should be set up as "monitored only" or
  "message allowed" some functionality, like service tree updates, will not be
  available due to restrictions imposed by OVO in these cases.
- With OVO/Windows, the actions and commands of the DB2SPI that are required on the management server are distributed, when instrumentation is deployed to the management server, after the DB2SPI has been installed. Details about this step will be given later.

As stated earlier, the OVO agent supplied Perl 5.6.1 is essential on both the management server and the managed nodes.

Internal command forwarding requires that the command line buffer of the operating system must at least be 1024 byte. Please use the ulimit -s command to verify your command line buffer size.

## **Disk Space Requirements**

## **Space for Binaries and Configuration**

The DB2SPI requires hardly any disk space on both the management server and the managed nodes to store programs and configuration data.

- about 100 Mb disk space is required on the management server
- less than 10 Mb disk space is required on managed UNIX nodes
- less than 12 Mb disk space is required on managed Windows nodes

#### **Runtime Data**

However, quite some space is required at runtime, particularly when performance monitoring is enabled. The amount of disk space required at run time depends to a

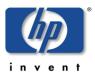

large extent on the number of DB2 instances and databases that the DB2SPI is configured to monitor.

An indefinable amount should be expected to be consumed by temporary and log files. However, this should not exceed 2 Mbyte in most configurations.

The DB2SPI also comes with a self-monitoring that makes the user aware of large own log files.

The large quantity of disk space will therefore be used for storing performance data.

To make a rough estimation of the amount of free disk space required by the DB2SPI, assuming that performance monitoring is enabled and the OV Performance Agent is preserving the data it collects for graphing and reporting for one year, you can use the following formula:

- 75 Mbyte for the OV ServiceReporter data collection
- 5 Mbyte x [number of databases to be managed]
- 50 Mbyte x [number of tablespaces to be managed]

#### where:

number of databases total number of databases monitored in all instances on

the respective DB2 server

number of tablespaces total number of tablespaces monitored in all instances

and databases on the respective DB2 server

During configuration on a specific DB2 server, the time frame for the data storage can be reduced to one half, one fourth or one twelfth. This keeps six, three or one month months of data available for performance graphing and reporting.

## Memory (RAM) Requirements

DB2SPI will require available RAM as follows:

- 10 Mb on the OVO management server
- 30 Mb on the OVO managed nodes (DB2 servers)

#### **Performance Data Collection Tools**

In order to store metric data collected by the DB2SPI, the DSI2DDF package must be installed on the OVO management server and the respective instrumentation must have been deployed to the managed nodes (the DB2 servers).

## **Self-Healing Collector**

In order to make use of the HP self-healing services, the respective instrumentation must also be deployed to the managed nodes as well as the OVO management server.

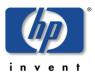

# Installing the DB2SPI

In this section, you will find information describing in detail the steps you need to perform to install the Smart Plug-In for DB2 successfully. This section also describes how to perform the basic, initial configuration of the DB2SPI. This section covers the following topics:

- Package and Component Identification
- Installing the DB2SPI on the Management Server
- Installation and Configuration of the ATOP Communication

The installation of DB2SPI components integrated into other products (OV Reporter, OV Performance Manager) is not explained here, but in the respective sections in the appendix:

- Appendix B: OVPM Integration (Portable Graphs)
- Appendix C: OV Reporter Templates Integration

## **Package and Component Identification**

The DB2SPI consists of a set of individual components:

- The DB2SPI application package for OV Operations
  - This is the main trunk of software, consisting of tools, monitors, help pages and so on that will be uploaded into the OVO database. There is one component included in this package:
  - ATOP the cross-platform communication layer for the DB2SPI
- OVPM Graphs a configuration file when using OVPM on UNIX for graphing the performance data
- The DB2SPI report integration into OV Reporter as an InstallShield package
- The DB2SPI graphing integration into OVPM on Windows, as an InstallShield package

In the subsequent sections we describe now the steps necessary to install these packages on the respective systems. If you should have the DB2SPI installed in an earlier version already, please check the respective "Upgrade" chapter.

## Installing the DB2SPI on the Management Server

## **Upgrading DB2SPI from an earlier Version**

The upgrade process is described in the most recent "DB2SPI Release Notes". Please refer to that document.

## Installation Procedure using the SD Package

The section considers installation on "OVO for UNIX". This is used as a generic expression for both management server versions (OVO/Unix 7.x and OVO/Unix 8.x)

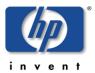

and both management platforms (HP-UX and Solaris) with their supported operating system versions.

DB2SPI A.03.20 uses a communication component (ATOP) that is installed automatically with the bundle. For the installation on the OVO for Unix management server, carry out the following steps:

- 1. Login to the OVO management server as user root.
- 2. If not already present, create a directory to mount the CD-ROM:

```
mkdir /<mount_point>
```

For example: mkdir /cdrom

3. As user root, mount the CD-ROM.

On a HP-UX system, enter:

```
mount -r -F cdfs -o cdcase \
/dev/<cdrom_device_name> /<mount_point>
```

For example, for a local CD-ROM you might enter:

```
mount -r -F cdfs -o cdcase /dev/dsk/c0t2d0 /cdrom
```

On Solaris systems, you have the choice to use automatic mounting of the CD-ROM or applying the same steps as on HP-UX.

With the automount facility, you just have to wait a little bit until the CD-ROM is recognized. Then, it is available as /cdrom/<cd-name>.

For the DB2SPI, this reads as /cdrom/db2spi\_a0300, and this is the <mount\_point> for all further steps.

Note: The —o cdcase switch is required because we provide the CD-ROM in a mode which is compatible for Unix and Windows.

Note that you can also use SAM on HP-UX (admin on Solaris) to mount the CD-ROM to a specific path in the Disks and File Systems window.

4. Use the swinstall command to install the DB2SPI software bundle. Enter:

```
swinstall -s /<mount_point>/<depot_location> DB2SPI
```

In our example, this might read as:

```
swinstall -s /cdrom/db2spi.sd DB2SPI
```

The swinstall command installs the software bundle from the SD depot and performs basic configuration. The software bundle contains all the DB2SPI software, configuration files, and documentation.

Alternatively, use the swinstall GUI and mark and install the DB2SPI software bundle.

## Verifying Installation of the DB2SPI

To verify that the installation of the DB2SPI completed successfully on the OVO for Unix management server, carry out the following steps:

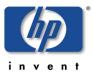

1. Check the list of installed software. On the HP-UX (Solaris) command line, enter:

In the list that is displayed, look for the following entry:

DB2SPI A.03.20

DB2 SMART Plug-In for HP ITO/VPO/OVO

2. Check that the ATOP server process is registered correctly as an OV service. Note, that you must have /opt/OV/bin in your search path to do so. Enter:

ovstatus atop\_server

The response must list ATOP Server to be "RUNNING"

3. Check that the elements listed in Table 4 are present in the OVO GUI:

Table 4: DB2SPI Components in OVO for Unix

| Component Type     | Component Name       |                    |
|--------------------|----------------------|--------------------|
| Node Groups        | DB2-AIX              |                    |
|                    | DB2-HPUX             |                    |
|                    | DB2-SOLARIS          |                    |
|                    | DB2-LINUX            |                    |
|                    | DB2-WINDOWS          |                    |
| Message Groups     | DB2                  |                    |
|                    | DB2SPI               |                    |
| Application Groups | DB2 Tools            |                    |
|                    | DB2SPI Admin         |                    |
| User Profiles      | DB2 Operator Profile |                    |
|                    | DB2SPI Admin Profile |                    |
| Template Groups    | DB2SPI AIX           | DB2SPI Base        |
|                    |                      | DB2SPI Base (Unix) |
|                    | DB2SPI HP-UX         | DB2SPI Base        |
|                    |                      | DB2SPI Base (Unix) |
|                    | DB2SPI Linux         | DB2SPI Base        |
|                    |                      | DB2SPI Base (Unix) |
|                    | DB2SPI Solaris       | DB2SPI Base        |
|                    |                      | DB2SPI Base (Unix) |
|                    | DB2SPI Windows       | DB2SPI Base        |

4. If either of these steps fails to produce the desired results, check the following log files for more specific information relating to installation problems:

/var/adm/sw/swagent.log

/var/adm/sw/swinstall.log

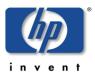

## Important automatic Changes on the Management Server

During the installation of the DB2SPI, some automatic configuration takes place on the management server.

#### **Perl Link**

We create a link in the /opt/OV/db2spi/bin directory that points to the OVO agent Perl, which depends on the type of agent used on the management server. Please be aware that changing the agent type (DCE to HTTPS or vice versa) at a later time will invalidate this link. It must be reconfigured manually in order to use any management server based DB2SPI functionality.

## **Selective Distribution Support**

During installation we check if selective distribution is enabled on the management server, i.e., the file /etc/opt/OV/share/conf/OpC/mgmt\_sv/seldist exists.

If so, we add some lines for the DB2SPI selective distribution that can be used during normal instrumentation deployment later on.

#### **ATOP Server Installation**

On the OVO/Unix management server we establish a new OV service, atop\_server, for the multi-platform communication as described below.

## **Installation and Configuration of the ATOP Communication**

The DB2SPI uses a communication layer of its own for the execution of input / output applications on the managed nodes. This layer is the Application Tunnel for Operations (ATOP).

It consists of two parts:

- The <u>ATOP server</u> is installed on the <u>OVO management server</u> (automatically) and the Java GUI display stations (by manual download).
- The <u>ATOP client</u> is installed automatically on the <u>managed nodes</u> when distributing (deploying) the DB2SPI scripts (actions / commands /monitors resp. instrumentation).

In order to work correct, you have to make sure that the configuration is consistent between all three types – management server, managed nodes and Java GUI stations.

By default the DB2SPI ATOP uses Port 55551 for the communication between the client and the server. If this should not be possible in your environment, please read "Configuration Caveat" on page 32 before doing any deployment to Java GUI stations or to managed nodes.

In this chapter we learn about the installation and configuration of the ATOP layer.

Details about the configuration defaults and their change are given in "Default Settings and their Modification".

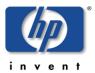

## **ATOP Server Setup**

#### **Motif GUI Users**

For Motif GUI users of OVO, there is no special action necessary, as they connect to the OVO/Unix management server to obtain their X-windows. There ATOP is set up as an OpenView service automatically when ATOP is being installed with the DB2SPI software.

Thus, no extra configuration steps must be taken if you are using the Motif GUI.

For Java GUI users of OVO/Unix a separate installation step must be performed on the Java GUI display station, similar to the Java GUI installation, as will be explained below.

## ATOP on OVO/Unix Java GUI Display Stations

The DB2SPI supports full application interaction in the OVO Java GUI environment with the embedded ATOP technology. However, since it is not a component of the OVO Java GUI itself, some service and programs need to be installed on the Java GUI station similar to the Java GUI itself.

Note: The Java GUI is a requirement on the OVO/Unix management station where ATOP is to be installed.

Only Microsoft Windows platforms are currently supported with for the Java GUI / ATOP interaction, no UNIX platforms.

After successful installation of the DB2SPI on the management server, we provide a web-based installation procedure just like the Java GUI, and in order to show the strong relation, the installation procedure is found close to the Java GUI.

#### Upgrading ATOP on the Java GUI from an earlier Version

The upgrade is simply a re-installation after the older version has been removed.

#### Installation via Web-Browser

On the Java GUI station, start a web browser and access the page:

For OVO/Unix 7.x environments:

http://<management server>:8880/ITO OP/ATOP/

For OVO/Unix 8.x environments:

http://<management\_server>:3443/ITO\_OP/ATOP/

Don't miss the slash "/" at the end of the line.

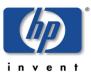

The following screen will appear:

Figure 2: Setup screen for ATOP Java GUI installation on Windows display station

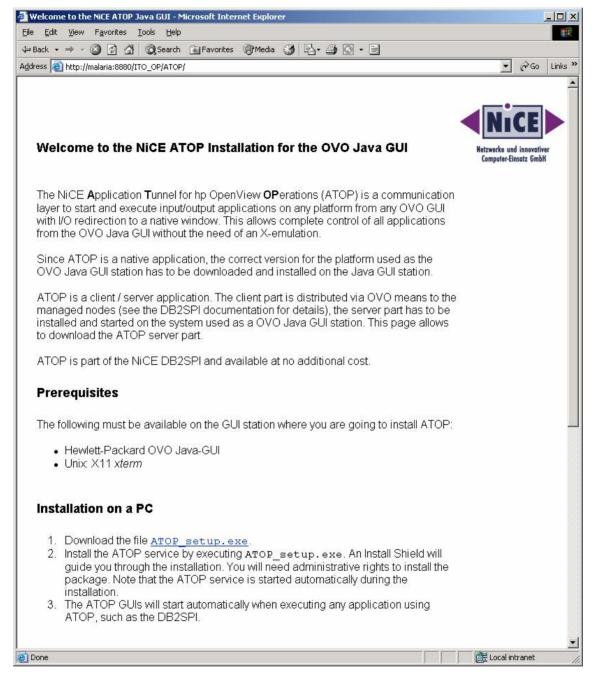

In this screen, hit the link labeled **ATOP\_setup.exe** and wait for the installation to start. In this manual, proceed to section "Executing ATOP Setup on ".

#### **Executing ATOP Setup on Java GUI Stations**

By starting **ATOP\_Setup.exe** from the web screen in OVO/Unix environments or by directly starting it from the installation CD, an InstallShield guided ATOP server component installation is performed.

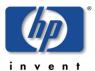

The installation process itself is done via InstallShield and you simply follow the instructions given during the setup. You have to accept the license agreement to continue when asked for. However, ATOP usage is covered by the license of the DB2SPI itself.

Figure 3: InstallShield window to set up ATOP on your PC

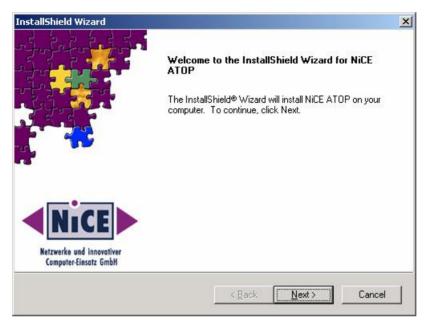

We are installing the ATOP Java GUI in the same branch as the OVO Java GUI to indicate the strong relation between them. You cannot operate ATOP without the OVO Java GUI.

Upon completion of the installation, a final screen showing the success of the installation is displayed.

#### Verification of Installation

In Microsoft Windows environments, an ATOP service is added to the system, which is started automatically with the system startup. It acts as the communication access point for applications requesting input/output on the Java GUI station.

From the Start menu, access "Settings à Control Panel à Administrative Tools à Services". You should find an entry named "ATOP Server Service" as shown in the following picture:

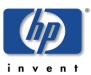

Figure 4: ATOP server service on Windows

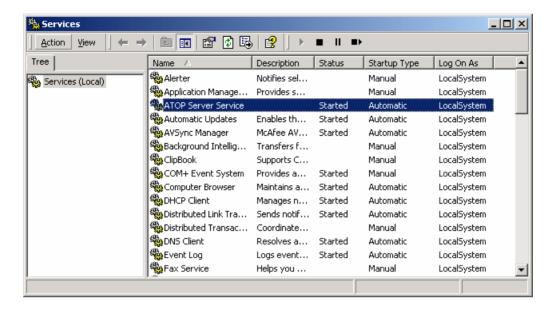

#### **Configuration Caveat**

If you should use a different communication port for ATOP than the default, you have to adapt it on the Java GUI Display Station as described in "Installation and Configuration of the ATOP Communication" on page 3.

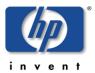

# **Getting Started**

This chapter gives a brief outline for the experienced OVO user of the steps required to get the DB2SPI up and running quickly in most environments. To set up the DB2SPI and see the first messages in the OVO message browser, you need to carry out the following high-level steps, each of which is described in detail in the sections that follow:

- Setup Steps in OVO/Unix
- Installing DB2SPI Licenses
- Assigning Operator Responsibility
- Adding Nodes to Node Groups
- Assigning DB2SPI Policies (Templates) to individual Nodes
- Preparing the Management Server Utilities
- Distributing the DB2SPI Configuration Items
- Configuring DB2 Instances
- Distributing the DB2SPI Templates (Policies)

## **Setup Steps in OVO/Unix Environments**

1. Make sure that "Selective Distribution" gets aware of the DB2SPI (optional)

This step is required only if you are using the selective distribution configuration file /etc/opt/OV/share/conf/OpC/mgmt\_sv/seldist

The DB2SPI automatically includes the proper definitions into the OVO configuration file to make use of this functionality.

Run the opcseldist utility to re-configure the distribution manager (opcdistm): /opt/OV/bin/OpC/utils/opcseldist -reconfig while OVOU is running. After a new start of OVOU this step is not necessary, because the opcdistm process reads the seldist configuration file during each startup.

2. Installing DB2SPI Licenses on the Management Server

Before deploying any DB2SPI components to the managed nodes, you should install the DB2SPI licenses for your environment on the management server.

Although the DB2SPI will start with a 60-day trial license automatically on the managed nodes, it is wise to run with the regular licenses from the very start, if they are available already.

It is strongly recommended to register at the NiCE Customer Portal to obtain the latest news, patches, permanent licenses, contributed software etc. directly from the manufacturer of the product.

The link to the NiCE Customer Portal is

https://portal.nice.de/Portal/login.jsp

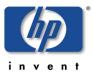

3. Assigning DB2SPI Administrator Responsibility

In this step, you configure one or more OVO operators in such a way as to allow them to see DB2SPI-related messages, typically used for the self-management of the DB2SPI, and use DB2SPI administration applications.

4. Assigning Operator Responsibility

In this step, you configure the appropriate OVO operators in such a way as to allow them to see DB2-related messages generated by the DB2SPI.

5. Adding Nodes to Node Groups

In this step, you add the DB2 servers you want to manage with OVO/Unix to the appropriate DB2 node groups.

6. Assigning DB2SPI Policies (Templates) to individual Nodes

In this step, you may assign the DB2SPI templates to individual DB2 servers you want to manage with OVO rather than adding those nodes to the predefined node groups.

7. Preparing the Management Server Utilities

In this step, you set up the central components of the DB2SPI located on the management server to process the automatic service tree updates.

8. Distributing the DB2SPI Instrumentation and Configuration Items

In this step, you distribute the DB2 management configuration provided with the DB2SPI to the DB2 servers, which are now OVO managed nodes.

9. Configuring DB2 Instances

In this step, you configure the DB2SPI to recognize the DB2 instances present on the DB2 servers you want to manage with OVO.

10. Distributing the DB2SPI Templates

In this step, you distribute the DB2SPI templates to the DB2 servers you want to manage with OVO.

## **Installing DB2SPI Licenses**

When delivered via HP's Application CD, two license types are required – one in order to install it permanently on the OVO management server and one per managed node for the execution of the SPI code. Each license is represented by a proper license key, which is an encrypted string supplied by the delivering organization.

The former is obtained from HP as described in the SPI\_CD\_Install.pdf document, section "How to Obtain a SPI License/Password". We call this an "installation key".

The latter are node-specific runtime licenses that must be obtained from the manufacturer of the product, NiCE in Germany, as described next. We call these "runtime kevs".

Note that this is essential, as the DB2SPI functionality on the managed nodes is available only if properly licensed, regardless if it is the original product obtained from NiCE or the OEM product sold by HP. When started for the first time, a 60-day trial period is granted by the SPI, but operation will terminate unless a valid runtime key has been added.

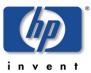

#### **Runtime License Installation**

Upon initial installation of the DB2SPI, no licenses are installed as the license files are not part of the product. The DB2SPI binaries are delivered without any license.

For convenience of the user a 60-day trial period is automatically activated in case no valid license can be found.

Regular runtime licenses can be obtained from NiCE as described in "How to obtain Licenses" on page 158.

This section explains how these licenses can be activated initially with the DB2SPI after installation.

Make sure you have placed the DB2SPI License Update File in a common folder (directory) on the management server.

On OVO/Unix systems, this will typically be the /tmp directory.

Note that the DB2SPI cannot be operated without a valid license installed on each node. The process of obtaining, installing and maintaining licenses is simple and mostly automatic.

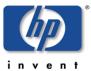

## **Installing Licenses in OVO/Unix Environments**

To put the license in the proper directories for deployment:

- 1. In the OVO/Unix GUI, execute the "License Add" application from the "DB2SPI Tools" application group with the "Start Customized" option.
- 2. In the window popping up, you need to specify the recently installed license update file with full path information.

Figure 5: Add DB2SPI License with OVO/Unix (Motif style)

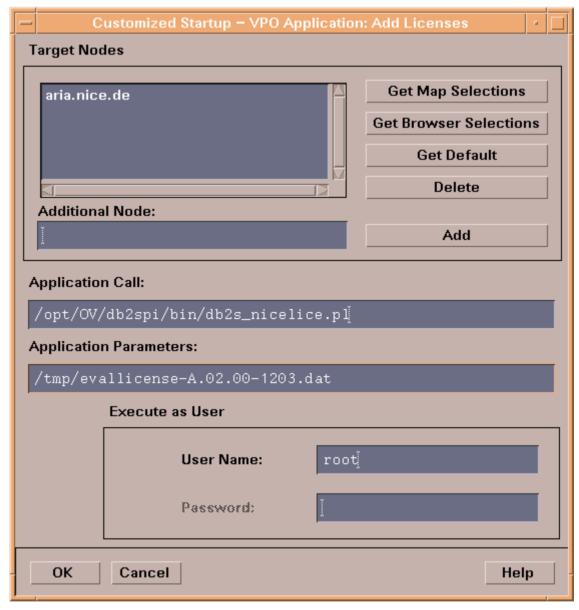

3. Then press "OK" to start the process.

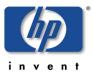

An ATOP application output window will appear showing the progress of the license installation:

Figure 6: "License Add" Output

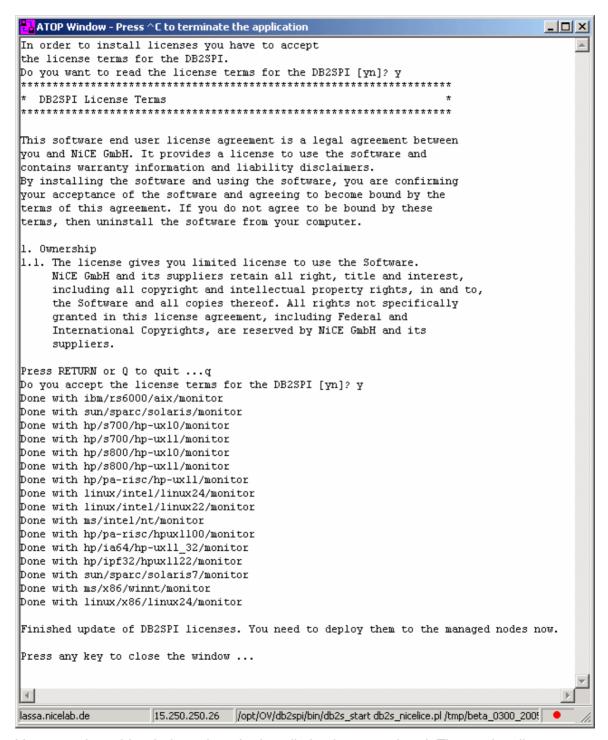

You may close this window when the installation has completed. The runtime licenses will be deployed to the managed nodes in the next steps.

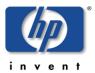

# **OVO Administrative Tasks**

# **Assigning DB2SPI Administrator Responsibility**

The installation of the DB2SPI adds two new, DB2-specific user profiles to the OVO user profile bank, namely: the DB2SPI Admin Profile and the DB2 Operator Profile. You can use the DB2SPI Admin Profile to create a new OVO user whose role it will be to manage the DB2SPI itself.

Alternatively, you can use the DB2SPI Admin Profile to expand an already existing operator's responsibilities to include the management of the DB2SPI. This OVO user will then be able to see all messages from all nodes in any DB2 node group with the message group DB2SPI.

Note, that the management of the DB2 databases is performed via the DB2 operator profile described in "Assigning Operator Responsibility" on page 39.

## Creating a new DB2SPI Administrator in OVO/Unix

To create a new DB2SPI administrator using the DB2SPI Admin Profile:

1. In the OVO GUI, open the User Profile Bank window using the following menu option:

```
Window > User Profile Bank
```

2. Next, open the User Bank window, as follows:

```
Window > User Bank
```

3. Select and right-click the OVO user that is to become a DB2SPI Administrator and select the following option from the menu that pops up:

```
Modify...
```

The Modify User window appears.

Note: If no existing OVO users are available, you will have to create a new user here before continuing with the next step.

- 4. In the Modify User window, click the [Profiles...] button. The Profile of User window appears.
- 5. In the User Profile Bank window, select the DB2SPI Admin Profile user profile, drag it across to and drop it into the Profile of User window.
- 6. Close the Profile of User window as follows:

```
Map > Submap > Close
```

7. In the Modify User window, click [OK] to save the modifications.

Note: Remember to restart the user session after updating or modifying a user's profile.

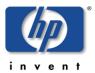

# **Assigning Operator Responsibility**

You can now use the DB2-specific user profile to create a new OVO user whose role it will be to manage the DB2 servers. Alternatively, you can use one of the DB2-specific profiles to expand an already existing operator's responsibilities to include the management of the DB2 servers. This enables the operator to see all messages from all nodes in any DB2 node group with the message group DB2.

## **Creating a new DB2 Operator**

To create a new DB2 operator using the DB2 Operator Profile:

1. In the OVO GUI, open the User Profile Bank window using the following menu option:

```
Window > User Profile Bank
```

2. Next, open the User Bank window, as follows:

```
Window > User Bank
```

3. Select and right-click the OVO user that is to become a DB2 operator and select the following option from the menu that pops up:

```
Modify...
```

The Modify User window appears.

Note: If no existing OVO users are available, you will have to create a new user here before continuing with the next step.

- 4. In the Modify User window, click the [Profiles...] button. The Profile of User window appears.
- 5. In the User Profile Bank window, select the DB2 Operator Profile user profile, drag it across to and drop it into the Profile of User window.
- 6. Close the Profile of User window as follows:

```
Map > Submap > Close
```

7. In the Modify User window, click [OK] to save the modifications.

Note: Remember to restart the user session after updating or modifying a user's profile.

# **Adding Nodes to Node Groups**

The DB2SPI comes pre-configured with a set of platform-specific node groups for the DB2 servers. These node groups are automatically assigned to the appropriate DB2 template groups during the installation and initial configuration of the DB2SPI. In this step, you only need to add the DB2 servers to the appropriate operating-system-specific nodes group, namely:

- DB2-AIX
- DB2-HPUX

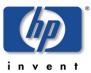

- DB2-SOLARIS
- DB2-I\_TNUX
- DB2-WINDOWS

## **Adding Nodes to DB2 Node Groups**

To add a DB2 server running on HP-UX 11.11 to the correct node group:

- 1. In the OVO GUI, open the Node Group Bank window.
- 2. Next, open the Node Bank window and select the HP-UX 11.11 node you want to assign to the DB2-HPUX node group.
- 3. Drag the HP-UX 11.11 node across to the Node Group Bank window and drop it on to the icon representing the DB2-HPUX node group.
- 4. The DB2SPI adds the HP-UX 11.11 node to the DB2-HPUX node group and automatically assigns the appropriate template groups to it.

With OVO/Unix 8.x, an improved support of clustered managed nodes is provided. DB2 resource groups may be defined as running on a "virtual node", which may switch among a set of real ("physical") nodes. Such "virtual nodes" may also be added to DB2 node groups of the DB2SPI.

# Assigning DB2SPI Policies (Templates) to individual Nodes

Usually, you will have all your DB2 servers in the appropriate default node groups as described in "Adding Nodes to Node Groups" on page 39. However, you may also want to assign the template groups (or even individual templates) to a specific DB2 server. If there is no need to add individual nodes, you may proceed with the next chapter.

## **Individual Assignment**

Use the OVO GUI to assign the appropriate DB2SPI templates to the OVO managed nodes (the DB2 servers), as follows:

- 1. Start the OVO GUI.
- 2. In the Node Bank Window, click the DB2 server, (or select the proper platform-specific node group from the Node Group Window if you have added the DB2 servers to them already) and select the following menu option:

Actions: Agents -> Assign Templates

The Define Configuration window opens.

- 3. In the Define Configuration window, click: [Add..]. When the Add Configuration window appears, check that the nodes or node groups you selected in step 2 appear in the Nodes/Node Groups list. If they do not, then reselect the appropriate nodes or node groups as described in step 2, and click the [Get Map Selection] button.
- 4. In the Add Configuration window, click: [Open Template window...]

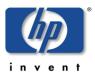

The Message Source Template window opens.

- 5. In left pane of the Message Source Template window, choose the appropriate DB2SPI template group and click: DB2SPI (<platform>), where <platform> is the operating-system platform running on the DB2 server to be managed with the DB2SPI, for example; AIX, or HP-UX.
- 6. In the Add Configuration window, click [Get Template Selection], check that: template group DB2SPI (<platform>) is present, and click: [OK].
- 7. In the Define Configuration window, click: [OK].

# **Preparing the Management Server Utilities**

A few tools are required on the OVO/Unix management server for processing requests upon their arrival or to execute applications centrally.

Since these auto-actions and applications are launched via the OVO agents, the management server must be a managed node itself. So, in order to activate this functionality, the list of actions and commands must be updated on the management server after the DB2SPI has been installed.

## **Preparing an OVO/Unix Management Server**

Note: Here we assume that the management server has been set up as a managed node already and has the OVO agent software installed.

It is not necessary that the management server is a DB2 server itself or is placed in a DB2SPI node group; this would only be required if the DB2SPI message templates need to be installed as well.

Normally, all scripts and executables are distributed automatically.

To do so, run a normal distribution process as listed here:

- 1. As OVO administrator, open the Node Bank window and select the management server itself.
- 2. Next, open the Install & Update Software and Configuration window using the following menu option:

```
Actions: Agents > Install/Update S/W & Config...
```

- 3. Select for distribution the following items (and only these) and press the OK button:
  - Actions
  - Commands

# **Distributing the DB2SPI Configuration Items**

When working with DB2 installed in a cluster environment, you have to perform the following distribution for <u>all</u> nodes belonging to the cluster, regardless if DB2 is currently executing on them or not.

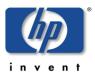

## **Setup of Managed Nodes**

In order to activate the functionality provided with the DB2SPI, you need to distribute the DB2SPI actions, commands and monitors to the DB2 servers using the Install/Update S/W & Config...window in the OVO GUI.

To start the distribution of the DB2SPI configuration items:

- 1. Open the Node Group Bank window and select the node groups containing the DB2 nodes to which you want to distribute the DB2SPI configuration items.
  - If you have enabled OVO Selective Distribution you need not worry about any other instrumentation being deployed to the managed nodes. Only DB2SPI specific files will be sent to the nodes that are contained in those DB2 node groups.
- 2. Next, open the Install & Update Software and Configuration window using the following menu option:

```
Actions: Agents > Install/Update S/W & Config...
```

- 3. Select for distribution the following items (and only these) and press the OK button:
  - Actions
  - Commands
  - Monitors

Note: You should <u>not</u> distribute the DB2SPI <u>templates</u> at this point in time to a DB2 server. This is because the DB2SPI is able to recognize and manage multiple DB2 instances and you need to configure DB2SPI components to recognize the multiple instances <u>before</u> you activate monitoring on the DB2 servers by distributing the DB2SPI templates.

If you accidentally distribute the DB2SPI templates, undo it. For this purpose, de-assign the node from the DB2SPI node group, re-distribute templates and then start over.

Alternatively, you may also launch the tool "DB2SPI Disable" to stop all OVO agent related activities. After configuring the DB2 instances, you need to execute the tool "DB2SPI Enable" to start all OVO agent related activities again.

# **Configuring DB2 Instances**

In this section, you use the DB2SPI administrator's application "Config Setup" to tell the DB2SPI, which subset of the DB2 database instances are to be monitored with OVO. Due to the determination of the DB2 version during this configuration process, the database must be up and running.

Before starting the configuration, make sure that DB2 is up and running.

For all instances to be managed the "START DATABASE MANAGER" must have been given.

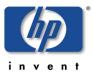

# **Preparatory Steps to Manage DB2 Servers in Clusters**

The DB2 server can be operated either standalone or in a cluster. For standalone configuration you may safely ignore this section.

The DB2SPI can support a DB2 cluster installation with little effort in preparing the managed node appropriately.

## **Unix Managed Clusters**

On Unix clusters, the following preparations must be done:

- Create a directory /var/opt/OV/db2spi (HP-UX, Solaris, Linux) resp. /var/lpp/OV/db2spi (AIX) on the shared disk. This directory will later contain all the shared runtime data (log files, metric stores etc.)
- Create a directory /etc/opt/OV/db2spi on the shared disk. This directory will later contain all the configuration data for the DB2SPI operating.

If this preparation has been done, the configuration described next must be done on one node only. However, this node must currently host the DB2 server software package. Configuration data as well as runtime data are shared between the nodes of the cluster.

# **Windows Managed Clusters**

On Windows clusters, data disk sharing in the OV directory trees is currently <u>not</u> supported.

Therefore, the configuration described next must be done on each node of the cluster while the DB2 server resource group is currently active on it.

# **Non-root OVO Agent on Unix Nodes**

If you are running the OVO agent on the managed in a non-root account (Unix nodes only), you have to take an additional step before any DB2SPI tool can be executed.

This step consists in the definition of allowed users the DB2SPI may switch to, the setup of the proper environment. It is described in Running the Agent in a non-Root Account on page 61.

Note that the DB2SPI can neither be configured nor operated in non-root agent environment without having executed this preparation.

Please note also that the OV Performance Agents (OVPA) need to be restarted manually after the instance configuration has been created, and this is possible only from a "root" session.

When using OVPA 4.5 please verify that the file /var/opt/OV/conf/perf/datasources has sufficient permissions that the non-root Agent user can write to it. Otherwise the setup will fail.

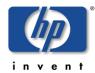

# **Instance Configuration Application in OVO/Unix**

To tell the DB2SPI, which DB2 database instances to monitor:

- 1. In the Managed Nodes or the Node Bank window, select the DB2 server whose DB2 database instances you want to tell the DB2SPI about.
- 2. In the Application Desktop or the Application Bank window, expand the DB2SPI Tools application group for the appropriate operating system family (Unix or Windows) and start the DB2SPI administrator's application "Config Setup".

#### **Distinctions between Unix and Windows Nodes**

The DB2SPI can recognize and manage different DB2 instances running on a single DB2 server. In general, the setup is very similar on both platforms. However, due to the way how users are set up for DB2 in the Unix and Windows world, some minor differences need to be considered.

If you want to be able to access a DB2 instance later, you will need the following information from the DB2 server:

A DB2 administrator responsible for the respective DB2 server must provide the information about the various DB2 accounts listed.

- Administration User (on Unix based DB2 servers)
- Administration Server and password (for Windows DB2 nodes only)

On Windows based DB2 servers, the user is asked for the name of the DB2 installation user (or any other user who is accepted by DB2 and allowed to perform the needed operations). In addition, the password for this user is requested. Although the entered password is shown in plain text in the window, it is then stored in encrypted form in the DB2SPI instance configuration file for later access to the databases.

On UNIX managed nodes the DB2SPI switches to the instance user environment in order to perform all operations upon DB2. Some of them require full control of the instance that can only be guaranteed by the instance owner. This account may be set up with any kind of command shell. The DB2SPI assumes that the instance user is the same name as the instance itself.

At a later time, you may execute the tool Instance List from the DB2SPI Tools group to check which instance information has been configured.

Although the DB2SPI provides an auto-discovery of the instances available on the DB2 server, there is no automatic monitoring enabled for them. The user has to decide about the instances that need to be monitored.

# **Configuration Workflow**

The configuration of the managed instances and databases is an important step on each DB2 server. Normally, this is executed only once only after proper planning what is to be managed and what not.

We therefore describe all steps in great detail.

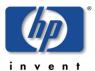

At the end of this section ("Configuration Setup" on page 47) you find a log that we recorded during a setup session and that may help you to see the flow at one glance.

As the very first step you have to decide about the language of your installation. A list is shown with the languages supported and you may select one of them.

# **Automatic Checks and Preparations**

When executing the Config Setup tool, it first checks if there are any DB2SPI policies (templates) active. If so, they are all disabled, because we cannot establish or replace the configuration while they are running.

We also check if a DB2SPI license file is available. If no license file should be found on the managed node, the setup application will install a 60-day trial license.

## **Detailed Entity Discovery**

In a two-stage process the DB2SPI first looks for all instances and databases and then performs a detailed search for all components belonging to them. The entire configuration of partitions, bufferpools, tablespaces and processes is determined and saved in the DB2SPI instance configuration file. The DB2SPI also determines the DB2 edition, version and patch level as well as their installation paths for all instances automatically.

This is also the time when we look at the correct runtime license. If there is no valid runtime license available for this managed node a 60-day trial license is created.

Note that this type of license can only be extended by request to the manufacturer of the software as described in "Appendix D: DB2SPI Licensing" on page 158

#### Select Instances

The "Configuration Setup" then shows all available instances on the DB2 server as a numbered list.

In a dialogue, select those instances by number that you want to be managed.

The selected instances are shown once again and a confirmation is requested if the selection is correct. If not, the list is dropped and a re-selection is possible.

If you are satisfied with the list, enter "y" (yes) when asked for correctness.

Next, you may select databases that shall be omitted from monitoring. When asked if any database should be omitted, just enter "y" (yes) or "n" (no).

In case you decided to exclude one or more of them by entering "y", each database available in the respective instance is shown and you may decide if this database is to be excluded or not.

- Answer "y" (yes) if you want exclusion (no messages, no performance data from this database)
- Answer "n" (no) if you want it to be managed.

Excluded databases as well as instances which are not monitored may be included later on easily with the help of the tool "Entity filter".

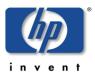

# **DB2 Replication Monitoring**

The tool then asks if DB2 Replication should also be monitored.

If answered "n", the respective DB2SPI component is disabled. Please note, that it may be switched on at a later time but it requires some manual adaptation of two configuration files. See the Troubleshooting section for more details.

If answered "y", a discovery is performed for all "Capture" schemata and "Apply" qualifiers defined on the node of our server. Configuration information is stored for the log file monitoring of DB2 Replication at a later time.

## **Discovery of DB2 Log Files**

After these user actions, the DB2SPI continues to discover various additional configuration data automatically and directly from DB2:

- · Location and name of administrative log files
- SQL capture and apply paths if SQL replication is setup and monitoring desired

After successful completion of DB2 instance setup, the application <code>Config Setup</code> lists some additional activities that it has performed and then attempts to send a message to the OVO message browser informing the OVO user that the DB2 instance setup has been successful.

Note that the following error may be displayed if an opcmsg template is not yet present on the managed node hosting the DB2 server.

The ITO message command is not configured on this system. Contact your ITO Administrator to configure it: (OpC30-913).

This is just a warning message: the opensg template will be installed during the installation of the DB2SPI templates.

## Some Notes on the Discovery process after the initial configuration

With the "Config Setup", we define the instances that will be monitored entirely, i.e., all databases found in these instances are monitored automatically (unless excluded explicitly, as given above).

The DB2SPI discovers new instances and databases automatically and applies the monitoring upon them as follows:

- Newly discovered instances are not monitored by default. You can however, enable this via the "Entity Filter" tool described in "Legal Notices" on page.68
- Newly discovered databases belonging to already known instances are monitored by default. This makes it very comfortable to add or remove databases without additional configuration effort of the DB2SPI.

If you want to disable some databases from being monitored you may run the "Entity Filter" tool from the DB2SPI Admin tools application group at any time to define exclusion lists of databases.

The instance configuration and the exclusion lists also determine the elements shown up or omitted in the DB2 branch of the ServiceNavigator display described in "Service Management with OVO" on page 112.

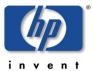

## **Data Collection Setup during Instance Configuration**

On most platforms, performance metrics can be collected with the OpenView Performance Agent (OVPA) or the embedded performance agent (CODA).

The DB2SPI checks the existence of ddfcomp on the managed node. If it should not exist during setup, no metric data will be stored for reporting or graphing.

Make sure to have the DSI2DDF tools installed on the management server and deployed to the managed node before running "Config Setup".

During the configuration of the instances to be monitored the following steps are taken automatically for the setup of performance data collection:

- Determine the availability of the DDF-Tools (i.e. ddfcomp) on the managed node.
- If available, set up specific data source descriptions for all configured instances to collect data for both OVPM and OV Reporter analysis.
- Shutdown and restart OVPA (if configured) to make it aware of the new configuration. Note that this must be done manually from a "root" session after the configuration setup has completed if the OVO agent is run in "non-root" mode.

If ddfcomp cannot be detected, no data collection will take place. Only OVO based metric threshold monitoring will be available. A proper message about the omission of the metric collection setup is provided in this case.

The DB2SPI may collect a vast amount of data from tablespace monitoring in a socalled "drilldown" database. This is especially true for configurations that consist of a large number of DB2 tablespaces (more than 100).

In order to limit this file, the user is asked to select from a 1 / 3 / 6 / 12 month timeframe for the data collection in this drilldown database. For 88 tablespaces, this would result in a disk space requirement of 256 / 512 / 1024 / 2048 Mb.

#### **Configuration Setup Log**

A typical protocol for the performance collection setup during "Config Setup" is shown in the log file following next. .

In this log, all user entries are printed in bold type.

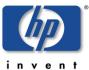

```
processing DB2_metric_10m_unix ...
processing DB2_procmon_unix ...
processing DB2_mwalogger_unix ...
processing DB2SPI_discover_svctree_unix ...
processing DB2SPI_fs_adm_unix ...
processing DB2SPI_fs_db2spilog_unix ...
processing DB2SPI_fs_db2spitrc_unix ...
processing DB2SPI_fs_diag_unix ...
processing DB2SPI_ownlog1_unix ...
processing DB2SPI_svctree_unix_auto ...
processing DB2SPI_svctree_unix_upd ...
Please enter the name of the DB2 administrative user
Administration Server: dasusr1
* Standalone databases:
 Is this an Enterprise Edition? Enter E
  Is this a Workgroup Edition? Enter {\tt W}
  Is this a Personal Edition? Enter P
* DB2 7.x Extended Enterprise Edition:
 Is this an EEE primary node?
                                Enter EEEprim
 Is this an EEE secondary node? Enter EEEsec
* DB2 8.1 Enterprise Server Edition:
 Is this an ESE primary node? Enter ESEprim
  Is this an ESE secondary node? Enter ESEsec
>E
DB2 version 8.1 running
Following instances found on dengue
  1. db2inst1
  2. db2inst2
  3. db2inst3
  4. db2inst4
  5. db2inst5
  6. db2inst6
  7. db2inst7
  8. db2inst8
  9. db2inst9
  10. db2ins10
Please enter the numbers for the instances you want to monitor
(separated by space):
1 4 7
The following instances will be monitored:
  1. db2inst1
  2. db2inst4
  3. db2inst7
```

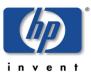

```
Is this correct [yn]?>y
Configuration of instance db2inst1
Instance user: db2inst1
Do you want to exclude some databases from being monitored [yn]?>n
Configuration of instance db2inst4
Instance user: db2inst4
Do you want to exclude some databases from being monitored [yn]?>n
Configuration of instance db2inst7
Instance user: db2inst7
Do you want to exclude some databases from being monitored [yn]?>n
Do you want to monitor SQL replication [yn]? >n
Collecting names for diagnostic and admin log files ...
Processing instance db2inst1 now ...
Processing instance db2inst4 now ...
Processing instance db2inst7 now ...
Adding performance measurement ...
Processing instance db2inst1 now ...
 Processing instance db2inst4 now ...
Processing instance db2inst7 now ...
The application: "db2s_setupinst.pl -init" has terminated.
Please press RETURN to close the window.
```

# **Integration into Switch-Over Process for DB2 Clusters**

Note: This description applies to the DB2 server being managed by "classical" means of OVO, i.e., without applying the "Cluster Awareness" available with HTTPS agents and virtual nodes, as described in the OVO/Unix 8.x documentation.

At this place, we explain the integration of DB2SPI switch-over into the DB2 switch-over process.

When making use of the "virtual node" concept of OVO/Unix 8.x, switch-over is automatically provided by the OVO platform and no specific actions need to be taken by the user.

Running DB2 application packages (a.k.a. resource groups) under cluster control offers a great improvement of availability for DB2.

The functionality of the DB2SPI monitoring a DB2 server must also be switched with the DB2 server; otherwise lots of error messages would be created on nodes where DB2 is currently not running, but the DB2SPI (and the OVO agents) are.

The specific switch-over scripts for the respective cluster administration software therefore need to be extended by adding the following function calls:

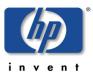

- To enable the DB2SPI when a package activation takes place:
   db2s db2spi.pl on
- To disable the DB2SPI when a package de-activation takes place:
   db2s db2spi.pl OFF

You need to make sure that the cluster administration software is aware of the paths of the OVO agent to use this functionality.

As a convenient way to achieve this, you may make use of the APM functionality available with OVO/Windows, as described there. APM provides a hassle-free way to interact with cluster administration.

# **Distributing the DB2SPI Templates (Policies)**

After configuring the DB2SPI to recognize the DB2 instances running on the DB2 server you want to monitor with OVO and assigning the DB2SPI templates, you need to distribute the DB2SPI templates to the DB2 servers, as follows.

If the DB2 server is installed in a cluster environment, the policies must be deployed to <u>all</u> physical nodes belonging to the cluster. However, they are activated only when the DB2SPI (and DB2) is active on the respective system.

# **Template Distribution with OVO/Unix**

- 1. In the Node Group Bank window, select the DB2 node groups (e.g. DB2-AIX) containing the DB2 servers to which you want to distribute the DB2SPI templates.
- 2. Open the Install & Update Software and Configuration window using the following menu option

Actions: Agents > Install/Update S/W & Config...

- 3. Select for distribution the following items:
  - Templates

Distributing the DB2SPI templates to the DB2 server automatically activates monitoring on the DB2 server.

Note: If you stopped the OVO agents in a previous step, restart them now.

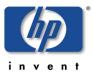

# **Using the DB2SPI**

This section describes what tools are available to both the DB2SPI administrator and the DB2SPI operator to assist them in the performance of their every-day tasks. The section covers the following areas:

- Components in the OVO Administration Scope
- DB2SPI Administrator Tasks
- DB2 Operator Tasks

This section also describes the day-to-day tasks that a DB2SPI administrator and a DB2SPI operator can expect to carry out:

# **Components in the OVO Administration Scope**

# **DB2SPI Node Groups**

During the installation of the DB2SPI software, the DB2SPI adds the node groups listed in Table 5 to the OVO GUI.

Table 5: DB2SPI Node Groups

| Node Group  | Description                                                         |
|-------------|---------------------------------------------------------------------|
| DB2-AIX     | Contains all DB2 servers running on the supported AIX platforms     |
| DB2-HPUX    | Contains all DB2 servers running on the supported HP-UX platforms   |
| DB2-Solaris | Contains all DB2 servers running on the supported Solaris platforms |
| DB2-LINUX   | Contains all DB2 servers running on the supported LINUX platforms   |
| DB2-WINDOWS | Contains all DB2 servers running on the supported Windows platforms |

Note, that the DB2SPI automatically assigns the appropriate template groups to the DB2SPI operating system specific node groups. Consequently, it is not necessary to perform any additional steps to configure DB2 servers apart from adding the DB2 managed nodes to the appropriate, operating-system-specific node groups.

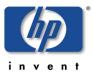

After the successful installation of the DB2SPI, the Node Group Bank window in OVO/Unix looks like the example shown in Figure 7.

Figure 7: DB2SPI Node Groups

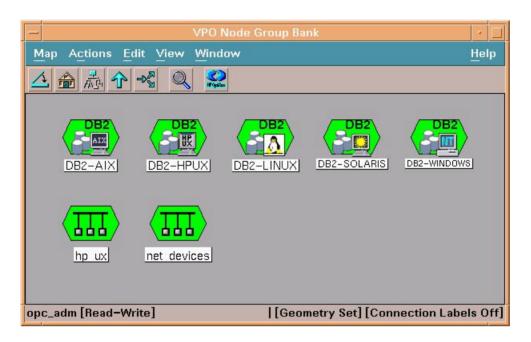

## **Maintaining DB2SPI Node Groups**

The OVO Administrator must make sure that the DB2 servers have been added to the appropriate, platform-specific DB2SPI node groups created during the installation of the DB2SPI.

The DB2SPI installation process automatically assigns the appropriate DB2SPI policies (message-source templates) to the DB2SPI node groups and assigns the DB2SPI appropriate DB2SPI node groups to the default DB2SPI user profiles.

However, this default node-group configuration is not required by the DB2SPI. If you prefer to set up special assignments for your own environment, or need more limited management capabilities, or perhaps simply for test reasons, you can choose to do without the default DB2SPI node groups.

Note If you do not use the DB2SPI node groups, you will have to configure the appropriate message-group and template-group assignments manually.

# **DB2SPI Message Groups**

During the installation of the DB2SPI software, the DB2SPI adds the message groups shown in Table 6 to the OVO/Unix GUI.

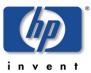

Table 6: DB2SPI Message Groups

| Message Group | Description                                                     |
|---------------|-----------------------------------------------------------------|
| DB2           | Contains messages regarding the DB2 database and its management |
| DB2SPI        | Contains internal messages from the DB2SPI                      |

After the successful installation of the DB2SPI, the Message Group Bank window in OVO/Unix looks like the example shown in Figure 8.

Figure 8: DB2SPI Message Groups

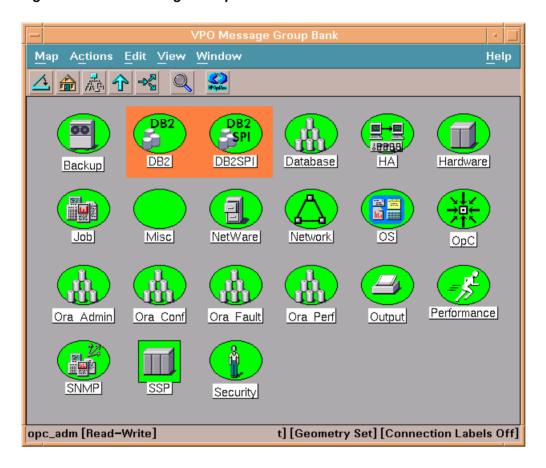

Normally, no additional configuration is necessary to provide appropriate user responsibilities if you use the pre-defined user profiles installed by the DB2SPI. For more information about the responsibilities defined in the DB2SPI user profiles, see "DB2SPI Message Groups" on page 52

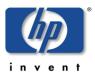

## **DB2SPI Tools**

During the installation of the DB2SPI software, the DB2SPI adds the tools as applications and application groups shown in the next few tables to the OVO/Unix GUI.

On top level (the "Application Bank"), just two application groups are added that allow a distinction between administrative (DB2SPI Tools) and operational (DB2 Tools) applications.

For some, few applications there are differences between Unix- and Windows-based applications, and we distinguish between them in a suffix of the label, (Unix) or (Windows). We also have one distinction between OVO/Unix 7.x and OVO/Unix 8.x, marked accordingly. Please be careful when executing such tools to have the appropriate one for the respective platform.

Figure 9 shows the hierarchy of the application groups in the OVO/Unix application bank. Note, that we have eliminated all other applications to focus on the DB2SPI components here.

Figure 9: DB2SPI Application Group Hierarchy

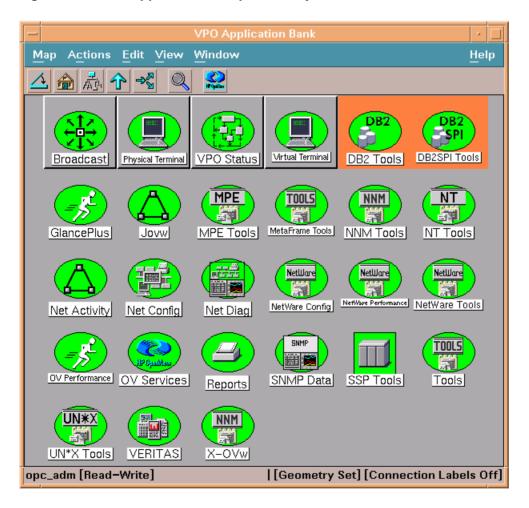

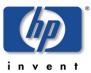

### **DB2SPI Admin Tools**

The DB2SPI Admin Tools application group looks as follows in OVO/Unix:

Figure 10: DB2SPI Admin Tools application group

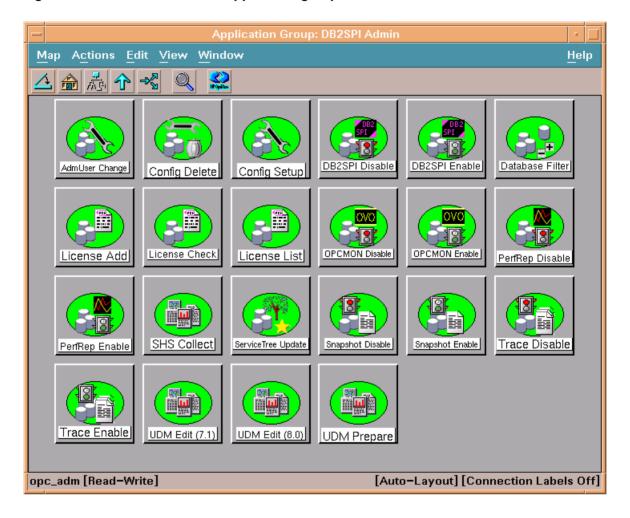

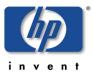

#### **DB2 Tools**

The DB2 Tools application group shows the tools that are accessible to the DB2 operator and appear as follows:

Figure 11: DB2 Tools application group

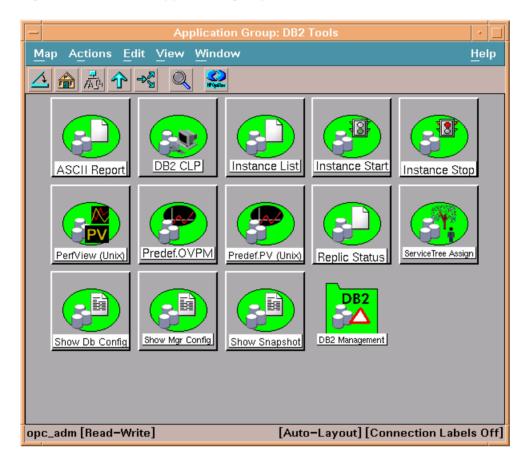

Please note that there are some tools that make sense only on Windows nodes or on Unix nodes. These are flagged with the respective identifier following the tool name.

The embedded "DB2 Management" group provides a large set of interactive, administrative tools described in "Advanced Management Tools" on page 89.

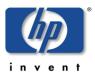

In Table 7 we list all applications that are available for managed nodes.

Table 7: DB2SPI Application Groups for managed nodes

| Application Group | Application                 | Description                                                                                                    |
|-------------------|-----------------------------|----------------------------------------------------------------------------------------------------|
| DB2 Tools         | ASCII Report                | Select an area and create drill-down report<br>for metrics of this area. Executes the db2<br>utility on the managed node to enter<br>commands interactively Displays the DB2<br>manager configuration data |
|                   | DB2 CLP                     | Executes the db2 utility on the managed node to enter commands interactively Displays the DB2 manager configuration data                                                                                   |
|                   | Instance List               | Lists all managed DB2 instances and databases present on the DB2 server and their monitoring status                                                                                                    |
|                   | Instance Start              | Starts a DB2 instance                                                                                                    |
|                   | Instance Stop               | Stops a DB2 instance                                                                                                    |
|                   | Replic Status               | Check and report the status of DB2 replication.                                                                                                    |
|                   | Service Tree Assign         | Assign the display of the service tree to the current user (OVO/Unix environment only)                                                                                                    |
|                   | Show DB Config              | Display configuration of a selectable DB2 instance / database                                                                                                    |
|                   | Show Mgr Config             | Display configuration of the DB2 manager                                                                                                    |
|                   | Show Snapshot               | Show metric data for a selectable instance / database                                                                                                    |
|                   | DB2 Management              | Interactive tools that allow administrative tasks on instances and databases                                                                                                    |
| DB2SPI Admin      | Config Setup                | Define the instances that need to be managed                                                                                                    |
|                   | Config Delete               | Removes the instance definition file                                                                                                    |
|                   | AdmUser Change<br>(Windows) | Change DB2 administrative user and password in the DB2SPI configuration (Windows only)                                                                                                    |
|                   | Entity Filter               | Defines DB2 object exclusion lists for managed objects.                                                                                                    |
|                   | DB2SPI Disable              | Stop all monitoring of DB2 on the selected node                                                                                                    |
|                   | DB2SPI Enable               | Start all monitoring of DB2 on the selected node                                                                                                    |

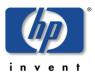

| Application Group | Application                  | Description                                                                     |
|-------------------|------------------------------|---------------------------------------------------------------------------------|
|                   | License Add                  | Register (new) DB2 runtime licenses for managed nodes in this management domain |
|                   | License Check                | Validates the installed licenses on the selected node.                          |
|                   | License List                 | Display all licenses in this management domain                                  |
|                   | PerfRep Disable              | Stop forwarding metric data to OVPA/CODA agent                                  |
|                   | PerfRep Enable               | Start forwarding metric data to OVPA/CODA agent                                 |
|                   | OPCMON Disable               | Stop forwarding metric data to OVO agent                                        |
|                   | OPCMON Enable                | Start forwarding metric data to OVO agent                                       |
|                   | SHS Collect on DB2<br>Server | Collect data on the selected node for support calls                             |
|                   | SHS Collect on OVO server    | Collect data on the management server for support calls                         |
|                   | ServiceTree Update           | Enforce immediate DB2 service discovery                                         |
|                   | Snapshot Disable             | Stop DB2 snapshot creation                                                      |
|                   | Snapshot Enable              | Start DB2 snapshot creation                                                     |
|                   | Trace Disable                | Turn off extensive tracing of DB2SPI processes (use only for troubleshooting)   |
|                   | Trace Enable                 | Turn on extensive tracing of DB2SPI processes (use only for troubleshooting)    |

In Table 8 we list the applications that are executed on the OVO management server.

Table 8: DB2SPI Applications executable on OVO management server

| Application Group | Application        | Description                                                      |
|-------------------|--------------------|------------------------------------------------------------------|
| DB2 Tools         | ServiceTree Assign | Assign the DB2 service tree to yourself (for OVO/Unix only)      |
| DB2SPI Tools      | License Add        | Add DB2SPI licenses to the OVO configuration (no deployment yet) |

Note, that all these applications are executed in separate windows on the user's display station by making use of either OVO-intrinsic methods or the DB2SPI-intrinsic windowing system (ATOP).

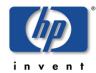

# **DB2SPI User Profiles (User Roles)**

During the installation of the DB2SPI software, the DB2SPI adds some user profiles listed in Table 9 to the OVO GUI.

Table 9: DB2SPI User Profiles

| User-Profile Name    | Description                                   |
|----------------------|-----------------------------------------------|
| DB2 Operator Profile | OVO user profile for the DB2SPI user          |
| DB2SPI Admin Profile | OVO user profile for the DB2SPI administrator |

The responsibility matrix for the DB2SPI user profiles automatically assigns the message group DB2 and all the DB2 node groups to the DB2 Operator Profile user profile. Similarly, the message group DB2SPI and all the DB2 node groups are assigned by default to the DB2SPI Admin Profile user profile.

The DB2 Operator profile is responsible for:

- all messages with Message Group attribute "DB2" from any node contained in the node groups "DB2-AIX", "DB2-HPUX", "DB2-SOLARIS", "DB2-LINUX" or "DB2-WINDOWS"
- and, in addition, can execute any application in the Application Group "DB2"
   The DB2SPI Admin profile is responsible for:
- the entire DB2 Operator profile
- all messages with Message Group attribute "DB2SPI" from any node contained in the node groups "DB2-AIX", "DB2-HPUX", "DB2-SOLARIS", "DB2-LINUX" or "DB2-WINDOWS"
- and, in addition, can execute any application in the Application Group "DB2SPI" (and, implicitly, those of the group DB2 since the DB2 operator profile is embedded)

## **Maintaining DB2SPI Users in OVO**

The OVO Administrator is responsible for assigning the DB2SPI user profiles to the appropriate users or using the DB2SPI user profiles to create new OVO users.

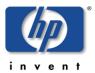

## **User Profiles in OVO/Unix**

After the successful installation of the DB2SPI, the User Profile Bank window should contain the two DB2SPI-specific user profiles shown in Figure 12.

Figure 12: The DB2SPI User Profiles

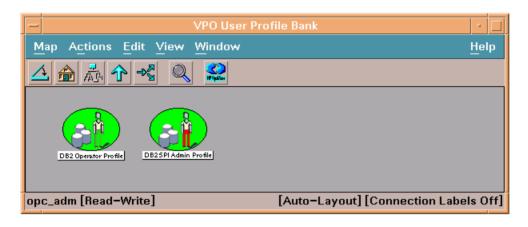

# **DB2SPI Message-Source Templates (Policies)**

During the installation of the DB2SPI software, the DB2SPI adds the templates and template groups shown in Table 10 to the OVO GUI.

Table 10: DB2SPI Message-Source Template Groups

| Top Template Group     | Template Group     | Description                                                   |
|------------------------|--------------------|---------------------------------------------------------------|
| DB2SPI AIX DB2SPI Base |                    | Base management components for DB2 servers (Unix and Windows) |
|                        | DB2SPI Base (Unix) | Common components for all Unix(-like) systems                 |
| DB2SPI HP-UX           | DB2SPI Base        | Base management components for DB2 servers (Unix and Windows) |
|                        | DB2SPI Base (Unix) | Common components for all Unix(-like) systems                 |
| DB2SPI Linux           | DB2SPI Base        | Base management components for DB2 servers (Unix and Windows) |
|                        | DB2SPI Base (Unix) | Common components for all Unix(-like) systems                 |
| DB2SPI Solaris         | DB2SPI Base        | Base management components for DB2 servers (Unix and Windows) |
|                        | DB2SPI Base (Unix) | Common components for all Unix(-like) systems                 |
| DB2SPI Windows         | DB2SPI Base        | Base management components for DB2 servers (Unix and Windows) |

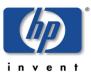

The platform-specific DB2SPI template groups (policy groups in OVO/Windows) are automatically assigned to the platform-specific DB2SPI node groups when installing the DB2SPI. Individual nodes need to be assigned to those node groups, or the platform-specific DB2SPI template groups must be assigned specifically to such individual nodes that are not contained in a DB2SPI node group.

Note that the management server itself does not need to be a DB2SPI managed node, but it must receive all scripts (actions and commands) for the DB2SPI.

## **Template Groups in OVO/Unix**

Figure 13 shows the message-source templates and template groups that are available after the successful installation of the DB2SPI software.

Figure 13: DB2SPI Message-Source Templates (Top Level)

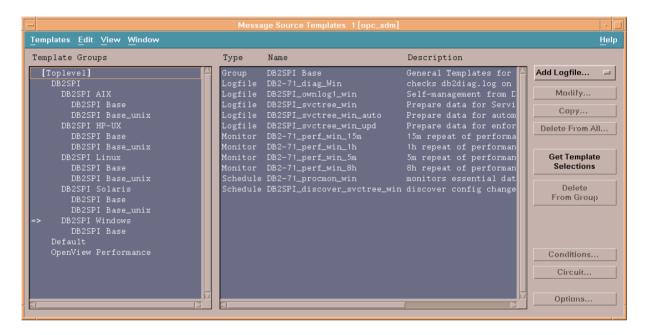

#### Other OVO Administrator Tasks

#### Running the Agent in a non-Root Account

The OVO agent can be configured to run in a non-root account on the managed node. This has quite some impact upon the DB2SPI, because this usually disables the direct "su" capability we require to switch to the proper DB2 user environment.

However, a tool is available with the DB2SPI that can be executed to enable such functionality even for non-root agents.

After the OVO agent has been switched to a non-root account by opcswitchuser(1m) or ovswitchuser(1m) command, we need to perform the following steps on the managed node.

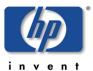

Note, that these steps are required if DB2SPI is freshly deployed to such a managed node before any DB2SPI activities are performed or immediately after the agent has been switched to non-root.

## Steps:

- 1. Login on the managed node as user 'root'.
- 2. Change directory to the .../cmds (resp. instrumentation) directory
- 3. Run perl -S db2s root.pl
- 4. Edit /etc/db2spi.su file to add allowed users.

These steps must be performed every time when agent user was switched.

In the db2spi.su file, you have to enter the instance user names of all instances you want to monitor with the DB2SPI. Do not forget to update this file when adding new instances.

# **Suppressing Unwanted Messages from "su" Monitoring**

The DB2SPI sometimes has to switch the user environment in order to be able to execute particular applications properly. Since the root-user on the DB2 server is involved in this action, entries are generated in the <code>syslog</code> log file, indicating that a "su" event has taken place.

The standard Logfile:syslog template on HP-UX managed nodes or the Logfile:su template on AIX managed nodes detect these su events and notify the user by sending a message (with an "unknown" or "normal" severity, respectively) to the message browser.

You can prevent these messages appearing in the message browser by adding a condition to the Logfile:syslog template on HP or the Logfile:su template on AIX. The new condition would suppress these (regular) messages, similar to the condition that OVO uses on the management server itself to drop "su" events in the ORACLE environment.

For more information about suppressing messages generated by the DB2SPI, see "Troubleshooting" on page 119.

# **DB2SPI Administrator Tasks**

This section describes the high-level, day-to-day tasks the DB2SPI Administrator is expected to perform. This section covers the following areas each of which is described in more detail in the sections that follow:

- General Remarks in Advance
- DB2SPI License Tools
- Maintaining DB2 Instances, Databases and the Service Tree
- Affecting the Performance Data Flow
- Other Tasks and Tools

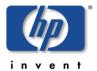

To assist the DB2SPI user in the performance of every-day tasks, the installation process of the DB2SPI creates two application (tool) groups specifically for the DB2SPI:

DB2 contains applications for operating the DB2 database

DB2SPI Admin contains applications for the administration of the DB2SPI

### **General Remarks in Advance**

# **GUI Prerequisites and common Steps**

 In <u>OVO/Unix environments</u>, all applications can be run from the OVO operator Motif GUI or from the OVO operator Java GUI.

The Motif GUI interface to the DB2SPI applications is available without any other steps to take. The Java GUI interface must be enabled on the Java GUI station of the operator similar to the OVO Java GUI itself.

 In <u>OVO/Windows environments</u>, all applications can be run from any OVO/Windows Console.

The OVO/Windows Console on the management server can be used without any other steps to take. On any other console station, a communication component (ATOP) has to be installed, before the DB2SPI tools can be executed from these Consoles.

When you run any of the DB2SPI applications, the DB2SPI first determines whether or not multiple instances of the DB2 database are present on the DB2 server where you want the application to run. If only one DB2 instance is present, the application immediately carries out the task requested. If there is more than one DB2 instance present on the managed node you selected, the DB2SPI first prompts you to select a DB2 instance from the list of configured instances.

#### **DB2SPI Admin Tools**

The application group DB2SPI Admin contains applications that enable the DB2SPI administrator to manage the DB2 instances and general DB2SPI behavior with OVO.

The list shown next represents the DB2SPI Admin application group, which by default contains the following applications (tools in OVO/Windows):

- Config Delete
- Config Setup
- DB2SPI Disable
- DB2SPI Enable
- AdmUser Change (Windows only)
- Entity Filter
- PerfRep Disable (Unix only)
- PerfRep Enable (Unix only)

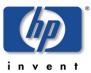

- OPCMON Disable
- OPCMON Enable
- ServiceTree Update
- SHS Collect on DB2 server
- SHS Collect on OVO server
- Snapshot Disable
- Snapshot Enable
- Trace Disable
- Trace Enable
- License Add
- License Check
- License List

These applications appear in the DB2SPI Admin Tools application-group window as shown in "DB2SPI Admin Tools "on page 55.

### **DB2SPI License Tools**

Before any DB2 monitoring can be performed, you need to have DB2SPI runtime licenses installed. There are three tools available for the licensing context:

- License Add: Add DB2SPI runtime licenses on the management server
- License List:
   Show all licenses currently installed on the management server
- License Check:
   Verify that the managed node where executed has a valid license

## Adding DB2SPI Licenses

All DB2 servers monitored with the DB2SPI need to have an appropriate license. Since A.02.00 / B.02.00 this is a node-locked license which is checked by the DB2SPI whenever access to DB2 is requested via the DB2SPI.

There is only one license file per customer, holding all licenses that have been obtained. This file is distributed to the managed nodes together with the "instrumentation" (OVO/Unix: "monitors") with standard OVO means.

In order to add new licenses to this common file, a tool is available in the DB2SPI Admin group, "License Add ".

In order to install new licenses, the following steps must be performed:

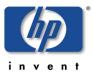

#### Start the License Add Tool from the GUI

- 1. Make sure you have placed the DB2SPI License Update File in a common folder (directory) on the management server.
  - On OVO/Unix systems, this will typically be the / tmp directory, on OVO/Windows probably  $C: \TEMP$ .
- 2. In the OVO GUI, execute the "License Add" application from the "DB2SPI Tools" application group with the "Start Customized" option.
- 3. In the window popping up, you need to specify the name of the recently installed license update file with full path information.
- 4. Then press "OK" to start the process.

An application output window will appear showing the progress of the license installation

#### **License Terms**

It is mandatory to accept the license terms of the DB2SPI in order to install licenses. Therefore we provide these terms in conjunction with the license installation and they can be viewed if desired.

When the question appears:

```
Do you want to read the license terms for the DB2SPI [yn]? answer "y" (yes) or "n" (no).
```

If you selected to read the license terms, they will be shown in this window in a paged manner, with the option to abort reading at any time. The text is identical with the license terms signed with the purchase of the product.

#### **License Acceptance**

After the terms have been shown in their entirety (or this step has been skipped with a "n" given earlier, or aborted during the read process, the question appears:

Do you accept the license terms for the DB2SPI [yn]?

- If you say "n" (no), installation of the license(s) is terminated and the product will not be licensed and cannot be used with DB2 server.
- If you say "y" (yes) you indicate the acceptance of the terms and license installation will continue.

Al full (though abbreviated) transcript of the installation looks like:

This software end user license agreement is a legal agreement between

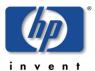

you and NiCE GmbH. It provides a license to use the software and contains warranty information and liability disclaimers. By installing the software and using the software, you are confirming

your acceptance of the software and agreeing to become bound by the terms of this agreement. If you do not agree to be bound by these terms, then uninstall the software from your computer.

#### 1. Ownership

1.1. The license gives you limited license to use the Software.

NiCE GmbH and its suppliers retain all right, title and interest.

including all copyright and intellectual property rights, in and to,  $% \left( 1\right) =\left( 1\right) \left( 1\right) +\left( 1\right) \left( 1\right) \left( 1\right) +\left( 1\right) \left( 1\right) \left($ 

the Software and all copies thereof. All rights not specifically

granted in this license agreement, including Federal and International Copyrights, are reserved by NiCE GmbH and its suppliers.

Press RETURN or Q to quit ...q Do you accept the license terms for the DB2SPI [yn]? y Done with ibm/rs6000/aix/monitor Done with sun/sparc/solaris/monitor Done with hp/s700/hp-ux10/monitor Done with hp/s700/hp-ux11/monitor Done with hp/s800/hp-ux10/monitor Done with hp/s800/hp-ux11/monitor Done with hp/pa-risc/hp-ux11/monitor Done with linux/intel/linux24/monitor Done with linux/intel/linux22/monitor Done with ms/intel/nt/monitor Done with hp/pa-risc/hpux1100/monitor Done with hp/ia64/hp-ux11\_32/monitor Done with hp/ipf32/hpux1122/monitor Done with sun/sparc/solaris7/monitor

Done with linux/x86/linux24/monitor Finished update of DB2SPI licenses. You need to deploy them to the

Press any key to close the window ...

Done with ms/x86/winnt/monitor

### List all installed DB2SPI Licenses

managed nodes now.

To verify the list of licenses installed on the given OVO management server the tool "License List" can be executed. Executed on the management server it lists all licenses with the related nodes and expiry dates in an ATOP window.

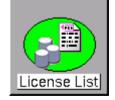

An example is given here:

DB2SPI License Report on OVO server starwars.nicelab.de:

This report lists all licenses found in the license file on the management server. No validation checks are performed for this report.

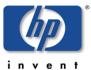

| Version                  | Expiry Date                                          | Locked to                                       |
|--------------------------|------------------------------------------------------|-------------------------------------------------|
| == A.03.00<br><= A.02.05 | 2005-12-31<br>2005-07-31<br>2999-12-31<br>2999-12-31 | barrayar starwars * (not locked) * (not locked) |

The keys preceding the version mean: "identical" ("==") or "up to" ("<=") An expiry date of 2999-12-31 means an unlimited time frame.

### **License Check**

Executing the License Check tool can help finding out if there is a valid license for this node. It is advisable to execute it if the DB2SPI cannot be configured at all with messages like "no license found", or if similar messages show up during normal operation.

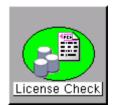

As you know, the licenses are node locked and / or time-restricted, so installed licenses may become invalid when the "hostname" changes or the evaluation time frame expires.

The typical output of the License Check is shown here:

| Version        | Expiry Date | Locked to      | License is |
|----------------|-------------|----------------|------------|
| == A.02.08     | 2004-12-31  | barrayar       | Valid      |
| $\leq$ A.02.05 | 3000-12-31  | * (not locked) | Invalid    |
| $\leq$ A.02.00 | 3000-12-31  | * (not locked) | Invalid    |

# Maintaining DB2 Instances, Databases and the Service Tree

This section contains information that you require when using the DB2SPI to maintain the DB2 instances you are managing with OVO.

# **Configuring DB2 Instances (Unix and Windows)**

A number of different instances of the DB2 database can run on a DB2 server at any one time. All or any combination of these instances might need to be managed and maintained by OVO. In order to define which instances OVO should manage, you need to run the application "Config Setup" on the DB2 server. For more information about configuring instances of DB2, see "Configuring DB2 Instances" on page 42.

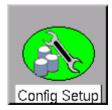

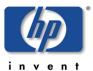

Note: If the DB2 "Config Setup" is not executed correctly, errors or warning are displayed and you might be unable to execute any other DB2SPI applications on the DB2 servers.

In addition, the DB2SPI will not be able to monitor the different DB2-related log files and processes on the DB2 server or even collect performance data.

Also, strange messages may appear in the log files and / or message browser.

To track any issue during this important phase, we collect lots of information in the log file and a separate trace file.

The Config Setup application prompts you for the name of the administrative user of the DB2 server. You should have the name available when running this tool.

The DB2SPI can manage any number of instances on a DB2 server, and multiple databases can be defined within an individual DB2 instance. By default, the DB2SPI manages all databases within the instances automatically.

Individual databases can be excluded from monitoring during the instance setup already, but also at a later time using the "Entity Filter" application.

Also note that the DB2 service tree display in the Service Navigator only shows instances and its underlying components that are configured to be monitored with this "Config Setup" or the "Entity Filter" application.

Changing the list of managed instances in a DB2 environment that has already been configured with the DB2SPI can be achieved by using the "Entity Filter" application, after the automatic discovery process has discovered a new instance.

# **Entity Filter**

This function can be used to enable or disable monitoring of any entity within the DB2 scope. Entities are DB2 instances, objects (like buffer pools, tablespaces, databases, etc.) and processes. These entities are discovered automatically when configuring the

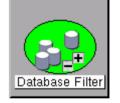

DB2SPI on the DB2 server, or at a later time with the DB2SPI discovery component. The entities and their relations form a "configuration element tree" that is stored and maintained in the DB2SPI instance configuration file.

This tool provides a dialogue with the user that provides navigation through this tree. It basically comprises of two alternating choices, element selection and operation selection.

At any time the user is informed about the location in the configuration element tree.

#### Selection of an Element to deal with

Depending on the level in the element hierarchy, an appropriate list is shown:

| Level    | Element List      |
|----------|-------------------|
| Server   | List of instances |
| Instance | List of databases |

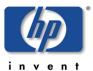

| Database    | List of partitions                           |
|-------------|----------------------------------------------|
| Partition   | "Tablespace" or "Bufferpools" or "Processes" |
| Tablespaces | List of tablespaces within that partition    |
| Bufferpools | List of bufferpools within that partition    |
| Processes   | List of processes within that partition      |

With each element we show the monitoring status the DB2SPI currently assumes for it:

- + indicates that the element is monitored
- indicates that the element is not monitored

The tools displays all elements prefixed with a sequence number. Enter one of them to select an element for the subsequent operation. If you enter "0", no element is chosen and this level is left. Subsequently, the element list for next-higher level is shown.

### Selection of an Operation to be performed

Depending on the type and level of the element chosen, a set of actions is offered to choose from. The following table lists all available actions:

- Set Managed
- Set Unmanaged
- Open Element
- Add Element (processes only)

As always, a number must be entered to the select the desired action. Entering "0" leads you back to the latest element list for a new element selection.

Note, that setting an element "unmanaged" will also disable the monitoring of all its contained elements. Setting a previously "unmanaged" element to "managed" will restore the monitoring status the elements had earlier.

Freshly discovered elements are monitored ("managed") by default, unless they are of type "instance". However, enabling the monitoring for such a new instance will also turn on monitoring for all its databases and subsequent elements, as the defaults demand.

As an example, we show the dialogue that has been executed when disabling the monitoring of a certain partition:

Whenever changing the monitoring status of any element, the DB2 service tree will be updated automatically.

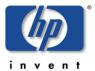

# **Changing the Administrative Account (DB2 on Windows Nodes)**

In Windows environments, we gain access to the managed instances and databases via the DB2 administrative account. This account might be changed by the DB2 administrators at any time to follow some security policies and the DB2SPI needs to be reconfigured to adapt to changed account information.

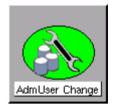

Since we store this account information well encrypted, we need a separate tool to modify these account data.

The following shows a typical dialogue for the change of account information this way:

### **Configuration Deletion**

If you want to delete the DB2SPI from a DB2 server, or if you entered data incorrectly during the instance setup, you can execute the "Config Delete" application to remove <u>all</u> instance configuration settings. You can re-enter the new or corrected values by running "Config Setup" again.

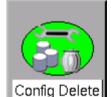

When clearing the instance settings this way, the OVO message source templates (policies) are still deployed, but disabled automatically.

If you want to disable DB2 monitoring permanently, you should also remove the node from the respective DB2SPI node group or de-assign the template groups from it, if it is an individual node. In both cases, make sure to "Install & Update Software & Configuration" after that.

When dropping the instance definition, the DB2 service tree will be updated automatically and delete the respective branches for this node.

A typical dialogue is listed in the following log:

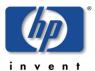

```
Are you sure [yn]?y
Please wait ...
This operation may take some time, because we must
synchronize this action with the OVO agent
processing DB2_admlog_unix ...
processing DB2_diag_unix ...
processing "DB2_syslog(HP-UX)" ...
processing DB2_opcmsg ...
processing DB2_metric_30m_unix ...
processing DB2_metric_10m_unix ...
processing DB2_procmon_unix ...
processing DB2_mwalogger ...
processing DB2SPI discover syctree unix ...
processing DB2SPI_fs_adm_unix ...
processing DB2SPI_fs_db2spilog_unix ...
processing DB2SPI_fs_db2spitrc_unix ...
processing DB2SPI_fs_diag_unix ...
processing DB2SPI_ownlog1_unix ...
processing DB2SPI_svctree_unix_auto ...
processing DB2SPI_svctree_unix_upd ...
Removing
Removing
Removing
Removing
Removing performance measurement ...
         Shutting down the MeasureWare server daemons..
         Shutting down the alarmgen process. This may take awhile
         depending upon how many monitoring systems have to be
         notified that MeasureWare Server is shutting down.
         The alarmgen process has terminated
         Shutting down the perflbd process
         The perflbd process has terminated
         The agdbserver process terminated
         The rep_server processes have terminated
         The MeasureWare Server has been shut down successfully
The MeasureWare server daemons are being started.
         The MeasureWare Location Broker daemon
         /opt/perf/bin/perflbd has been started.
```

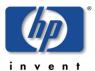

The application: "db2s\_setupinst.pl -erase" has terminated. Please press RETURN to close the window.

#### **Enable and Disable the entire DB2SPI**

There is an application pair, which is used to switch operation of the DB2SPI on the given node, "DB2SPI Enable" and "DB2SPI Disable". These tools affect the operation of the policies belonging to the DB2SPI and hence enable / disable all background monitoring activity of the

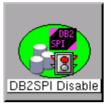

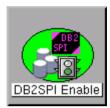

SPI. All DB2SPI tools are kept unaffected and so are automatic and operator actions.

Note that the disabling may take a while to complete as we have to wait for proper synchronization points in the operation of the OVO agents processing the policies.

Enabling / disabling the DB2SPI attempts to determine all policies the have "DB2\_" or "DB2SPI\_" as part of their names and switches them accordingly (except "DB2\_nnnn" type, which are passive threshold monitor policies).

When using different policy names the user has to make sure that these fragments are still part of the policy names in order to preserve functioning of these tools. Note that these are also applied during "Config Setup" and "Config Delete".

# **Updating the Service Tree**

The DB2 services available in the service tree are determined from the list of instances and their database exclusion lists, and the discovery process also takes into account the DB2 configuration itself. An update of the service tree is triggered internally whenever a "Config Setup" or "Entity Filter" is executed, and the DB2SPI periodically checks the DB2 instances if new databases should have been created or others have been deleted or filtered.

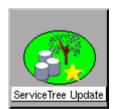

However, the periodic check might be inappropriate sometimes, and the user might want to enforce an update immediately. This can be achieved by using the "ServiceTree Update" application. When applied to a managed DB2 server node, it immediately performs the discovery and cross-checks with the instance and database exclusion lists.

More details about the service tree data processing can be found in section "Service Management with OVO" on page 112.

# Affecting the Performance Data Flow

This section contains information that you require when maintaining the processing of metric data collected. Please see "Performance Data Collection " on page 103 for details how performance data are collected and processed by the DB2SPI.

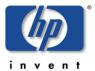

The data flow shown in Figure 14: Metric Data Collection and affecting Tools on page 73 can be affected at three points, symbolized there by three pairs of application labels and implemented as applications in the "DB2SPI Admin" application group.

In this section we describe the purpose and steps of these applications.

Figure 14: Metric Data Collection and affecting Tools

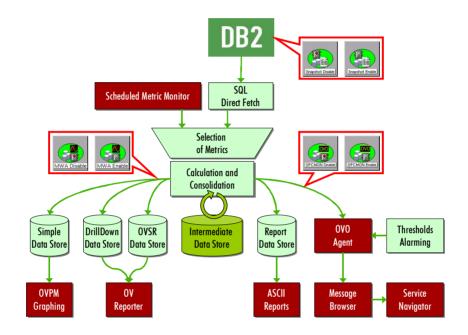

## **Performance Data Access Methods**

Starting with version A.03.00 the DB2SPI provided new, efficient method to process performance data via direct SQL access.

SQL direct fetch is a very fast access method without the need to create and interpret snapshot value files. This is available for DB2 8.1 and later only. Older versions of DB2 are hence not supported for metric data collection.

Note that with the sole support of SQL access the former method to provide user defined metrics (UDMs) is not supported any longer. Instead, NiCE offers the creation of customer specific metrics as a service.

Please note that the DB2 internal performance monitors must be enabled (see next section, Enable / Disable DB2 Snapshots) in order to collect and retrieve these data.

#### **Enable / Disable DB2 Snapshots**

DB2 must be configured to provide performance snapshot data. By default, there are no such data provided, so there would be no performance data for threshold monitoring, graphing and reporting.

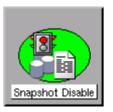

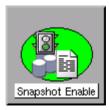

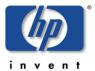

With the application "Snapshot Enable" the DB2 database is reconfigured and restarted to provide such information. Note, that this requires a short shutdown of the database, which may be a critical step in some production systems.

The reason for doing so is that we modify the "default switches" for the DB2 internal monitors, and they need to cycle the database to take effect.

In Figure 15 you see the dialogue of Snapshot Enable execution:

Figure 15: Dialogue during "Snapshot Enable" process

Disabling DB2 snapshot creation works similar by executing the "Snapshot Disable" application in the DB2SPI Admin application group,

A proper message is written to the DB2SPI log file and to the OVO message browser to inform about the change of the switch.

Alternatively, enter the following command in a command shell on the DB2 server:for version DB2 8.x

```
db2 update dbm cfg using DFT_MON_BUFPOOL on DFT_MON_LOCK on DFT_MON_SORT on DFT_MON_STMT on DFT_MON_TABLE on DFT_MON_UOW on
```

Note that DB2 may sometimes show misleading messages on the terminal window when performing this switch, consequently making the DB2SPI believe that it failed.

However, we found that sometimes these are just warnings that have no impact. You should verify correct operation afterwards with the "Show Snapshot" tool if you are in doubt.

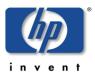

### **Enable / Disable OPCMON Forwarding**

The forwarding of metric data to OVO and hence threshold monitoring and OVO message creation can be enabled or disabled with the "OPCMON Enable" and "OPCMON Disable" applications.

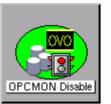

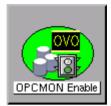

Note that, when disabled, threshold monitoring does not take place and you will not receive any

messages in the OVO message browser if DB2 resources are outside their normal range.

At the same time, metrics may be forwarded to OVPA/CODA for reporting / graphing.

A proper message is written to the DB2SPI log file and to the OVO message browser to inform about the change of the switch.

## **Enable / Disable Metric Forwarding to OVPA/CODA**

DB2 systems that do not have OVPA/CODA installed should disable "performance data forwarding". A pair of switches is available to achieve this change in DB2SPI internal processing, named "PerfRep Enable"and "PerfRep Disable".

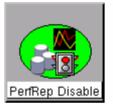

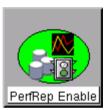

A proper message is written to the DB2SPI log file and to the OVO message browser to inform about the change of the switch.

At the same time, metrics may be forwarded to OVO for threshold monitoring and alerting.

Note, that this applies to both OVPA and CODA data storage types, whatever is apparent on the managed node.

## **Other Tasks and Tools**

## **Adaptive Metric Thresholds with Template Name Spaces**

By default, the DB2SPI uses fix names for the metric threshold monitor templates in OVO/Unix and OVO/Windows. These names are hardcoded in the db2s\_metrics.cfg configuration and hence apply to all managed systems in a similar way.

The name space extension allows prefixing the names of these templates with a string freely definable, thus making it possible to maintain different sets of threshold monitors while still using the same db2s\_metrics.cfg.

#### **Call Syntax**

Whenever calling db2s\_db2mon.pl or db2s\_fsize.pl, you may pass a -t fix> parameter before the list of metrics in the command line like:

db2s\_dbmon.pl -t MYDEV\_ -i <metric\_list>

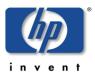

or

db2s\_fsize.pl -<logfile parameter> -t MYDEV\_

This will forward all values determined for the metrics listed to respective threshold monitors which are named MYDEV\_<original\_name>. These threshold monitor templates may be copies from the original DB2SPI templates, and have then been adapted to your needs.

#### Usage in the DB2SPI

This can be used in the DB2SPI easily by copying the schedule templates DB2\_10m\_metrics\_\* and DB2\_30m\_metrics\_\* to new names and adapting the db2s\_dbmon.pl call in them accordingly.

Make sure that you will deploy only one set of metric schedule templates to the nodes, according to their "threshold set" desired.

Note that all instances and databases on a given system will use the same templates, there is no instance or database specific distinction possible.

## **Adding DB2SPI Licenses**

All DB2 servers monitored with the DB2SPI need to have an appropriate license. Since A.02.00 / B.02.00 this is a node-locked license which is checked by the DB2SPI whenever access to DB2 is requested.

There is only one license file per customer, holding all licenses that have been obtained. This file is distributed to the managed nodes together with the "instrumentation" (OVO/Unix: "monitors") with standard OVO means.

In order to add new licenses to this common file, a tool is available in the DB2SPI Admin group, "License Add".

In order to install new licenses, the following steps must be performed:

- 1. Make sure you have placed the DB2SPI License Update File in a common folder (directory) on the management server.
  - On OVO/Unix systems, this will typically be the /tmp directory, on OVO/Windows probably C:\TEMP.
- 2. In the OVO GUI, execute the "License Add" application from the "DB2SPI Tools" application group with the "Start Customized" option.
- 3. In the window popping up, you need to specify the name of the recently installed license update file with full path information.
- 4. Then press "OK" to start the process.

An application output window will appear showing the progress of the license installation, as can be seen in "Installing DB2SPI Licenses" on page 34

You may close this window when the installation has completed.

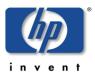

### **Tracing Enable / Disable**

The DB2SPI Admin application group contains two functions to enable and disable tracing the DB2SPI itself. Tracing can be helpful in troubleshooting difficulties in the operation of the DB2SPI. These applications act as simple switches to enable / disable tracing from an overall perspective. See Tracing on page 134 about details how to configure specific processes and sections of the DB2SPI to be monitored.

Note: Enabling tracing without explicit specification of a process or process group to be checked is not recommended, as this produces a huge amount of data.

## **Manual Replication Monitoring Setup**

This section describes how to set up replication monitoring, even if is has not been configured during config setup. The following steps are necessary to enable replication monitoring:

- 1. Enable Monitoring
  - Edit the file: /etc/opt/OV/db2spi/conf/db2s\_spi.cfg
  - Look for the line: DB2SPI\_REPLICATION\_MONITOR OFF
  - Change this to "ON"
  - Save and close this file
- 2. Register paths to replication log files
  - Look for the configuration file /etc/opt/OV/db2spi/conf/db2s\_replicpath.cfg
  - If it does not exist create an empty file /etc/opt/OV/db2spi/conf/db2s\_replicpath.cfg
  - Enter the paths to the directory where your capture and apply log files reside. Do not include the filenames or a trailing line!
  - Save and close this file

After this the DB2SPI will automatically scan the directory for log files and add them for monitoring.

Note: Expect the first messages after two log file scan cycles have been completed (typically 40 minutes).

## **Providing Information for the HP Self-Healing Collector**

If a problem is detected and real-time data needs to be collected to determine the cause. The DB2SPI provides an interface to the HP Self-Healing Service, which helps solving product problems by automated forwarding to the respective HP support channels. To collect the required data the DB2SPI data collector is run in one of the following two ways:

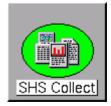

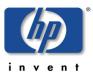

#### From the Self-Healing GUI

If the Self-Healing Service client is installed on the managed node, the customer manually enters the fault information in the manual submission screen of the Self-Healing Services web user interface. Please refer to the document *HP OpenView Self-Healing Services Integration Overview* document for details.

#### As an OVO Application

If the Self-Healing Service client is not supported (or is not installed) on a managed node, it is run by launching the DB2SPI tool "SHS Collect on DB2 server" on the managed node. There is another tool available to collect Self-Healing Information from the management server which is called "SHS Collect on OVO server" A sample tool execution window looks as follows:

Figure 16: OVO/Windows Self-Healing Tool Output

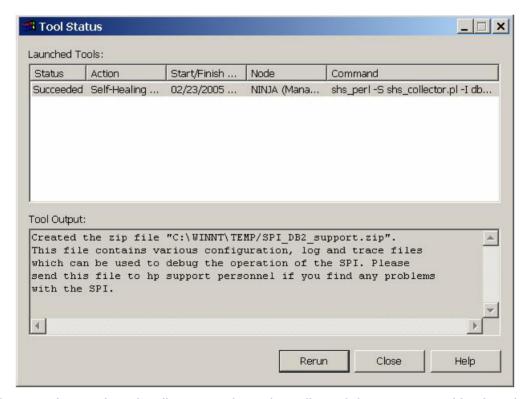

The complete path to the directory, where the collected data was stored is given in the tool output window (see example above). The data is contained in a .zip or .tar file, depending on the operating system on the managed node (Windows/Unix).

The uncompressed data / files can also be found in the subdirectory SPI\_DB2.

# **DB2 Operator Tasks**

This section describes the tasks that the DB2 operator can expect to perform on a regular basis. The section covers the following topics:

- Using DB2SPI Messages
- Tool Execution some general Remarks

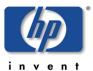

- DB2 Information Tools
- Direct Access to DB2
- Advanced Management Tools
- Graphical Data Presentation Utilities

## **Using DB2SPI Messages**

DB2SPI users use the Message Browser window to view and manage DB2SPIrelated messages. Messages sent by the DB2SPI are assigned to one of two DB2SPI message groups:

DB2: for database-related messages.

Users who have been assigned either the DB2 Operator or the DB2SPI Admin user profile can see messages in the DB2 message

group.

DB2SPI: for SPI related messages.

Messages in the DB2SPI message group can only be seen by users

who have been assigned the DB2SPI Admin user profile.

Acting upon these messages is the standard task for OVO operators. DB2SPI attempts to support this DB2 administration task by providing explanatory instruction texts and metric drill down annotations, created automatically by the event interceptor.

#### Instructions for DB2 and DB2SPI Events

Most events shown up in the message browser provide some additional information how to interpret the event and how to deal with it. Some of these instruction texts are defined with the template, but most of them a provided in a separate instruction text data file.

Please note that retrieval of such texts may take some time on slower systems.

Pressing the "Instructions" button in the operator GUI shows up specific instructions for the respective event, where available.

An example from "Sort Heap Monitoring" might look as follows:

The number of sorts that have requested heaps after the sort heap threshold has been reached.

Under normal conditions, the database manager will allocate sort heap using the value specified by the sortheap configuration parameter. If the amount of memory allocated to sort heaps exceeds the sort heap threshold (sheapthres configuration parameter), the database manager will allocate sort heap using a value less than that specified by the sortheap configuration parameter.

Each active sort on the system allocates memory, which may result in sorting taking up too much of the system memory available. Sorts that start after the sort heap threshold has been reached may not receive an optimum amount of memory to execute, but, as a result, the entire system may benefit. By modifying the sort heap threshold and sort heap size configuration parameters, the performance of sort

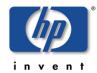

operations and/or the overall system can be improved.

If this element's value is high, you can:

(1) Increase the sort heap threshold (sheapthres) or,

(2) Adjust applications to use fewer or smaller sorts via SQL query changes.

#### **Automatic Actions for Metric Events**

Many metric events have automatic actions assigned that collect additional information about the cause. To provide this drill-down capability, the ASCII reports tool is executed automatically with the appropriate parameters.

The execution and success of such an action can be seen in the "A" column of the message browser.

The result of the additional data collection is available as an annotation.

Please note that the node must be "controlled" in the OVO/Unix node bank to allow execution of the automatic action. "Monitored only" nodes are not able to start any action.

An example for the ASCII report is given with the description of the tool in "ASCII Report" on page 81.

## **Tool Execution – some general Remarks**

## **Prerequisite: ATOP**

In OVO/Unix all applications (tools) can be run from the OVO operator Motif GUI or from the OVO operator Java GUI. The same is true in similar sense for OVO/Windows.

Some applications (tools) perform bidirectional I/O (input/output). These are executable only via the generic communication layer, ATOP.

The Motif GUI ATOP interface to the DB2SPI applications is available without any other steps to take. For the Java GUI interface and the OVO/Windows management stations it must be enabled on the Java GUI station (management station) of the operator similar to the OVO Java GUI itself.

## **Common Steps for DB2 Operator Applications**

When you run any of the DB2 Operator tools in the DB2 application group, the DB2SPI first determines whether or not multiple instances of the DB2 database are present on the DB2 server where you want the application to run. If only one DB2 instance is present, the application immediately carries out the task requested. If there is more than one DB2 instance present on the managed node you selected, the DB2SPI first prompts you to select a DB2 instance from the list of configured instances.

Enter the number next to the DB2 instance you want to interrogate, for example; **1** for the first DB2 instance listed. Alternatively, enter **0** if you want to exit at this point.

In any case, press < RETURN > after your entry.

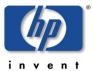

## The DB2SPI Operator Applications

Before executing any of the DB2SPI operator applications make sure to understand the prerequisites and common steps.

The DB2SPI provides the following applications for the DB2 operator:

- ASCII Report
- DB2 Command Line Processor
- Instance List
- Instance Start
- Instance Stop
- Replication Status
- Service Tree Assign
- Show Manager Configuration
- Show Snapshot
- DB2 Management Tools:
  - o Application Management
  - o Backup / Restore
  - o Data Management
  - o Database Management
  - o Database Migration
  - o Instance Management
  - o Miscellaneous
  - o Node Management
  - o Table Management
  - o Tablespace Management

Note: Most of the DB2SPI-operator applications will only work correctly if the DB2SPI administrator (or an OVO user with the DB2SPI administrator user profile) has already defined the DB2 instances, which the DB2SPI is to manage. For more information about setting up DB2 instances in the DB2SPI, see on page 42.

#### **DB2 Information Tools**

#### **ASCII Report**

This tool allows the creation of detailed reports for a number of functional DB2 areas. We perform a drill-down analysis from the instance level down as far as possible for each area (database, tablespace, application) and process these data in tabular form.

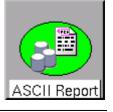

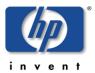

 When started, it first shows a list of report areas where the user may choose from

The user may enter the number of the area he/she is interested in and press <RETURN> to get it executed.

- 2. Next, the individual reports from that area are shown to allow selection.
  - The user may enter the number of the report he/she wants to get in and press <RETURN> to get it executed.
- 3. Finally, the user has to select the instance and database for which the report shall be created.

The DB2SPI will request the respective data from the latest performance metric snapshot that has been created and displays them in the application window.

At the end, the script asks if the output of the report shall be saved to disk. If confirmed, a text file with the respective output is saved to disk and can be viewed at any time.

A typical dialogue and output looks as follows:

```
Please select a report area
(to abort press 0)
            Locks and deadlocks
       1.
        2.
               Connections
        3.
              Agents and applications
        4.
              Statement activity
       5.
               Disk I/O
               Buffer pool
        6.
       7.
               Transaction logs
        8.
               Miscellaneous
       9.
              Fast Communications Manager
       10
               Sorts
>5
Please select a report
(to abort press 0)
            Average direct read times for applications
       1.
               Average direct write times for applications
        2.
              Average sectors read per direct read
       3.
               Average sectors written per direct write
> 3
Please select an instance on dengue
(to abort press 0)
       1.
            db2inst1
        2.
               db2inst4
               db2inst7
       3
>2
Please select a database for db2inst4
(to abort press 0)
       1. IN4_DB1
        2.
               IN4_DB2
>2
```

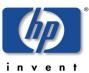

\*\*\*\*\*\*\*\*\*\*\*\*\*\*\*\*\*\*\*\*\* Instance: db2inst4 Database: IN4\_DB2 \*\*\*\*\*\*\*\*\*\*\*\*\*\*\*\*\*\*\* \*\*\*\*\* Report 0362 (Average sectors read per direct read) Date: 20031012.154635 \*\*\*\*\*\*\*\*\*\*\*\*\*\*\*\*\*\*\* AUTH\_ID CLIENTLOGIN\_ID APPL\_NAME APPL\_ID APPL\_HDL DIR\_RD\_REQ DIR\_RD AVG\_DIR\_RD \_\_\_\_\_\_\_\_\_\_\_ -----DB2INST1 db2inst1 db2bp \*LOCAL.db2inst1.059412132726 195 DB2INST1 db2inst1 db2bp \*LOCAL.db2inst1.05BEC2133008 200 1 2 DB2INST4 db2inst4 db2bp \*LOCAL.db2inst4.063D22133554 1 2 84 DB2INST1 db2inst1 db2bp \*LOCAL.db2inst1.05FCF2133304 205 1 2 DB2INST4 db2inst4 db2bp 1 2 \*LOCAL.db2inst4.0666B2133839 89

AUTH\_ID: The Authorisation ID for the application CLIENTLOGIN\_ID: The Login ID for the client application APPL\_NAME: The name of the application

APPL\_ID: The ID of the application

APPL\_HDL: The application handle of the application DIR\_RD\_REQ: Direct read requests by the application

DIR\_RD: Direct reads by the application  ${\tt AVG\_DIR\_RD:}$   ${\tt Average}$  direct reads per request

The application: "db2s\_asciirep.pl" has terminated. Please press RETURN to close the window.

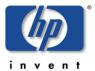

#### **Instance List**

The Instance List application opens a terminal window that lists all instances of the DB2 database that are configured on the selected managed node. Note that list of DB2 instances displayed by the db2ilist application does not necessarily reflect the list of DB2 instances managed by the DB2SPI. This is because the DB2SPI Administrator might have decided to omit some DB2 instances during the Config Setup application. Press <RETURN> to close the window.

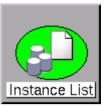

Managed and unmanaged instances can be distinguished by the prefix:

- Managed instances are listed with a preceding "+"
- Unmanaged instances are listed with a preceding "-"

For each instance, all databases are listed, too, properly indented under each instance to allow easy reading. Managed and excluded databases can be distinguished by the prefix:

- Managed databases are listed with a preceding "+"
- Excluded databases are listed with a preceding "-"

The following example shows a typical output:

```
Looking for instances on dengue...
     Please wait. This may take some time ...
  + db2inst1
   + IN1_DB1
   + IN1 DB2
   + SAMPLE
  + db2inst4
   + IN4 DB1
   + IN4_DB2
  + db2inst7
   + IN7_DB1
   + IN7_DB2
  - db2inst2
  - db2inst3
 - db2inst5
  - db2inst6
  - db2inst8
  - db2inst9
  - db2ins10
Search finished.
The application: "db2s_ilist.pl" has terminated.
Please press RETURN to close the window.
```

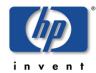

## **Replication Status**

The "Replication Status" tool displays the current status of the DB2 replication, if enabled. Please note that we only provide information about DB2 Capture and Apply processes which run on the instances specified during setup.

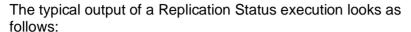

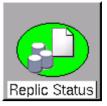

```
DB2 Replication Monitoring - Status Information
  Settings (DB2SPI Config):
 DB2SPI_REPLICATION
______
Sun Microsystems Inc. SunOS 5.10
                                   Generic January 2005
2005-11-21-10.00.14.105152 ASN0520I "AsnAcmd" : "DEPTQUAL" :
"Initial": The STATUS command response: "HoldLThread" thread is in
the "is waiting" state.
2005-11-21-10.00.14.105886 ASN0520I "AsnAcmd" : "DEPTQUAL" :
"Initial": The STATUS command response: "AdminThread" thread is in
the "is resting" state.
2005-11-21-10.00.14.106088 ASN0520I "AsnAcmd" : "DEPTQUAL" :
"Initial" : The STATUS command response: "WorkerThread" thread is in
the "is resting" state.
Sun Microsystems Inc. SunOS 5.10
                                     Generic January 2005
2005-11-21-10.00.17.265212 ASN0520I "AsnCcmd": "ASN": "Initial":
The STATUS command response: "HoldLThread" thread is in the "is
waiting" state.
2005-11-21-10.00.17.265958 ASN0520I "AsnCcmd" : "ASN" : "Initial" :
The STATUS command response: "AdminThread" thread is in the "is
resting" state.
2005-11-21-10.00.17.266155 ASN0520I "AsnCcmd": "ASN": "Initial":
The STATUS command response: "PruneThread" thread is in the "is
resting" state.
2005-11-21-10.00.17.266316 ASN0520I "AsnCcmd": "ASN": "Initial":
The STATUS command response: "WorkerThread" thread is in the "is
resting" state.
The application: "db2s_ilist.pl" has terminated.
Please press RETURN to close the window.
```

### **Show Database Configuration**

The Show DB Config application opens a terminal window and displays the manager configuration for the DB2 instance that is being selected.

Screen output is separated into pages. After each page the user may decide to continue viewing the output or jumping to the end.

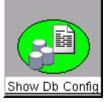

- In order to continue browsing through the snapshot, simply press <RETURN>.
- If you want to cancel, hit <Q> and <RETURN>.

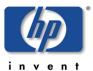

### **Show Manager Configuration**

The Show Mgr Config application opens a terminal window and displays the manager configuration for the DB2 instance that is being selected.

Screen output is separated into pages. After each page the user may decide to continue viewing the output or jumping to the end.

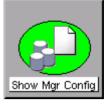

- In order to continue browsing through the snapshot, simply press <RETURN>.
- If you want to cancel, hit <Q> and <RETURN>.

This is a sample session showing the ATOP window with the "Show Manager Configuration" output:

Figure 17: Show Manager Configuration session output

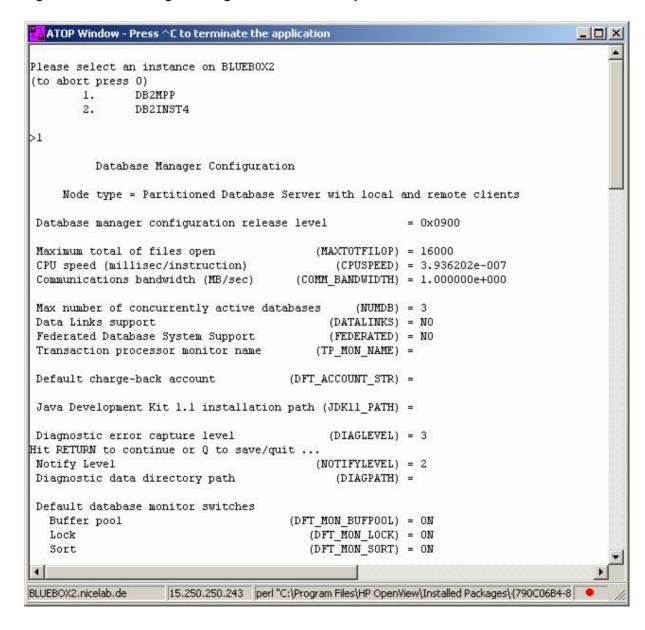

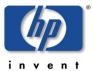

Upon the end, the user is asked to save the output in a file. This question is given regardless if the output has been quit before or not.

## **Show Snapshot**

The Show Snapshot application opens a terminal window and displays the complete snapshot data of a selectable database, as is used as the basis for performance metric analysis.

When started, it first asks for the DB2 instance as explained earlier.

After that, we browse through the databases belonging to this Show Snapshot instance and for each we ask whether a snapshot should be created or not.

Respond with "y" or "n", followed by **RETURN**> to select the database of interest.

If a database has been selected, DB2 is requested by the script and provides the data in the terminal window.

Since this output may be lengthy, so we provide a paged output with 20 lines displayed before requesting user input to continue or stop. Note that the output window (both Motif and Java) also provides a scrollbar to move through the output, but that may be too limited in many cases (the snapshot consists of several hundred lines!).

- In order to continue browsing through the snapshot, simply press <RETURN>.
- If you want to cancel, hit <Q> and <RETURN>.

Regardless if cancelled or finished at the end of the snapshot, the DB2SPI asks if that snapshot should be saved as a text file:

The file name proposed contains the names of instance and database to allow an easy identification in the file system.

Press <RETURN> to close the window when done.

This is a sample session running the "Show Snapshot" application:

```
Please select an instance on dengue
(to abort press 0)
           db2inst1
       1.
       2.
              db2inst4
       ٦,
              db2inst7
>2
Snapshot desired for database IN4_DB1 [yn]?>n
Snapshot desired for database IN4_DB2 [yn]?>y
  Database Connection Information
 Database server
                       = DB2/HPUX 8.1.0
SQL authorization ID = DB2INST4
 Local database alias = IN4_DB2
         Database Manager Configuration
    Node type = Enterprise Server Edition with local and remote
clients
```

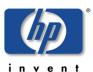

```
Database manager configuration release level
                                                        = 0x0a00
CPU speed (millisec/instruction)
                                             (CPUSPEED) =
3.424496e-06
Communications bandwidth (MB/sec)
                                       (COMM_BANDWIDTH) =
1.000000e+00
Max number of concurrently active databases
                                                (NUMDB) = 8
Federated Database System Support (FEDERATED) - NO
                                            (FEDERATED) = NO
                                        (TP_MON_NAME) =
Transaction processor monitor name
Hit RETURN to continue or Q to quit ... < RETURN>
 Default charge-back account
                                      (DFT_ACCOUNT_STR) =
Java Development Kit installation path
                                            (JDK_PATH) =
/opt/java1.3
Diagnostic error capture level
                                            (DIAGLEVEL) = 3
Notify Level
                                           (NOTIFYLEVEL) = 3
Diagnostic data directory path
                                             (DIAGPATH) =
/home/db2inst4/sqllib/db2dump
Default database monitor switches
  Buffer pool
                                       (DFT_MON_BUFPOOL) = ON
  Lock
                                          (DFT_MON_LOCK) = ON
                                          (DFT_MON_SORT) = ON
  Sort
  Statement
                                         (DFT_MON_STMT) = ON
  Table
                                        (DFT_MON_TABLE) = ON
  Timestamp
                                     (DFT_MON_TIMESTAMP) = ON
  Unit of work
                                          (DFT_MON_UOW) = ON
Monitor health of instance and databases
                                          (HEALTH_MON) = OFF
                                          (SYSADM\_GROUP) = DB2GRP1
SYSADM group name
SYSCTRL group name
                                         (SYSCTRL_GROUP) =
Hit RETURN to continue or O to guit ...g
Do you want to save snapshot as /tmp/db2inst4_IN4_DB2.txt? [yn]>y
The application: "db2s_showsnap.pl" has terminated.
Please press RETURN to close the window.
```

#### **Direct Access to DB2 Command Lines**

#### **DB2 CLP**

The DB2 program opens a command shell that provides interactive access to the DB2 command line processor. Enter quit to leave the program and close the window.

The following picture shows a sample of running DB2 in an OVO/Windows environment:

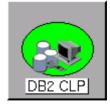

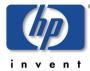

Figure 18: DB2 CLP session an ATOP window

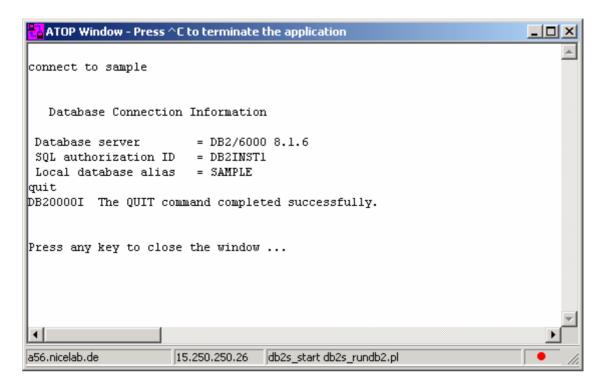

#### **Instance Start**

The Instance Start application attempts to start the selected DB2 instance and displays progress in a terminal window. If the database is already running, the DB2SPI returns an error message. Press <RETURN> to close the window.

Note that due to the asynchronous nature of the DB2 startup, the DB2SPI can only recognize problems during the triggering of the startup procedure. Any problems in this phase are logged in the db2diag log file and, as a consequence, detected by the DB2SPI log-file monitor.

## **Instance Stop**

The Instance Stop application attempts to stop the selected DB2 instance and displays progress in a terminal window. If the database is already down, the DB2SPI returns an error message. Press <RETURN> to close the window.

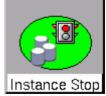

Note, that due to the asynchronous nature of the DB2 shutdown, we can only recognize problems during the triggering of the shutdown procedure. Any problems in this phase, however, are logged to the db2diag log file and detected by the DB2SPI log-file monitor.

## **Advanced Management Tools**

A separate application group contains a set of advanced management tools that allow almost all administrative tasks that could be performed on a DB2 server, ranging from

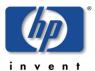

backup via data management to instance, database, tablespace and table management.

In principle, all these commands could also be typed and executed in the DB2 command line processor. The DB2SPI tools, however, make it much easier to achieve results timely as we check the correctness of the statements and allow correction before they are executed.

Note that using these tools can affect the integrity of your database, and you should be well trained in DB2 administration when executing such tasks. You can achieve these results also by entering DB2 commands or by using the DB2 command line processor.

NiCE is not liable for adverse results caused by inappropriate use.

## **Configurable Tools Basics**

Each DB2 administration command is created internally in a step-by-step approach. We call these tools "flexible", as we can define almost any command with the same method of assembling fixed, variable and optional components of a command.

Depending on the command, on of the following user actions are requested:

- Selection of one item from a selection list
- Entry of a value
- Omission of optional parameters

At most places, the user may go back to the previous step in case had had made an error. This is achieved by entering "\b" where offered.

Also, cancellation is possible where "\a" is allowed for entry.

Whenever special keys are available for a certain operation, they are prompted in the dialogue window.

If the command is assembled completely, it is shown on the screen and its execution must be confirmed (or denied) by the user.

Upon the end of the execution, the user may even decide if the output provided shall be saved to disk or not. This file may be helpful when DB2 errors are encountered that need a deeper investigation or when the result is required for other purposes.

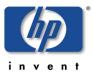

## **DB2 Management Tool Areas**

There are ten different areas for the flexible management tools. Table 11 shows the different areas and the tools embedded inside them.

Table 11: Flexible Tools

| Management Area        | Available Tools                           |
|------------------------|-------------------------------------------|
| Application Management | List Applications                         |
|                        | List DCS Applications                     |
|                        | Force Applications                        |
|                        | Rebind                                    |
|                        | Rebind All Packages                       |
| Backup / Restore       | Check Backup                              |
|                        | Backup Database                           |
|                        | Restore Database                          |
|                        | Rollforward Database                      |
| Data Management        | Export                                    |
|                        | Import                                    |
| Database Management    | Catalog Database                          |
|                        | Catalog DCS Database                      |
|                        | Create Database                           |
|                        | Create Sample Database                    |
|                        | Activate Database                         |
|                        | Reset Database Configuration              |
|                        | Restart Database                          |
|                        | Uncatalog Database                        |
|                        | Uncatalog DCS Database                    |
|                        | Alter Bufferpool                          |
| Database Migration     | Check Migration                           |
|                        | Migrate Database                          |
| Instance Management    | List Instances                            |
|                        | Reset Database Manager Configuration      |
|                        | Reset Administrative Server Configuration |
| Miscellaneous          | Get Monitor Switches                      |
|                        | Prune History                             |
|                        | Prune Logfile                             |
| Node Management        | Lists Node Directory                      |

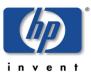

| Tools                          |
|--------------------------------|
| groups                         |
| S                              |
| de                             |
| Partition Server Configuration |
| )                              |
| ute Nodegroups                 |
| ze Table                       |
| eck                            |
|                                |
| espaces                        |
| space Containers               |
| Tablespaces                    |
| espaces                        |
|                                |

## Sample Flexible Tool Dialogue

A typical dialogue of an application looks as follows:

```
Select one application
(to abort press 0)
        1.
                List applications
                List DCS Applications
        2.
        3.
                Force Applications
        4.
                Rebind
        5.
                RebindAllPkgs
>1
Do you want to specify the database name?
('0' - abort, 'b' - back)
        1.
                Yes
        2.
                No
>1
Please select a database for DB2
('0' - abort, 'b' - back)
                DB2_DB1
                DB2_DB2
        2.
        3.
                DB2 DB3
                DB2_DB4
        4.
        5.
                DB2_DB5
        6.
                DB2_DB6
                DB2_DB7
        7.
        8.
                DB2_DB8
        9.
                DB2_DB9
```

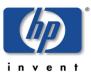

```
DB2 DB10
       10.
        11.
              SAMPLE
>11
Please select the nodes that you want to list the applications for.
('0' - abort, 'b' - back)
               specific node
        1.
        2.
               all nodes
>1
Please enter the node number for which you would like to list
applications:
('\a' - abort, '\b' - back)
Please select the type of information you would like to view:
('0' - abort, 'b' - back)
              Basic information
        1.
              Detailed information
>1
COMMAND: LIST APPLICATIONS FOR DATABASE SAMPLE AT NODE 1
The command will be executed on instance 'DB2'
('0' - abort)
               Run the command
        1.
              Return to the previous step
>1
SQL1610N The Database System Monitor input parameter "data-
>iNodeNumber" is invalid.
The application: "perl -S db2s_flexapp.pl -s applmgmt" has
terminated.
Please press RETURN to close the window.
```

## **Graphical Data Presentation Utilities**

The DB2SPI supports various ways to present collected performance data in a graphical way:

- Embedded graphing component in OVO/Windows
- OVPM Portable Graphs (available on HP-UX, Solaris, Windows)

In the Appendix B we describe the last method in detail.

OV Performance Manager (OVPM) and the OVO/Windows embedded graphing tool can be used to view data, depending on the format they are stored (OVPA format or CODA format) as explained there.

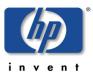

## Service Tree Assign (OVO/Unix only)

The ServiceTree Assign application lets the current OVO operator assign the DB2 service tree to himself / herself. In OVO/Windows the assignment of the DB2 Service tree to an operator is done via the DB2SPI User Roles. Therefore, this tool does only exist for OVO/Unix.

ServiceTree Assign

This application needs to be executed only once for each DB2 operator, because the OVO service engine keeps track of this setting for future sessions.

Note that the service tree display is not available in the OVO/Unix Motif GUI, but the assignment can be done in either Java or Motif environments.

There is no application to undo this assignment directly. If required, ask the OVO administrator to do so on the management server.

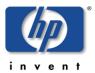

# **Concepts and Architecture**

This section describes the general architecture and processing of the DB2SPI.

## **ATOP Communication Layer**

ATOP is a component of the DB2SPI that helps to execute interactive applications on both Unix and Windows managed nodes and interact with them from OVO/Unix Motif or Java GUI, or from the OVO/Windows management console in absolutely the same way.

Internally, a communication channel is created separate from the OVO communication as can be seen in Figure 19.

Figure 19: ATOP Architecture underlying DB2SPI

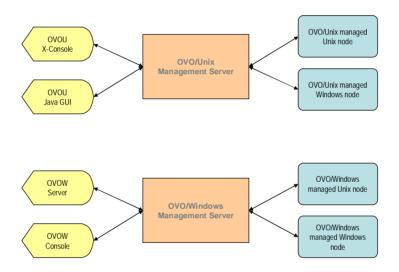

# **ATOP Configuration Settings**

ATOP uses a separate IP connection between the managed nodes and the management server and from the management server to Java GUI stations / management consoles. This communication must be consistent throughout the management domain.

The configuration values are stored in the configuration files atop.cfg on the managed nodes and atopsrv.cfg on the management server.

The file atopsrv.cfg is found in the directories

OVO/Unix:

/opt/OV/atop/bin

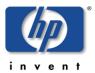

#### OVO/Windows:

\Program Files\HP OpenView\bin\DB2SPI

on the management server.

For deployment to the managed nodes, copies of atop.cfg are kept in all supported platform-specific directories for the managed nodes, hence

#### OVO/Unix:

/var/opt/OV/share/databases/OpC/mgd node/customer/<...>/cmds

#### OVO/Windows:

\Program Files\HP OpenView\Instrumentation\<platform>\DB2SPI on the management server.

On Microsoft Windows based OVO/Unix Java display stations or OVO/Windows management consoles, the file can be found in

\Program Files\HP OpenView\bin\DB2SPI

Note: Whenever changes need to be made to the ATOP configuration file, especially regarding the port information, this must be re-distributed to the managed nodes and display stations.

## **Default Settings and their Modification**

The default configuration of ATOP consists of the following settings:

There is one important field, the ATOP\_SERVERPORT, which acts as the key for all successful communication between the managed nodes and the display stations. This port must be enabled in the IP network connecting the systems.

If this should not be suitable for your environment, please change the configuration with an editor on the management server and make sure to distribute it to all nodes in the management domain (managed nodes using ATOP, Java GUI display stations, OVO/Windows consoles) as described next.

## **Distributing changed ATOP Configuration Data**

ATOP configuration changes must be distributed within the managed environment to make sure communication can be committed, especially if port numbers should be changed.

Three areas therefore require the updated information.

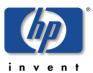

#### Management Server

The ATOP server executing there consumes the "master copy" of the ATOP configuration file and needs no special attention.

• In OVO/Unix, it is a registered OV service it needs to be restarted after the configuration file has been changed:

In a terminal session on the management server, enter

ovstop atop server

ovstart atop server

to achieve this. Make sure you have been successful by entering ovstatus atop server

 In OVO/Windows, re-start the "ATOP2 Server" service set up during installation.

Note: No ATOP application windows should be open at the time of re-starting the ATOP server; depending on the configuration changes that might lead to unpredictable results.

#### Managed Nodes

These nodes get updated with the regular distribution mechanism of OVO, i.e., via "Install & Update Software & Configuration" from the OVO administrator GUI, and hence it consumes all data that are in the respective repository. So, in order to get the configuration data to the nodes we must make sure that they are consistent, especially with regards to the port number, in those platform specific repositories. Edit the atop.cfg files there and do the "Install & Update Software & Configuration" from the OVO administrator GUI afterwards to bet the data distributed to all managed nodes.

Java Display Stations of OVO/Unix and OVO/Windows Consoles

For the Java Display Stations and OVO/Windows consoles there is no intrinsic update method today.

So, when changes are done on the management server, the configuration file /opt/OV/db2spi/bin/atopsrv.cfg must be transferred manually to \Program Files\HP OpenView\bin\DB2SPI

or these changes must be made locally in a consistent manner.

Do not forget to re-start the "ATOP2 Server" service on Windows systems after a change to the ATOP configuration file.

#### A Note on Strange Characters

Sometimes strange characters may be shown in ATOP windows, especially when executing tools on Unix systems. This is not a defect, just some terminal test sequences (tset, ttytype etc.) that are launched when sessions are switched and the user profile requests such action.

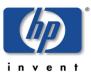

## **DB2SPI Internal Architecture**

Taking a closer look at the DB2SPI modules and configuration data, we get the following picture:

Figure 20: DB2SPI Internal Architecture

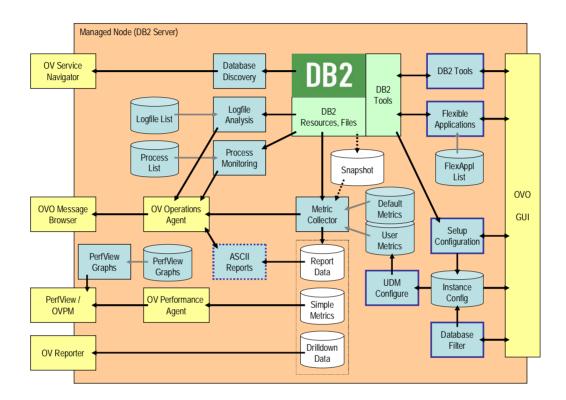

In the following sections we will describe in detail how the different monitoring areas work and interact with each other.

# **Support of non-Root Agents (Unix Managed Nodes)**

A special functionality (not shown in the picture) is the internal "su" functionality used for the switch of DB2 environments. Whenever DB2 is to be accessed we do so per instance to have the proper environmental data (DB2 refers to some of these settings when calling, for example, the command line processor).

When non-root operation of the agent is enabled, we require a special "db2s\_sudo" program instead of the simple "su" to facilitate this environmental switch without a password. This program is secured against misuse by requiring a predefined list of users that we may switch to, /etc/db2spi.su. This file must be edited to contain the correct information. This is not automated and must be performed as 'root' for security reasons.

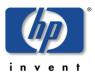

## **Monitoring Log Files**

## **DB2 Log Files**

Various log files are used by DB2 to note status changes, problems or other information. With the DB2SPI we are isolating the important areas from them and forward these as events to the OVO message browser.

## **Diagnostic Log File**

With the release of version A.03.20 of the DB2SPI we do not monitor the diagnostic log file any longer.

According to IBM this file only contains information important for the DB2 support.

## **Administration Log File**

With DB2 8.1 IBM introduced a new log file in UNIX environments holding important events, the administration log file. It exists once per instance.

In Windows environments the administration log is provided in the Windows event log.

In these administration log files or administration event logs, we are looking for more than 120 specific event entries.

#### **Replication Log Files**

Replication log files are written rapidly by DB2, and we are monitoring them all for status hints if replication monitoring has been activated during the "Config Setup".

A dedicated logfile processing script is used for it, as there is no preprocessing necessary as with the diagnostic log files.

#### Log File Size Monitoring

Alerts are created when administration log files exceed a predefined size. By default, these are 200 kb.

For replication log files, if enabled, the limit is set to 1.5 Mb before warnings will be given.

## DB2SPI's own Log File

There is a log file for internal logging of the DB2SPI, db2spi.log. Important messages are created from this log file by a separate log file template provided with the DB2SPI.

#### Log File Size Monitoring

Alerts are created when the DB2SPI log file (or a possibly existing trace file, db2s\_trace.log) exceeds a predefined size. By default, these are 100 kb.

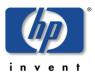

## The DB2SPI Process Monitor

All work performed by a running DB2 UDB is done by specialized DB2 processes. If one single process fails to run properly, the system considered as a whole might be affected. The result may be that users cannot log on to the database, database logs are not written or that massive performance bottlenecks occur, lowering the effectiveness of all involved database applications and database users.

The ability to recognize if specific DB2 UDB processes are running in the proper multiplicity at a certain point in time is implemented in DB2SPI's Process Monitoring Application.

## **About DB2 Processes**

DB2 processes can be classified by numerous characteristics. Some are started within the system startup framework, others show up when an instance is started and others may appear only when a database becomes active. The multiplicity is often dependent to the number of instances and databases on a DB2 server and to several Database and Database Manager Configuration settings. Detailed information on DB2 and its processes can be found in the IBM DB2 UDB Information Center.

Please note that on Windows platforms most DB2 processes are implemented as threads and therefore not visible by their names in common system information tools. Table 16 in Appendix A shows common DB2 processes integrated in the default DB2SPI Process Monitor configuration.

## Configuration

From the DB2SPI Process Monitoring application's point-of-view a DB2 process is represented as a monitoring object with several attributes. These attributes influence the way the monitor handles the object to perform its monitoring task. The attributes are:

#### Process name

The actual DB2 process name as can be seen in various system tool's output, e.g. the ,ps' command on UN\*X. Please note that with the current version of DB2SPI a process identified by its name can appear only once in a single instance/database/partition context.

#### Management State

A monitoring object can either be managed or unmanaged. Use this flag to control if a configured entity should be processed by the DB2SPI Process Monitor.

#### Affiliation

This parameter can be used to associate a process to different scopes on a DB2 server. The available affiliations are:

#### no special affiliation

By setting this parameter the DB2SPI Process Monitor checks only for the configured process name without regarding any other constraints that might be present

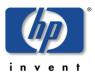

affiliated to the idle pool

If this parameter is set the monitor will only count the process given in Process Name if it is currently assigned to the idle pool

affiliated to a specific database

Configuring a process to be monitored with the database affiliation setting will cause the DB2SPI Process Monitor to only count it if it is assigned to the database the configuration is done for.

Minimum number of process instances running

If the actual number of running instances of a process is lower than the here specified value, the DB2SPI Process Monitor will generate an alarm by sending an OVO message. Set this parameter to '-1' if the minimum number is not relevant for the monitoring object.

Maximum number of process instances running

If the DB2SPI Process Monitor determines there are more process instances of a configured process running than the configured maximum, it will trigger an alarm by sending an OVO message. As with the minimum number, enter '-1' here to tell the monitor to not consider this parameter.

If both maximum and minimum thresholds are configured, an alert will be triggered if the counted number of process instances either drops below the minimum or exceeds the maximum threshold configured.

An initial and automatic configuration is set during the initial setup of DB2SPI on the target managed node. Whenever the scheduled automatic DB2SPI Discovery encounters new databases on the target managed node, this default configuration is also applied. Additional processes are configured by default if Database Partitioning Feature is in use on the target managed node. Table 16 in Appendix A shows this default configuration.

The further configuration of the monitoring objects for the DB2SPI Process Monitor is done via the DB2SPI OVO application 'Entity Filter'.

Additionally, the DB2SPI Message Source Policy can be edited in a standard OVO manner to achieve an even more explicit alarming.

The scheduling of the planned monitor runs is set via the DB2SPI OVO Schedule Policy 'DB2\_procmon'.

#### Note:

A good DB2SPI Process Monitor configuration that produces meaningful results is only achieved by knowing the characteristics of the observed DB2 UDB system.

## Capabilities of the DB2SPI Process Monitor

The DB2SPI Process Monitor application is able to check the number of configured DB2 processes for a specific database on a specific database partition in a specific

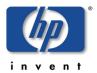

instance's context. It implements three different metrics that result in three different alert types if the rules defined in its configuration are violated:

- Number of running DB2 process instances running is higher than the configured maximum
- Number of running DB2 process instances running is lower than the configured minimum
- Number of running DB2 process instances running is out of configured boundaries

## **Configuration Examples**

In the following section four detailed examples of DB2SPI Process Monitor monitoring object configurations are given. These examples are only applicable on UN\*X managed nodes due to the DB2 process architecture on Windows platforms.

#### Example 1

The main DB2 system engine 'db2sysc' is intended to run once per active instance. The DB2SPI Process Monitor should check if the process is present and if there is only one instance running. The attributes of the monitoring object would be as follows

| Process Name | db2sysc |
|--------------|---------|
| Mgmt. State  | managed |
| Affiliation  | none    |
| Minimum      | 1       |
| Maximum      | 1       |

#### Example 2

On all DB2 servers all database requests are handled via designated agent processes 'db2agent'. These are dynamically instantiated by the DB2 system engine and assigned to a specific database the request is made for. To avoid the computational overhead that results in the instantiation itself, the engine keeps some agents in an idle state (idle pool affiliation) for faster processing. The relevant DB2 Database Manager Configuration parameters that influence this behavior are 'MAXAGENTS', 'NUM\_POOLAGENTS' and 'NUM\_INITAGENTS'. A meaningful configuration for the DB2SPI Process Monitor would be to send an alarm if the number of agents in the idle pool drop below a specified number, e.g. 20. The attributes of the monitoring object would be as follows:

| Process Name | db2agent  |
|--------------|-----------|
| Mgmt. State  | managed   |
| Affiliation  | Idle pool |
| Minimum      | 20        |
| Maximum      | -1        |

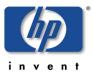

#### • Example 3

The DB2 local deadlock detector process 'db2dlock' scans the lock lists of a specific database for deadlock situations (database affiliation). The DB2SPI Process Monitor checks that there is exactly one process instance running for the configuration context's database when this configuration is applied.

| Process Name | db2dlock |
|--------------|----------|
| Mgmt. State  | managed  |
| Affiliation  | database |
| Minimum      | 1        |
| Maximum      | 1        |

#### Example 4

The DB2 panic agent 'db2panic' handles urgent requests if agent limits have been reached on any of the database's partitions. It is present in multi-partitioned database environments only. In inactive state it is affiliated to the idle pool, when it becomes active it is assigned to the database where the resource bottleneck occured. Therefore a meaningful configuration would cause the DB2SPI Process Monitor to generate an alarm if the panic agent is not assigned to the idle pool.

| Process Name | db2panic  |
|--------------|-----------|
| Mgmt. State  | managed   |
| Affiliation  | Idle pool |
| Minimum      | 1         |
| Maximum      | 1         |

#### **Service Interaction**

With the current release of DB2SPI the messages generated by the DB2SPI Process Monitor affect the service tree at the partition level.

## **Performance Data Collection**

We learn how performance data are collected and processed by the DB2SPI and how the general information flow can be affected by the DB2SPI Administrator.

Performance data can be collected in either OVPA or CODA (embedded performance collection) data stores. By default, OVPA is used for UNIX managed nodes and CODA for Windows managed nodes.

In "Format of the Data Store" on page 107 we describe how these defaults can be changed.

In the following, we will discuss metric storage regardless of the format, unless specifics must be considered.

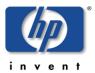

#### **General Data Flow**

The DB2SPI is able to collect a big amount of performance data that are supplied by DB2. The collection is done as shown in the following picture:

Figure 21: Data flow for DB2 metric data

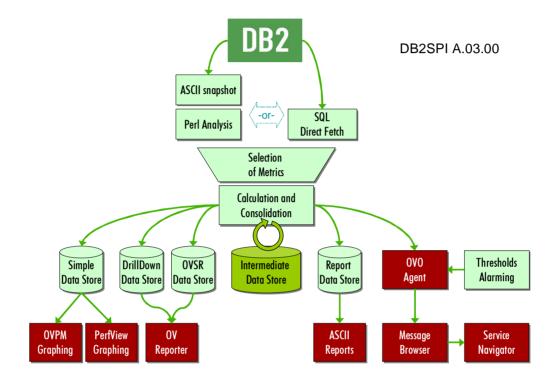

The data flow can be described as follows:

## **Collection of Source Data**

DB2 can be configured by their internal "monitor switches" to collect performance information in some internal tables.

With <u>internal requests</u> we obtain the data directly from those tables by submitting proper function calls ("embedded SQL", ESQL). This provides direct access to the data source with maximum throughput.

## **Data Processing**

Despite the way how raw data are obtained, their processing is alike:

- Raw data are taken for the calculation of valuable, derived information, like percentages, ratios etc.
- Snapshot data are requested by the DB2SPI via ESQL and are stored temporarily for proper analysis.

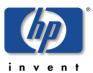

- Metric values are retrieved from these snapshot data by proper filtering and calculation.
- The metric values can be forwarded to OVO and/or OVPA/CODA
- The OVO agent is used to perform threshold monitoring and provides alerts if a metric is outside the valid range
- If available and enabled, the OVPA/CODA agent stores these metrics for later viewing with OVPM or OVO/Windows Graphing and for reporting with OV Reporter

There are three switches that affect processing of the performance data:

- First of all, snapshot creation with the "DB2 monitor switches" can be disabled and enabled with the "Snapshot Enable" / "Snapshot Disable" tools. If disabled, the database is not requested not to provide any performance data. This minimizes the system load, but also inhibits any kind of monitoring performance, availability etc.
  - Switching "snapshot DB2 monitor switches" of DB2 on and off requires a restart of the database, and this functionality is provided within the tool, and this is a pretty invasive step. This is because we change the default settings rather than the current ones for the given database.
- Second, OVO data forwarding can be prohibited or enacted by another switch application. This is useful (or necessary) if the OVO monitor agent shall not be used for threshold monitoring and alarming, but data shall be collected for OVPM and / or OV Reporter.
- Third, OVPA/CODA data forwarding can be prohibited or enacted by another switch application pair of tools ("PerfRep Enable / Disable"). This is useful (or necessary) if OVPA/CODA is not available or not installed at all on the DB2 server.

When disabling only "PerfRep forwarding", threshold monitoring still is active and alerting can be achieved via the OVO monitor agent.

Primary performance data are collected by DB2 itself when snapshot collection is enabled. Since this gathering requires resources, this will often be disabled on DB2 servers while they are not managed systems.

The installation of the DB2SPI does not change any settings of the DB2 intrinsic collection.

Before the DB2SPI can monitor any DB2 metrics, you have to ensure that the collection of DB2 intrinsic performance data is started on the DB2 server. You can do this with the Snapshot Enable tool in the DB2SPI Admin application group.

Note: The collection of performance data works on an instance oriented basis.

This means that for every instance the collection of performance data must be switched on / off explicitly by choosing the appropriate instance in the upcoming menu.

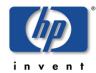

## **Naming Scheme for Metrics**

The naming scheme for the metrics and associated OVO monitor templates is consistent and as self-explaining as possible.

Example: DB2 0172p OpnLocCursBlk ap

Each metric consists of a prefix (DB2\_), a three-digit number (e.g. 017), a one-digit level indicator (e.g. 2), a flag character (e.g. "p") and the meaning in abbreviated form.

The abbreviation of the meaning is required due to classical MeasureWare/OVPA restrictions – no more than 20 characters had been allowed to identify metrics in MeasureWare/OVPA, and some of them are already reserved for the product key. All names also contain a postfix, which indicates the level purpose.

For the flag character the following list applies:

Table 12: Metric name key component

| Key | Meaning     |
|-----|-------------|
| а   | average     |
| С   | count       |
| g   | gauge       |
| i   | information |
| р   | percentage  |
| r   | ratio       |
| w   | watermark   |

### **Amount of Data Collected**

Since the A/B.02.00 release of the DB2SPI we are gathering 135 different values directly or derived from original DB2 performance monitor data. A comprehensive list can be found in the DB2SPI Reference Guide.

To store the data collected, the following disk space must be available (assuming one year of data):

- Reporter OVPA data: 59 Mb per node
- Graphing OVPA data: 4 Mb per instance/database
- Drilldown data
   47 Mb per instance/database/tablespace

Note that these are maximum values of disk space to the storage.

#### Example:

If you are managing 3 instances with a total of 10 databases and 23 tablespaces, you need

59 Mb + 10 \* 4 Mb + 23 \* 47 Mb = 1180 Mb disk space.

This gross amount can only affected by reducing the data collection rate, not by removing certain metrics from being collected.

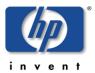

## **Configuring Data Collection**

Data collection is configured in a three-step approach:

First, we must decide about the data format. This depends on the tools we want to apply for viewing and processing the data and applies to all data collection installed on the respective managed node (i.e., to all SPIs).

Next, data are provided by DB2 snapshot monitors at predefined rates between ten and thirty minutes. Regardless of the collection repetition,

Finally, the time series created this way is forwarded to OVPA/CODA in a common time slice (every five minutes).

Thus, the common granularity of the data is determined by

- DB2 snapshot creation repetition and analysis
- DB2SPI data forwarding to OVPA/CODA

#### Format of the Data Store

DB2SPI uses the DSIDDF tools to store data for OVPA/CODA.

These tools are not installed automatically with the DB2SPI, but must be available when the DB2SPI configuration ("Config Setup") is performed.

Right now, there are no tools in the DB2SPI to determine specific configuration of the data storage type. The explanation given here should help the user to define specific setups by themselves if needed. Note that these settings affect all other SPIs as well.

These tools contain a predefined logic about default storage formats, depending on the platform they are just operating:

- On Unix systems, OVPA format is the default data source
- On Windows systems, CODA format is the default data source.

These defaults can be overridden by providing a special file, nocoda.opt, in a specific place in conjunction with the existence (installation) of certain tools.

#### Case 1: Determine CODA Availability

To determine if CODA is installed, the code looks for the CODA executable in platform dependent locations.

- On AIX, the code looks for /usr/lpp/OV/bin/coda.
- On Tru64 Unix (not supported by the DB2SPI), the code looks for /usr/opt/OV/bin/coda.
- On all other Unix platforms, the code looks for /opt/OV/bin/coda.
- On Windows, the code uses the NT Registry key
   [HKEY\_LOCAL\_MACHINE\SOFTWARE\Hewlett-Packard\HP
   OpenView\AgentInstallDir]. The code adds the bin directory to the registry
   key value.

For example:

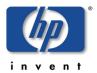

C:\Program Files\HP OpenView\Installed Packages\{790C06B4-844E-11D2-972B-080009EF8C2A}\bin\coda.exe

#### Case 2: nocoda.opt is given

To determine if the data source is overridden, the code looks at the contents of the nocoda.opt file. The location of this file is platform dependent.

- On AIX, the code looks for /var/lpp/OV/conf/dsi2ddf/nocoda.opt.
- On all other Unix platforms, the code looks for /var/opt/OV/conf/dsi2ddf/nocoda.opt.
- On Windows, the code uses the NT Registry key
  [HKEY\_LOCAL\_MACHINE\SOFTWARE\Hewlett-Packard\HP
  OpenView\AgentDataDir]. The code adds the conf\dsi2ddf directory to the registry key value.

## For example:

C:\Program Files\HP OpenView\Installed Packages\{790C06B4-844E-11D2-972B-080009EF8C2A}\conf\dsi2ddf\nocoda.opt.

With nocoda.opt given, its contents could even be used to determine different types for different data sources, as listed below in the decision tree.

#### Case 2: nocoda.opt is not there

If the nocoda.opt file is not on the system, the code determines if ddfcomp is running from the OVO/Windows location.

- On AIX, the OVO/Windows location is /var/lpp/OV/instrumentation/ddfcomp.
- On all other Unix platforms, the OVO/Windows location is /var/opt/OV/bin/instrumentation/ddfcomp.
- On Windows, the OVO/Windows location is any path that includes "instrumentation" or its short form "instru~".

The DB2SPI enforces the installation of ddfcomp on the managed node. If it should not exist during setup, no metric data will be stored for reporting or graphing.

The code uses platform dependent methods to determine if OVPA is installed.

On Unix platforms, the code looks for  $\parpoonup \perf/perflbd.rc$ . If the file exists, OVPA is installed.

On Windows, the code uses the NT Registry key

[HKEY\_LOCAL\_MACHINE\SOFTWARE\Hewlett-Packard\MeasureWare Agent\CurrentVersion\CommonDataPath]. If the NT Registry key exists, then OVPA is installed.

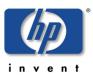

#### **DSI2DDF Decision Tree**

All together, the DSI2DDF Tools perform the following decision for CODA / OVPA storage:

is CODA installed?

yes: no:

is data source overridden? (see below)

yes: no:

use MWA/OVPA use CODA use MWA/OVPA

To determine if a data source is overridden, the following applies:

does nocoda.opt exist?

yes no

does it contain data? does ddfcomp exist?

yes no yes no

is it "ALL"? is it the current data does OVPA exist?

source?

use OVPA yes no use CODA use yes no

use use CODA CODA use OVPA use CODA

**OVPA** 

#### **Data Collection Scheduling**

Data collection means starting a snapshot for the desired database and analyzing the response supplied by DB2.

The DB2SPI provides two default templates for appropriate data collection, implemented as schedule templates named db2s\_metric\_10m\_<platform> and db2s\_metric\_30m \_<platform> with platform being the managed node platform desired (Unix or Windows).

The desired metrics for each time resolution are specified in the command line of the script called by these schedule templates by their number. These numbers can constitute a list of comma-separated values or ranges like 23-35.

Example: db2s\_dbmon.pl -i 11, 21, 31-33, 421, 431

Typically, we collect all data every 30 minutes and only a subset every 10 minutes.

Note that this data collection poses a noticeable load to your system. If you are not interested in the evaluation of some of the metrics you should adapt the schedule templates accordingly.

In section the troubleshooting section we describe methods how the load can be reduced

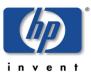

**Scheduled Action Name** Description DB2\_metric\_10m\_unix collect all metric data (high resolution) Schedule Minute Hour Day of the Month Month Year Day of the Week db2s\_dbmon.pl -i 1-33,51,81-112,141-172,191-222,261 Command Execute as user root Send message before start of action Configure Start Message... Send message if action completed successfully Configure Success Message... ▼ Send message if action failed Configure Failure Message... ▼ Send Output of Action OK Cancel Help

Figure 22: Template for performance data collection (OVO/Unix)

#### **OVPA / CODA Data Forwarding**

Data collected from the snapshots or from the DB2 internal tables are stored temporarily in value files of the DB2SPI itself before these are forwarded to the OV Performance Agent (OVPA) or the embedded collection agent (CODA). Normally, this should be the same resolution as the fastest snapshot collection rate. As default, we have five minutes.

Data that are collected at lower rates than five minutes are transferred with the latest value available from last collection cycle.

This is achieved by another OVO monitor template policy to track correct operation.

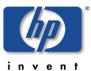

**Scheduled Action Name** Description DB2\_mwalogger writes monitor values to mwa database Schedule Minute Hour Day of the Month Month Year Day of the Week Command db2s\_mwalog.pl Execute as user root Send message before start of action Configure Start Message... Send message if action completed successfully Configure Success Message... Send message if action failed Configure Failure Message... ▼ Send Output of Action OK Cancel Help

Figure 23: Template to schedule OVPA data forwarding (OVO/Unix)

### **Configuring Alert Thresholds**

If snapshot taking and metric calculation is enabled, almost all metrics are sent to the OVO monitoring to check for threshold violations. Please see the DB2SPI Reference Guide for the complete list of metrics that we provide and their threshold values.

In order to change the thresholds, you must modify the respective OVO monitor template and re-distribute the template (policy) to the managed node(s).

We also support a multiplicity of thresholds with the help of "template name spaces", where copies of the policies can be applied with different threshold values, just by adding a prefix. This is described in Adaptive Metric Thresholds with Template Name Spaces on page 75.

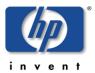

Note, that the OVO platform is NOT able to provide local thresholds that would allow different thresholds to be compared to on different nodes or even instances or databases. If there should be a need for specific thresholds, please send an e-Mail to spi-support@nice.de and request assistance in doing so.

#### **User Defined Metrics**

Customers may need to monitor more metrics than are available in the released version of the DB2SPI, or they may have requirements which force them to monitor a combination of several metrics at once, e.g. they might want to apply a formula to one or more metric values and then to monitor the result of this formula.

User defined metrics are no longer supported in the classical format (as a Perl-based configuration file) in the DB2SPI.

Instead, NiCE offers customized metrics upon request. Please send an e-Mail to *spisupport@nice.de* and explain the metric you desire.

# **Service Management with OVO**

Both OVO/Unix and OVO/Windows provide service management capabilities by tracking status changes of services due to messages collected from the managed nodes.

The representation of the services differs significantly.

Service management capabilities of OVO/Unix are offered via the OV Service Navigator. This is an extension to the OVO Java GUI and hence not visible in the Motif GUI. The Service Navigator provides a static, flat view to the service tree.

In OVO/Windows, service display is provided as an integral part. The graphical presentation is a dynamic picture where you can zoom into any area you like.

Both systems, however, act identical on incoming data and can apply the same hierarchic model.

Note that OVO/Windows does not provide a function to remove elements from the service tree, so we cannot do this automatically as in the Service Navigator, e.g., when databases are removed. This must be done manually.

# **DB2 Service Hierarchy**

In this context DB2 services are defined as the databases monitored by the DB2SPI, and these databases are organized in a four-tier hierarchical manner.

Table 13: Service Tree Levels

| Level     | Meaning  | Description                                                                                                 |
|-----------|----------|----------------------------------------------------------------------------------------------------|
| Top Level | DB2      | This is the top level hook to access any DB2 service.                                                       |
|           |          | The icon shown in the service tree is the DB2SPI base icon with the DB2 logo attached.                      |
| Level 2   | Instance | This level is linked to the DB2 top level service. It consists of all instances on all managed DB2 servers. |

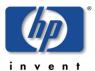

|         |                           | The icon shown in the service tree is the DB2SPI base icon with a frame containing some database sets in a grey background.                                                 |
|---------|---------------------------|----------------------------------------------------------------------------------------------------|
| Level 3 | Database                  | This level is linked to the instance level. For each instance, all managed databases are linked to it. The names of theses services are just the database names.            |
|         |                           | The icon is the DB2SPI base icon with some symbolic tables on white ground.                                                                                                 |
| Level 4 | Partition<br>(Node)       | This level is linked to the database level. In DPF environments each database may consist of a set of partitions, spread across many servers.                               |
| Level 5 | Area                      | This level shows two areas of interest, bufferpools and tablespaces. It has been introduced into the service tree to keep the display manageable by unfolding only of them. |
| Level 6 | Tablespace,<br>Bufferpool | All tablespaces or bufferpools monitored in this branch of the service tree are displayed here.                                                                             |
|         |                           | Please note that in some cases (e.g. PeopleSoft DB2 databases) this can consist of hundreds of individual icons!                                                            |

Figure 24 shows the screenshot of the hierarchy for a simple setup.

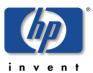

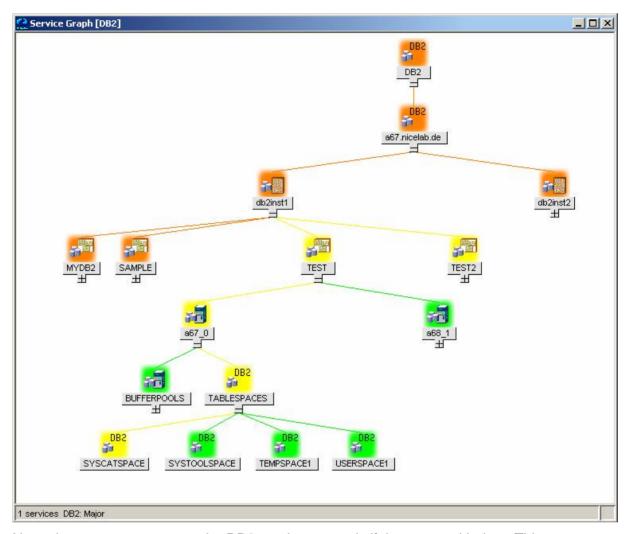

Figure 24: Typical DB2 service tree (OVO/Unix Service Navigator)

Note, that operators can see the DB2 service tree only if they are entitled to. This can be achieved by executing the application Assign ServiceTree from the operator's application desktop, and this needs to be done only once.

# **DB2 Service Functionality of the DB2SPI**

The DB2SPI provides the following functionality to achieve DB2 service management: service discovery, automatic update after configuration changes, enforced update via user application.

#### **Service Discovery**

The DB2PI automatically determines the service tree on a managed node by analyzing the general configuration file db2s\_instances.cfg for instances, databases and its subordinate elements. This is done automatically every ten minutes on the managed node, but change reports are sent to the management server only if changes have occurred (typically these are new or missing databases etc.).

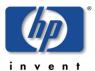

Initial discovery takes place when the Config Setup application has been executed and the DB2SPI templates have been distributed to the managed node and are being started.

#### **Enforced Service Tree Update**

An application, ServiceTree Update, is available in the application desktop of the DB2SPI Administrator to allow the user an enforced synchronization between the configuration of the DB2 server and the service tree visualization.

#### **Status Propagation from Messages to Services**

Most events detected by the DB2SPI may affect the service tree, i.e., colorize the

icons shown there. Different levels may be affected by events:

Instance Level: Events causing the entire instances to be affected directly map

into the instance level of the DB2 service tree.

Database Level: Events which are specific for one database map to its respective

symbol in the DB2 service tree.

Tablespace Level: Events which are specific for one tablespace map to its

respective symbol in the DB2 service tree.

Bufferpool Level: Events which are specific for one bufferpool map to its respective

symbol in the DB2 service tree.

The OVO message severity for the event directly determines the status of the service.

Also, within the DB2 service tree we follow a "most-critical" propagation model; i.e., the most severe status found in the subordinate level determines the color of a service symbol.

Note that any event other than from DB2 or the DB2SPI does not affect the status (and color) of the node level in the DB2 service tree. Its color is solely determined by the underlying DB2 instances and statuses of them.

# **OV Reporter Integration**

OV Reporter is a powerful tool to create reports about metrics collected on a daily, weekly and monthly basis.

Data acting as the source for reports are found in the OVPA data stores, written when DB2 metrics are calculated.

The location of the reports is http://<computername>/HPOV Reports/db2spi/

Some sample reports can be found in the Appendix B on page 149

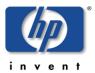

# **De-installing the DB2SPI**

The instructions in this section describe how to remove the DB2SPI software quickly and cleanly from the OVO management server and the managed node. This section covers the following topics:

- Clean-up the Managed Nodes
- Removing the DB2SPI Package
- Removing DB2SPI Components from the OVO/Unix

# **Clean-up the Managed Nodes**

Before cleaning up the central instance you should have removed the DB2SPI components from the managed nodes by de-assigning them from the DB2SPI node groups and re-distributing the templates after that. You should also run a "Config Delete" on all managed nodes to clean-up DB2SPI related files and directories. Otherwise, you would be forced to do that manually as described here.

Note that some manual steps may be required if you run the agent in the "non-root" mode. Since we cannot access all files from within the agent scope in this case, you have to switch to a "root" user account, locate all files starting with "db2s\_" and delete them manually. However, you may also decide to leave those files in place, as these are not harmful in any way.

### De-assignment of Templates (OVO/Unix)

The recommended steps are as follows:

- 1. De-assign the DB2SPI templates from the DB2 server systems:
  - a. In the OVO Node Bank window or the appropriate DB2SPI Node Group, remove any DB2SPI system from the "DB2-XXX" node groups.
  - b. Distribute this empty template-assignment list to the selected DB2 server systems using the following menu sequence.

```
Actions > Agents > Install/Update SW & Config...
```

2. Execute the "Config Delete" application from the DB2SPI Admin application desktop for the managed nodes to clean them up.

This may leave the DB2SPI log directory in place, because the DB2SPI log file (and a potential trace file) are still open there.

On those managed nodes, you might also remove files and directories created during the operation of the DB2SPI manually unless done already with the "Config Delete" application. This can be done by entering:

```
rm -R /var/opt/OV/db2spi
rm -R /etc/opt/OV/db2spi
```

Note that these paths differ for the different platforms. A complete list can be found at "Installed File Locations on the DB2 Servers" on page 122.

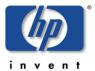

Note that we do not delete the .../db2spi/log directory, as this may contain valuable information in the log or trace files located there.

### **De-Assignment of Policies (OVO/Windows)**

One possible way to achieve clean managed nodes is as follows:

- 1. On the management console, right-click the DB2 policy group to be removed (e.g. "DB2SPI Windows").
- 2. Select the function "All Tasks à Uninstall from ..." and choose the node group or node desired (e.g. "DB2 Windows")
- 3. Repeat these steps for all policy groups and DB2 node groups.

This removes all policies from the nodes that belong to those node groups.

### A quick Alternative (OVO/Unix and OVO/Windows)

If you intend to re-install the DB2PI (same version or an update), you may simply execute the "Config Delete" application without de-assigning the templates / policies. In this case, all DB2SPI templates / policies get disabled automatically without being deleted from the managed node.

After (re-)configuration of the DB2SPI and (re-)deployment of the (possibly refreshed) templates / policies the tool "DB2SPI Enable" may be started to put them back into action.

# Removing the DB2SPI Package

# Removal from the OVO/Unix Management Server

To remove the DB2SPI and ATOP components from the OVO/Unix management server and complete the general clean-up process:

We also remove all directories and files, which belong to the DB2SPI. These are:

/etc/opt/OV/db2spi
/opt/OV/doc/C/db2spi
/opt/OV/db2spi

Please make sure not to have any individualized configuration files etc. left there that are to be used afterwards or elsewhere or by other applications.

On the OVO management server, use the swremove command to remove the DB2SPI software. Enter:

swremove DB2SPT

At this point in time, also the DB2 service tree is deleted and all user assignments to it are skipped. Users of the Java GUI will get a notification that a configuration change has occurred and will need to reload it.

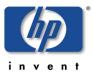

# Removing DB2SPI Components from the OVO/Unix Database

Unfortunately there is no way to remove configuration elements of the DB2SPI from the OVO/Unix database automatically when executing the swremove command.

You have to remove the DB2SPI integration with the OVO GUI manually. You will have to remove the following DB2SPI components from the OVO GUI:

- DB2 managed nodes and DB2SPI node groups
- DB2SPI message groups
- DB2SPI applications and application groups
- DB2SPI message-source templates and template groups
- DB2SPI user profiles

For more information about which DB2SPI components need to be removed from the OVO GUI, see "Table 4: DB2SPI Components in OVO for Unix" on page 27. For more information about how to remove elements from the OVO GUI, see the *HP OpenView Operations Administrator's Reference*.

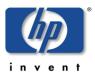

# **Troubleshooting**

This section describes how to troubleshoot the DB2SPI. The information provided is designed to help you find, analyze, and fix problems with the DB2SPI quickly and efficiently. In this section, you will find information about:

- Troubleshooting ChecklistTools
- Area: DB2SPI Installation and Components
- Files and Directories
- Area: DB2SPI Usage
- Tracing
- Self-Management of the DB2SPI
- Processes, Services and Scripts

Problems can occur in different areas, and you should first look at the standard scenarios explained in this section before deciding whether or not you need to investigate in more detail.

# **Troubleshooting ChecklistTools**

This checklist shall assist you in isolating and identifying the problem. Most often it will help to solve the problem yourself, and if not, gives hints what to collect and prepare when calling support for the product.

#### What describes your problem best?

Problem with installation / de-installation à see "Area: DB2SPI Installation and Components"

Problem with the initial configuration

OVO shows an error when running "Config Setup" à see "DB2SPI Configuration Issues"

The ATOP window does not open à see "Problems with the ATOP Communication Layer"

Problem with the DB2SPI licensing à see "License Issues"

No license found (error 33)

License file corrupt (error 34)

Problems in general OVO areas

Problem with unidentified "su" events in the message browser à see "Unknown Messages for Switch-User Events"

Deployment problem of instrumentation

à see "Re-Deployment of "Monitors" cannot be done sometimes"

Problem regarding logfile monitoring à see "No Messages from DB2 Log Files"

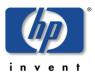

Problem regarding process monitoring

Missing processes are complained à see "DB2SPI Process Monitoring Issues"

Problem regarding metric collection

No messages from metric monitoring at all à see "No Messages from Metric Monitoring"

Messages show up about "incomplete snapshot

à see ""Incomplete Snapshot" Messages appear in the Browser"

A missing "ddflog" is complained

à see "Error Reported when Forwarding Data to DDFLOG"

A "missing keyword" is complained

à see ""Missing Keyword" Messages appear in the Browser"

OVPA is not installed

à see "Message about Missing MeasureWare"

Problem regarding service tree updates à see "Service Tree update does not happen"

Problem regarding the execution of tools à see "DB2SPI Application Execution Issues"

#### Some data sources

As a first step, make sure that the base installation of OVO is operating correctly. For more information about basic troubleshooting in OVO, see the *HP OpenView Operations Administrator's Reference* (vols 1 & 2)

The DB2SPI provides the following tools, which may be used to find and analyze problems:

Browser Messages indicating start / stop problems encountered

Logging All important steps / events regarding the operation of the DB2SPI

itself (configuration, errors encountered etc.) are logged in the a log file

on the managed node.

Tracing Useful information can be collected about each individual step

performed during the operation of the DB2SPI. However, tracing must

be switched on explicitly.

# **Area: DB2SPI Installation and Components**

#### **Installation on OVO/Unix**

To verify that the installation of the DB2SPI completed successfully on the OVO management server, carry out the steps described in the following list:

1. On the command line, enter: swlist

Look for the following entries:

DB2SPI A.03.20 10 DB2 SMART Plug-In for HP OVO

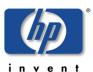

2. Check that the elements listed in Table 14 have been added to the OVO GUI.

Table 14: DB2SPI GUI Components

| Component Type     | Component Name       |                    |
|--------------------|----------------------|--------------------|
| Node Groups        | DB2-AIX              |                    |
|                    | DB2-HPUX             |                    |
|                    | DB2-SOLARIS          |                    |
|                    | DB2-LINUX            |                    |
|                    | DB2-WINDOWS          |                    |
| Message Groups     | DB2                  |                    |
|                    | DB2SPI               |                    |
| Application Groups | DB2 Tools            |                    |
|                    | DB2SPI AdminTools    |                    |
| User Profiles      | DB2 Operator Profile |                    |
|                    | DB2SPI Admin Profile |                    |
| Template Groups    | DB2SPI AIX           | DB2SPI Base        |
|                    |                      | DB2SPI Base (Unix) |
|                    | DB2SPI HP-UX         | DB2SPI Base        |
|                    |                      | DB2SPI Base (Unix) |
|                    | DB2SPI Linux         | DB2SPI Base        |
|                    |                      | DB2SPI Base (Unix) |
|                    | DB2SPI Solaris       | DB2SPI Base        |
|                    |                      | DB2SPI Base (Unix) |
|                    | DB2SPI Windows       | DB2SPI Base        |

- 3. Lastly and only if either of the previous two steps fails to produce the expected results, check the following log files for more specific information relating to installation problems:
  - /var/adm/sw/swagent.log
  - /var/adm/sw/swinstall.log

#### **Files and Directories**

#### Installed File Locations on the OVO Management Server

The installation of the DB2SPI software copies the required files to the OVO management server. In addition to the standard locations already available on an OVO management server, the following directories are created.

Note, that the management server must be a managed node itself.

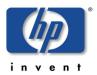

### On HP-UX and Solaris (OVO/Unix):

| /var/opt/OV/atop/log                | log and trace files for the communication layer |
|-------------------------------------|-------------------------------------------------|
| /opt/OV/atop/bin//opt/OV/db2spi/bin | configuration files for the communication layer |
| /var/opt/OV/db2spi/log              | log and trace files                             |
| /etc/opt/OV/db2spi/conf             | configuration files                             |
| /opt/OV/db2spi/bin                  | script files                                    |
| /opt/OV/doc/C/db2spi                | documentation files                             |

#### On Windows (OVO/Windows):

| \Program Files\HP-OpenView\Installed Packages\<##>\atop\log           | log and trace files for the communication layer           |
|-----------------------------------------------------------------------|-----------------------------------------------------------|
| \Program Files\HP-OpenView\Installed Packages\<##>\db2spi\tmp         | temporary storage                                         |
| \Program Files\HP-OpenView\Installed Packages\<##>\db2spi\log         | log and trace files                                       |
| \ProgramFiles\HP-OpenView\Installed Packages\<##>\db2spi\conf         | configuration files                                       |
| \ProgramFiles\HP-OpenView\Installed Packages\<##>\db2spi\messages     | message files for internationalization (currently unused) |
| \ProgramFiles\HP-OpenView\Installed Packages\<##>\bin\Instrumentation | templates for configuration files and monitor scripts     |

#### Installed File Locations on the DB2 Servers

Installing and activating the DB2SPI components on the DB2 server (the OVO managed node) establishes the following directories on the OVO managed node.

Note that besides them some files are also kept in the standard "instrumentation" resp. "cmds" and "monitor" directories.

#### On HP-UX:

| /var/opt/OV/atop/log                               | log and trace files for the communication layer           |
|----------------------------------------------------|-----------------------------------------------------------|
| /var/opt/OV/bin/OpC/cmds/<br>/etc/opt/OV/atop/conf | configuration files for the communication layer           |
| /var/opt/OV/db2spi/tmp                             | temporary storage                                         |
| /var/opt/OV/db2spi/log                             | log and trace files                                       |
| /var/opt/OV/db2spi/messages                        | message files for internationalization (currently unused) |
| /var/opt/OV/db2spi/metrics                         | metric definition files                                   |
| /etc/opt/OV/db2spi/conf                            | configuration files                                       |
| /var/opt/OV/bin/OpC/monitor                        | templates for configuration files and monitor scripts     |

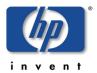

|                                 | (if managed by OVO Server on Unix) (DCE nodes)                                                         |
|---------------------------------|----------------------------------------------------------------------------------------------------|
| /var/opt/OV/bin/instrumentation | templates for configuration files and monitor scripts (if managed by OVO Server on Unix) (HTTPS nodes) |
| /var/opt/OV/bin/instrumentation | templates for configuration files and monitor scripts (if managed by OVO Server on Windows)            |

### On Solaris:

| /var/opt/OV/atop/log                               | log and trace files for the communication layer                                                        |
|----------------------------------------------------|----------------------------------------------------------------------------------------------------|
| /var/opt/OV/bin/OpC/cmds/<br>/etc/opt/OV/atop/conf | configuration files for the communication layer                                                        |
| /var/opt/OV/db2spi/tmp                             | temporary storage                                                                                      |
| /var/opt/OV/db2spi/log                             | log and trace files                                                                                    |
| /var/opt/OV/db2spi/messages                        | message files for internationalization (currently unused)                                              |
| /var/opt/OV/db2spi/metrics                         | metric definition files                                                                                |
| /etc/opt/OV/db2spi/conf                            | configuration files                                                                                    |
| /var/opt/OV/bin/OpC/monitor                        | templates for configuration files and monitor scripts (if managed by OVO Server on Unix) (DCE nodes)   |
| /var/opt/OV/bin/instrumentation                    | templates for configuration files and monitor scripts (if managed by OVO Server on Unix) (HTTPS nodes) |
| /var/opt/OV/bin/instrumentation                    | templates for configuration files and monitor scripts (if managed by OVO Server on Windows)            |

### On AIX:

| / // /0>// /                    |                                                                                             |
|---------------------------------|---------------------------------------------------------------------------------------------|
| /var/lpp/OV/atop/log            | log and trace files for the communication layer                                             |
| /etc/opt/OV/atop/conf           | configuration files for the communication layer                                             |
| /var/lpp/OV/db2spi/tmp          | temporary storage                                                                           |
| /var/lpp/OV/db2spi/log          | log and trace files                                                                         |
| /var/lpp/OV/db2spi/messages     | message files for internationalization (currently unused)                                   |
| /var/lpp/OV/db2spi/metrics      | metric definition files                                                                     |
| /etc/opt/OV/db2spi/conf         | configuration files                                                                         |
| /var/lpp/OV/bin/OpC/monitor     | templates for configuration files and monitor scripts (if managed by OVO Server on Unix)    |
| /var/lpp/OV/bin/instrumentation | templates for configuration files and monitor scripts (if managed by OVO Server on Windows) |

### On Linux:

| /var/opt/OV/atop/log   | log and trace files for the communication layer |
|------------------------|-------------------------------------------------|
| /etc/opt/OV/atop/conf  | configuration files for the communication layer |
| /var/opt/OV/db2spi/tmp | temporary storage                               |

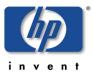

| /var/opt/OV/db2spi/log          | log and trace files                                                                         |
|---------------------------------|---------------------------------------------------------------------------------------------|
| /var/opt/OV/db2spi/messages     | message files for internationalization (currently unused)                                   |
| /var/opt/OV/db2spi/metrics      | metric definition files                                                                     |
| /etc/opt/OV/db2spi/conf         | configuration files                                                                         |
| /var/opt/OV/bin/OpC/monitor     | templates for configuration files and monitor scripts (if managed by OVO Server on Unix)    |
| /var/opt/OV/bin/instrumentation | templates for configuration files and monitor scripts (if managed by OVO Server on Windows) |

### On Windows (managed by OVO Management Server on Unix):

### DCE agents:

| \usr\OV\atop\log        | log and trace files for the communication layer           |
|-------------------------|-----------------------------------------------------------|
| \usr\OV\atop\conf       | configuration files for the communication layer           |
| \usr\OV\db2spi\tmp      | temporary storage                                         |
| \usr\OV\db2spi\log      | log and trace files                                       |
| \usr\OV\db2spi\messages | message files for internationalization (currently unused) |
| \usr\OV\db2spi\metrics  | metric definition files (not supported yet)               |
| \usr\OV\db2spi\conf     | node specific configuration files                         |
| \usr\OV\bin\OpC\monitor | configuration files and monitor scripts (DCE nodes)       |

### HTTPS agents (using the common prefix \Program Files\HP OpenView\):

| \data\atop\log            | log and trace files for the communication layer           |
|---------------------------|-----------------------------------------------------------|
| \data\bin\instrumentation | configuration files for the communication layer           |
| \data\db2spi\tmp          | temporary storage                                         |
| \data\db2spi\log          | log and trace files                                       |
| \data\db2spi\messages     | message files for internationalization (currently unused) |
| \data\db2spi\metrics      | metric definition files (not supported yet)               |
| \data\db2spi\conf         | node specific configuration files                         |
| \data\bin\instrumentation | configuration files and monitor scripts                   |

### On Windows (managed by OVO Server on Windows):

| \Program Files\HP-OpenView\Installed Packages\<##>\atop\log   | log and trace files for the communication layer |
|---------------------------------------------------------------|-------------------------------------------------|
| \Program Files\HP-OpenView\Installed Packages\<##>\atop\conf  | configuration files for the communication layer |
| \Program Files\HP-OpenView\Installed Packages\<##>\db2spi\tmp | temporary storage                               |
| \Program Files\HP-OpenView\Installed Packages\<##>\db2spi\log | log and trace files                             |

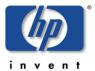

| \Program Files\HP-OpenView\Installed Packages\<##>\db2spi\conf         | configuration files                                       |
|------------------------------------------------------------------------|-----------------------------------------------------------|
| \Program Files\HP-OpenView\Installed Packages\<##>\db2spi\messages     | message files for internationalization (currently unused) |
| \Program Files\HP-OpenView\Installed Packages\<##>\bin\Instrumentation | templates for configuration files and monitor scripts     |

### **Configuration Files**

Note: All directory information given next is given for HP-UX managed nodes to preserve readability. For other platforms, these directories must be replaced logically by the names given in "Installed File Locations on the DB2 Servers".

#### **ATOP Communication Layer**

On the management server there is the central configuration file

#### OVO/Unix:

/opt/OV/atop/bin/atopsrv.cfg

#### OVO/Windows:

\Program Files\HP OpenView\bin\DB2SPI\atopsrv.cfg

This should act as the primary source for all modifications.

For distribution to the managed nodes, equivalent files atop.cfg are kept in all supported platform-specific directories for the managed nodes, hence

/var/opt/OV/share/databases/OpC/mqd node/customer/<...>/cmds

on the management server. After distributing the actions / commands / monitors a copy is kept in the cmds directory on the managed node.

On Microsoft Windows based OVO Java display stations, the file can be found in

\Program Files\Hewlett-Packard\NiCE\ATOP

Note: Whenever changes need to be made to the ATOP configuration file, especially regarding the port information, this must be re-distributed to the managed nodes and to the Java GUI stations or OVO/Windows management consoles.

#### **General DB2SPI Configuration Files**

There is one general DB2SPI configuration file which is installed and used on the management server as well as on the managed nodes.

Distributing the DB2SPI to the managed node copies this configuration file to the monitor directory resp. instrumentation directory. The file contains the default settings of the DB2SPI configuration:

Note, that this file is overwritten every time you enforce a new distribution of the DB2SPI monitors from the management server.

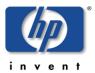

After executing Config Setup, the following files are created in the configuration file directory .../db2spi/conf on the managed node:

db2s\_spi.cfg Active image of the default configuration file

 $db2s\_spi.cfg;$  this copy may be modified to change the default behavior of the DB2SPI on the managed node,

like enabling / disabling performance monitoring or

switching trace options.

db2s\_instances.cfg This file contains information about the DB2 version and

edition present on the managed node and the instances that have been configured during Config Setup. This

file is encrypted.

db2s\_replicpaths.cfg When SQL replication logfile monitoring is set up this

file is created in the configuration file directory. It contains the paths of the SQL replication logfiles. The capture log file paths are extracted from the CAPTURE\_PATHS column in the <your\_schema>.IBMSNAP\_CAPPARMS table. The apply logfile paths for each apply qualifier are

obtained from the APPLY\_PATHS column in the

ASN.IBMSNAP\_APPPARMS. If these values are not set, please ask you DBA to specify the paths with the help of the Replication Center in the corresponding tables.

#### **DB2SPI License File**

In the monitor (or instrumentation) directory we also keep the DB2SPI license file, db2s\_license.dat. This file contains all licenses in encrypted form all licenses the user has achieved. It is read by the DB2SPI and should not be modified at any time to preserve DB2SPI operation.

If this file should be deleted or get corrupted, simply re-deploy "monitors" (OVO/Unix) or "instrumentation" (OVO/Windows) for a reset.

#### **Self-Healing Services Configuration Files**

#### **Installation Description File**

The installation description file db2s\_install.xml contains all data about the (deployed) version of the DB2SPI on the managed node.

This file is used by the Self-Healing Client to find out the products installed on a managed node.

It is located in the monitor resp. instrumentation directory on the managed node.

#### **SHS Collector Information File**

The SHS collector information file db2s\_shscollin.xml is an XML file which specifies the data to be collected. The data is grouped into "contexts". The context is a label that is used to specify what data is to be collected.

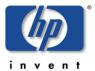

It is located in the monitor resp. instrumentation directory on the managed node.

#### **Registration Files**

There are two registration files, one for Windows nodes and one for UNIX nodes. In the registration file, the "source-name" attribute is the "source name" component of the SPI's application identifier (see section "Implementation details") and the "name" attribute is the "source description" component of the application identifier.

These files are named db2s\_shsreg\_unix.xml and db2s\_shsreg\_win.xml and can be found in the monitor resp. instrumentation directory on the managed node.

#### **Other Configuration Files**

Many functions of the DB2SPI are written in a very generic way, and their effective action is determined via configuration files. All these files are also kept in the monitor (or instrumentation) directory of the managed nodes. Their common property is:

- a prefix "db2s\_"
- a postfix ".cfg" (except the localized messages catalogs)

These files must not be modified by the user to assure proper operation of the DB2SPI.

If any file should be deleted or get corrupted, simply re-deploy "monitors" (OVO/Unix) or "instrumentation" (OVO/Windows) for a reset.

### Log Files

#### **ATOP Log Files**

The ATOP log file lists extraordinary states and problems that are encountered when the ATOP communication layer executes. ATOP log files can be found on all systems the run components of the ATOP subsystem, i.e., the management server, the managed nodes and the Java GUI display stations.

- On the management server (running the ATOP server as an OV service):
   /var/opt/OV/atop/log/atop\_serversrv.log
- On the managed node (running the ATOP client to connect to applications):
   /var/opt/0V/atop/log/atop\_server.log
- On Windows based Java GUI display stations (running the ATOP server as a service):

\Program Files\Hewlett-Packard\NiCE\ATOP\Logs\atop\_server.log

#### **DB2SPI** Log File

All important internal states and messages are written to a log file on the managed node, .../db2spi/log/db2spi.log. All configuration events as well as important events during operation are logged to this file.

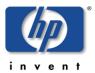

Many of the entries are monitored by the DB2SPI itself, using a proper template (policy), but this does not filter all events from it nor does it provide accurate timing and sequencing in the OVO message browser.

For details and the complete history you should therefore check this log file directly.

Details about errors and problems logged in this log files can be found later in this manual

### **Metric Storage on UNIX Managed Nodes**

Metric data are stored in series of files in the metrics directory as listed above.

Please make sure that these files are not modified or deleted in order to guarantee proper operation of the DB2SPI.

### **DB2SPI Service Tree Configuration**

There is one configuration file that keeps the former state of the monitored DB2 services, .../db2spi/conf/db2s\_svctree\_conf.keep. This file is used to determine the need of updating the service tree on the management server, which is otherwise prohibited skipped if no changes have occurred in the managed objects.

This file is referenced and possibly updated whenever the DB2SPI service discovery runs, instance configuration or database filtering is executed or when the user requests an update of the service tree.

# Area: DB2SPI Usage

This section describes the troubleshooting scenarios that you are likely to encounter when using the DB2SPI. Each problem is described in terms of possible symptoms and a likely cause, which is designed to help you pinpoint the problem and solve it as quickly and efficiently as possible.

# **Common Areas and Symptoms**

#### Installation on OVO/Unix

To verify that the installation of the DB2SPI completed successfully on the OVO management server, carry out the steps described in the following list:

On the command line, enter: swlist and look for the following entry:

```
DB2SPI A.03.20 DB2 SMART Plug-In for HP OVO
```

Check the following log files for more specific information relating to installation problems:

- /var/adm/sw/swagent.log
- /var/adm/sw/swinstall.log

Check that the OVO configuration elements are all available in the OVO Administrator GUI. If not, you can check the file opccfgupld.log or opccfgupld.old for possible

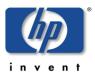

problems during upload. Note, that these files are overwritten by subsequent configuration uploads.

### **DB2SPI Configuration Issues**

Please also see the sections "License Issues" and "Problems with the ATOP Communication Layer" for possible scenarios

Symptom 1: In the window of the Config Setup application an error message

(Opc30-913) is shown for opcmsg, adjacent with the text:

"This is a warning only since there is no opcmsg

template yet.

Completion of DB2SPI installation will provide

one."

Possible Cause: There is no opcmsg template on the managed node that could

intercept the message generated by the Config Instance application. This problem is not critical: when installing the DB2SPI later, the appropriate opens template will be installed

automatically.

Action: None required.

#### **License Issues**

Symptom 1: "Config Setup" aborts with an "Error 33 (no valid license)".

Applications cannot be started.

Messages in the message browser contain the string "Error 33 (no

valid license)".

Possible Cause: The DB2SPI license might have expired (common at the end of the

evaluation period) or not installed at all.

Action: The DB2SPI Administrator may check the globally available valid

licenses with the "License List" tool. He should rerun the "License Add" tool to provide a valid license and distribute the "monitors" ("DB2SPI instrumentation" on OVO/Windows) to the

managed nodes again.

#### **DB2SPI Application Execution Issues**

Symptom 1: You cannot start DB2SPI application for a given instance even

though the DB2 instance is displayed in the instance-selection

menu

Possible Cause: If you misspell the name of the DB2SPI Administrator during

"Config Setup" or enter the name of an instance user that does not exist, the configuration file generated by the Config Setup

application is unusable for one or all instances and, as a

consequence, no operation is executed.

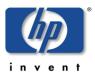

Action: A DB2SPI Administrator should drop this faulty configuration with

"Config Delete" and then rerun the "Config Setup"

application and enter the correct values for the DB2 Administration

Server and instance users.

#### **DB2SPI Process Monitoring Issues**

Symptom 2: Applications cannot be started.

Messages in the message browser show "Error 33 (no valid

license)".

Possible Cause: The DB2SPI license might have expired (common at the end of the

evaluation period)

Action: The DB2 Administrator should rerun the Add Licenses to

provide a valid license and distribute the "monitors" ("DB2SPI instrumentation" on OVO/Windows) to the managed nodes again.

Symptom 3: Many messages appear from process monitoring that are

obviously wrong.

Possible Cause: DB2SPI relies on the DB2 edition specification given by the user.

Maybe this was not given correctly or the database has been

upgraded / reconfigured later on.

Action: Reconfigure the DB2SPI with "Config Setup".

Symptom 4: In the window of the Config Setup application an error message

(OpC30-913) is shown for opcmsg, adjacent with the text:

"This is a warning only since there is no opcmsq

template yet.

Completion of DB2SPI installation will provide

one."

Possible Cause: There is no opensor template on the managed node that could

intercept the message generated by the Config Instance application. This problem is not critical: when installing the DB2SPI later, the appropriate opens template will be installed

automatically.

Action: None required.

#### No Messages from DB2 Log Files

Symptom: New entries in the db2diag.log log file do not generate

messages and, as a consequence, no messages appear in the

Message Browser window.

Possible Cause: The DB2 database instance specific log file may have been moved

after the DB2SPI has been configured

Action: Either provide a link at the old place or adapt the log file

configuration file in the DB2SPI configuration directory manually.

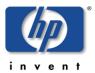

#### **Unknown Messages for Switch-User Events**

Symptom: Many messages with "unknown" severity appear in the Message

Browser window

Possible Cause: If you have configured the standard syslog template for HP-UX,

or sulog (AIX) on the managed node, each time a DB2SPI process monitoring is to be executed an "su" is performed and logged to the syslog log file. The "su" event is trapped but does

not have a severity assigned in the standard template.

Action: Improve the syslog template to suppress these messages as

explained here:

For HP-UX, add one or more suppress conditions to the syslog

(HP-UX) template with text patterns like:

su : + <\*> root-<InstanceUserName>

For AIX, add a suppress condition to the sulog (AIX) template

with a text pattern like:

SU <\*> + <\*> root-<InstanceUserName>

Note that you need a match for each name an instance user has been set up with on the DB2 servers and their instances to be managed. We recommend you use generic names such as

db2inst<n> in order to simplify management.

#### **Message about Missing MeasureWare**

Symptom 1: The following message appears from time to time in the Message

Browser window:

"MWA not installed on <Hostname>. Disabling

metric recording"

Possible Cause: The MeasureWare agent (OVPA) is not running on the managed

node, but you have configured (standard) performance monitoring

with the DB2SPI, which cannot find the OVPA agent.

Action: Either install OVPA on the managed node or disable forwarding of

performance data by running the appropriate "PerfRep Disable"

application from he DB2SPI Admin application group.

#### Re-Deployment of "Monitors" cannot be done sometimes

Symptom 1: The OVO Administrator receives an error during "forced" policy

deployment like

Errors occurred during distribution of the monitors. Solve the problem and distribute the monitors again

(OpC30-1030)

Can't delete file

 $/var/opt/OV/bin/OpC/monitor.old/db2s\_dallillib.sl$ 

OpC30-1003)

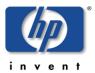

Possible Cause: The internal DB2SPI library is currently in use (probably by

db2s\_dbmon.pl), which prevents the replacement by OVO.

This often happens on AIX, because the shared library

db2s dallilib.so is being registered automatically by the operating

system.

Action: Either re-try after a while or temporarily disable the DB2SPI by

running the application "DB2SPI Disable" on the OVO managed

node in question; don't forget to re-enable it later on..

On AIX, it is always a good idea to run a "slibclean" command as "root" on the managed node afterwards to remove the library from the registration. Alternatively, you may rename the old library in

the instrumentation (monitor) directory.

### **No Messages from Metric Monitoring**

Symptom 1: Performance messages do not appear in the Message Browser

window

Possible Cause: If you successfully distributed the DB2SPI templates, the

performance monitoring scripts are operating, but may be suffering from a lack of data. DB2 provides performance data only if the

collection of performance data is enabled.

Action: Run the application "Snapshot Enable" on the OVO managed

node in guestion to make sure that the database server has

enabled data collection.

#### "Incomplete Snapshot" Messages appear in the Browser

Symptom 1: Messages like Incomplete snapshot for <database>

appear in the message browser window

Possible Cause: This indicates that the DB2 instance is not configured to collect all

performance metrics that we request.

Action: Run the application "Snapshot Enable" for the instance in

question to make sure that the database server has enabled data collection. For more information, see "Enable / Disable DB2

Snapshots" on page 73.

#### "Missing Keyword" Messages appear in the Browser

Symptom 1: Messages complaining about missing keywords in the DB2

snapshots appear in the message browser window

Possible Cause: This may happen if DB2 does not provide values for all metrics we

are looking for. A typical case is the FCM area: If this is not available, but the metrics 0890, 0900, 0910, 0920 are requested from the metric schedule template db2s metrics 10m, such

messages will appear.

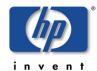

Action: Create a snapshot with the "Show Snapshot" application and

check for the areas covered by DB2. Disable (remove) the

respective metrics from the schedule template.

#### **Error Reported when Forwarding Data to DDFLOG**

Symptom 1: During data collection an error is reported with "ddflog" keyword.

Possible Cause: The DDFLOG tool may not be installed on the managed node.

While this is hardly possible in OVO/Unix environments, it may

easily be forgotten from the OVO/Windows console.

Action; Deploy the "DSI2DDF" area in the instrumentation deployment on

the OVO/Windows console for the managed node(s) affected.

Possible cause: OVPA data files may have been deleted or corrupted.

Action: Unfortunately we cannot recover from lost or corrupted data. The

only option is to re-configure the DB2SPI (run "Config Delete" and

"Config Setup" in sequence).

#### Service Tree update does not happen

Symptom 1: There is no update in the service tree although DB2 or DB2SPI

configuration has been changed

Possible Cause: The schedule template for service discovery,

db2s\_discover\_svctree, is not enabled / active or the log files templates db2s\_svctree\_auto and db2s\_svctree do not work.

Action: Run the application "ServiceTree Update" on the OVO

managed node in question to make sure that all configuration files

and DB2 itself are checked.

Symptom 2: Messages with "svctree" in the application attribute and names of

databases in the message text are appearing in the Message

Browser window and do not disappear automatically.

Possible Cause: Normally, an automatic action is performed on the management

server to process the service tree configuration changes transmitted from the managed nodes. If they do not get

processed, the automatic action (script db2s\_make\_svctree.pl) cannot be executed on the management server or the service

engine might not respond.

Action: Make sure that the management server is a managed node.

Check that the service engine is running.

### **Problems with the ATOP Communication Layer**

#### **Application Windows do not pop up**

Symptom 1: When running a DB2SPI application, no window appears at all

although OVO does not report a problem.

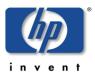

Possible Cause: There are many reasons for this! Please see the "Action" part

below for possible checks.

Action:

1. Make sure that the ATOP server is installed and running on your management server and, if working with the Java GUI, on that display station.

On the OVO/Unix management server, run "ovstatus atop\_server" and on OVO/Windows check the "ATOP server service" in the "Services" window of the control panel.

The latter must also be available on the Java GUI station.

- 2. There could be problems with the network connection (ports are blocked at firewalls, ATOP port could be used by any other program). Check the respective configuration(s)
- 3. Problems when starting the application interface could arise due to resource problems on the managed node. Check system load.

The same holds for the ATOP server node – on Unix there is little risk, but on Windows we need JRE as well. Check system load.

4. Verify that the same ports are defined on both the managed node and the management server (resp. Java GUI stations) for the communication; check the atop configuration files for this. Make sure that the services are running: on the OVO management server, run "ovstatus atop\_server" and on Windows check the "ATOP server service" in the "Services" window of the control panel.

# **Tracing**

This section describes how you can use the tracing feature incorporated in the DB2SPI to help you in your troubleshooting. The information written to the trace files is designed to help you pinpoint and solve problems as quickly and efficiently as possible. This section covers the following troubleshooting areas:

- Trace Configuration Location
- Configuring the Trace Area
- Extending Trace Information
- Activating DB2SPI Tracing
- DB2SPI Trace Files

Note: Tracing can produce large amounts of data in the trace file, and there is no filesize limitation for this logging. You should therefore use tracing only when necessary and, in addition, make sure that tracing is switched off after you have successfully solved the problems you are using tracing to investigate.

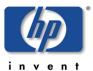

### **Trace Configuration Location**

The DB2SPI can be traced independently from OVO by using its separate, DB2SPI-specific, configuration file, db2s\_spi.cfg, which contains the appropriate settings for DB2SPI-specific tracing.

The default configuration file, db2s\_spi.cfg, is transferred during the initial distribution of DB2SPI monitors from the OVO management server to the OVO managed nodes (DB2 servers). During instance configuration with the "Config Setup" application the configuration file is placed in the following directory on the OVO managed node (given for all Unix systems here):

/etc/opt/OV/db2spi/conf

The following listing shows the default contents of the configuration file, db2s\_spi.cfg.

Besides some other flags and settings that are usually affected and modified by proper tools in the DB2SPI Admin application group, there are also three entries that determine the trace behavior.

Example 1:Default DB2SPI -Configuration File (trace section only)

```
db2s_spi.cfg
# Description: The general configuration file of DB2SPI.
           HP OpenView SMART Plug-In for DB2
# Package:
# (c) NiCE GmbH 2001-2003
DB2SPI_TRACE_STATUS:
#
              Status of DB2SPI Tracing on Managed Node
              Values: ON Tracing enabled
#
                       OFF Tracing disabled (default)
DB2SPI_TRACE_STATUS OFF
               DB2SPI_TRACE_AREA:
#
              Give program names to be traced,
               e.g. db2s_showsnap.pl
               Values: ALL Trace all programs
                      <name> name of program to be traced
                       default is: no program
              If more than one program is to be traced,
              add one line for each program
DB2SPI_TRACE_AREA db2s_db2spi.pl
               DB2SPI_TRACE_PLUS:
#
              Trace addition area (extra information)
               > WARNING
               > This can produce an EXCESSIVE amount
               > of data; use it only when requested
              Values: OFF Add nothing (default)
#
                      ENV
                             Add environment settings
                       DIAGLOG Add diagnostic log records
```

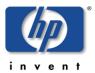

# METRICS Add metric value records # SNAP Add snapshot data DB2SPI\_TRACE\_PLUS OFF

### **Configuring the Trace Area**

You can specify which programs you want to trace by setting the DB2SPI\_TRACE\_AREA variable in the db2s\_spi.cfg file and using the appropriate program, name as the value. For example:

DB2SPI\_TRACE\_AREA cprogram\_name>

If you want to trace all programs, use the value "ALL" as the parameter value.

However, it is not recommended to trace the entire DB2SPI as many processes are executing and will fill up your disk rapidly. Use the "ALL" mode only if requested by the DB2SPI support.

### **Extending Trace Information**

Sometimes it may be helpful to extend the amount of trace information in order to see environmental data, previous metric values, original logfile entries etc. in context of the DB2SPI processing. This is the purpose of the DB2SPI\_TRACE\_PLUS switch.

Depending on the area given there, a lot of additional data can be collected and put into the DB2SPI trace file.

This function should only be used if requested by the DB2SPI support.

If activated once, it should be disabled as soon as possible because it produces very large trace logs.

# **Activating DB2SPI Tracing**

#### Changing the Configuration File manually

You can activate (or de-activate) tracing in the DB2SPI by setting the DB2SPI\_TRACE\_STATUS variable in the configuration file, db2s\_spi.cfg, to either "ON" or "OFF", respectively. For example, to activate DB2SPI tracing, set the following variable as indicated:

DB2SPI TRACE STATUS ON

Tracing starts automatically after the DB2SPI writes the "ON" flag back to disk; there is no need to restart any processes. In order to de-activate tracing, reset the DB2SPI\_TRACE\_STATUS parameter to "OFF". Tracing stops automatically after the DB2SPI writes the "OFF" flag back to disk. You do not need to restart any processes.

#### Changing the Trace Status via Desktop Application

In the application desktop of the DB2SPI Admin application group there are two functions that allow to do the change of the DB2SPI\_TRACE\_STATUS field programmatically.

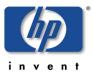

- With Trace Enable you set this field to the status ON
- With Trace Disable you set this field to the status OFF

Note, that the area to be traced is <u>not</u> affected by this switch; this must still be set manually as described above.

#### **DB2SPI Trace Files**

DB2SPI trace data are written to the following file in the DB2SPI log directory:

```
.../db2spi/log/db2s_trace.log
```

Note, that no file-size limitations exist for the db2s\_trace.log file while tracing is enabled.

Traces are generated in a two-step approach:

For each process / script that is given in a DB2SPI\_TRACE\_AREA command in the configuration file, a separate trace file named db2s\_trace.log.<pname>.<pid>is created where all traces are stored. When the process / script ends regularly, this file is appended to the general trace file db2s\_trace.log. These interim trace files are kept in a temporary directory of the DB2SPI, /var/opt/OV/db2spi/tmp. If the process / script should abort before, the separate trace file is preserved there.

It is good practice to check the temporary directory from time to time for remainders of such trace operations.

# Self-Management of the DB2SPI

The DB2SPI is configured to monitor its own status and notifies the user of any changes in status, problems, errors etc. as follows:

- The DB2SPI self-management feature generates messages for all internal state changes and any problems and sends the messages to the DB2SPI administrator.
- Most of the messages generated by the DB2SPI contain instruction text, which offers a potential explanation as to why the message was generated.

This self-management is primarily achieved via the DB2SPI log file described earlier and an OVO log file template, DB2SPI\_ownlog1, which is contained in the DB2SPI Base template group and hence get distributed to all managed nodes, which are hosting a DB2 management.

# **Logfile Compression**

Most data written to the DB2SPI log file, db2spi.log, is being extracted and forwarded to the OVO management server to be shown in the message browser of the assigned user(s). Therefore, the DB2SPI compresses its own log file once a week (default is every Wednesday, at 06:06 am) to save space on the managed node (Unix and Linux platforms only).

A special schedule monitor policy, DB2SPI\_logzipper, is part of the basic policy group deployed to all nodes.

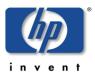

The compressed log files are preserved in the DB2SPI log directory and are named db2spi.log.<datacode>, with the datecode containing year, month, day and time in a compact manner, suitable for sorting.

The compression algorithm, by the way, is simply the classical UNIX "compress".

# **Processes, Services and Scripts**

A number of scripts and processes are installed and run on the managed nodes during the installation and deployment of the DB2SPI. The following lists give a brief explanation of the various files:

Note: The operator never needs to start any of the scripts in the following list directly: these scripts are activated by DB2SPI applications or monitors.

Table 15: Scripts on the managed nodes

| Script Name          | Description                                                                                  |  |
|----------------------|----------------------------------------------------------------------------------------------|--|
| atop (atop.exe)      | ATOP client to process DB2SPI applications                                                   |  |
| db2s_flexapp.pl      | runs the flexible tools                                                                      |  |
| db2s_asciirep.pl     | creates ASCII reports (interactively or as automatic actions)                                |  |
| db2s_db2spi.pl       | enable / disable the DB2SPI                                                                  |  |
| db2s_entyfilter.pl   | defines the monitoring status of all DB2 components                                          |  |
| db2s_fulltrace.pl    | tool to switch tracing on and off                                                            |  |
| db2s_genlib.pl       | library holding general functions of the DB2SPI. Required by all other scripts               |  |
| db2s_ilist.pl        | list all instances and databases defined / managed on the DB2 server                         |  |
| db2s_instlib.pl      | library holding functions for DB2 instance management. Required by all scripts accessing DB2 |  |
| db2s_mwafwd.pl       | tool to enable / disable forwarding of performance data to the MeasureWare or CODA agent     |  |
| db2s_opcfwd.pl       | tool to enable / disable forwarding of performance data to the OVO monitor agent             |  |
| db2s_perflib.pl      | library holding functions for metric data processing                                         |  |
| db2s_prep_svctree.pl | tool to analyze and process instances and databases for OV<br>Service Navigator              |  |
| db2s_setupinst.pl    | define the instances to be managed on the DB2 server                                         |  |
| db2s_showmgrcfg.pl   | tool to display the database manager configuration                                           |  |
| db2s_showsnap.pl     | tool to display a performance snapshot in a window                                           |  |
| db2s_snap_switch.pl  | enable/disable DB2 performance data collection                                               |  |
| db2s_istart.pl       | start / stop a selected DB2 instance                                                         |  |
| db2s_xmllib.pl       | library holding generic functions of the XML parser                                          |  |
| db2s_dbmon.pl        | executes the entire performance data collection                                              |  |

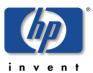

| db2s_diag.pl                             | pre-process the db2diag and administration log files             |  |
|------------------------------------------|------------------------------------------------------------------|--|
| db2s_fsize.pl                            | process file size monitoring of various log files                |  |
| db2s_list_conf.pl                        | configuration listing (OVO/Windows only)                         |  |
| db2s_mwalog.pl                           | forward the intermediate performance data collected to OVPA      |  |
| db2s_platfpath.pl                        | determine path of files depending on the platform                |  |
| db2s_ruleprocmon.pl                      | performs process monitoring                                      |  |
| db2s_ziplog.pl                           | compresses the DB2SPI log file                                   |  |
| db2s_Balanced.pm                         | component for XML parsing and processing                         |  |
| db2s_RecDescent.pm                       | component for XML parsing and processing                         |  |
| db2s_dallilib.pm                         | Perl interface to C library                                      |  |
| db2s_dallilib.so                         | C library with DB2 access functions and others                   |  |
| db2s_licrep.pl                           | license reporting                                                |  |
| db2s_start                               | starts all our scripts in well-defined environment               |  |
| db2s_startcoll                           | prepares the environment for metric collection                   |  |
| db2s_metcoll                             | binary program for metric collection                             |  |
| db2s_sudo                                | switches between users in non-root environments                  |  |
| db2s_root.pl                             | one-time utility for setup in non-root environments              |  |
| db2s_list_conf.pl                        | obtain DB2SPI policy list (OVOW only)                            |  |
| db2s_metrmon.pl                          | enable / disable metric monitoring                               |  |
|                                          |                                                                  |  |
| db2s_replic_status.pl                    | show status of DB2 replication                                   |  |
| db2s_replic_status.pl db2s_replicdiag.pl | show status of DB2 replication analyze the replication log files |  |
| ·                                        | ·                                                                |  |

### On the Management Server, the following scripts are installed:

| Script Name          | Description                                                                    |
|----------------------|--------------------------------------------------------------------------------|
| db2s_genlib.pl       | library holding general functions of the DB2SPI. Required by all other scripts |
| db2s_helptext.pl     | searches and returns the instruction text from the instructions reference file |
| db2s_make_svctree.pl | tool to prepare the XML file for the OV Service Navigator resp. OVO/Windows    |
| db2s_nicelice.pl     | install or add new DB2SPI licenses                                             |
| db2s_pvpredef.pl     | start PerfView to display predefined graphs                                    |
| db2s_xmllib.pl       | library holding generic functions of the XML parser                            |
| db2s_Balanced.pm     | component for XML parsing and processing                                       |
| db2s_RecDescent.pm   | component for XML parsing and processing                                       |
| db2s_dallilib.pm     | Perl interface to C library                                                    |
| db2s_dallilib.so     | C library with DB2 access functions and others                                 |

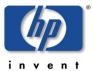

| db2s_licrep.pl | license reporting                                  |
|----------------|----------------------------------------------------|
| db2s_start     | starts all our scripts in well-defined environment |

### **ATOP Services**

On Java display stations, the "ATOP2 server" service is installed automatically when downloading the ATOP Java GUI from the management server.

It can be checked with normal Windows means in the "Services" window.

On the OVO management server, the "atop\_server" is set up during installation of the package.

It can be checked with the ovstatus command.

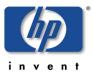

# **Appendix A: Monitored DB2 Processes**

Table 16: Default DB2SPI Process Monitor Configuration

| Process Name  | State     | min | max | Affiliation | Platform  |
|---------------|-----------|-----|-----|-------------|-----------|
| db2sysc       | managed   | 1   | 1   | none        |           |
| db2disp       | unmanaged | 1   | 1   | none        |           |
| db2syslog     | unmanaged | 1   | 1   | none        |           |
| db2chkau      | unmanaged | 1   | 1   | none        |           |
| db2hmon       | unmanaged | 1   | 1   | none        |           |
| db2ipccm      | managed   | 1   | 1   | none        |           |
| db2tcpcm      | managed   | 1   | 1   | none        |           |
| db2tcpdm      | unmanaged | 1   | 1   | none        |           |
| db2snacm      | unmanaged | 1   | 1   | none        |           |
| db2loggr      | managed   | 1   | 1   | database    |           |
| db2loggw      | managed   | 1   | 1   | database    |           |
| db2lfr        | managed   | 1   | 1   | database    |           |
| db2pfchr      | managed   | 1   | 1   | none        | all UN*X  |
| db2pclnr      | managed   | 1   | 1   | none        | all OIV X |
| db2resync     | unmanaged | 1   | 1   | none        |           |
| db2estor      | unmanaged | 1   | 1   | none        |           |
| db2reorg      | unmanaged | 1   | 1   | none        |           |
| db2srvlst     | unmanaged | 1   | 1   | none        |           |
| db2fmp        | managed   | 1   | 1   | none        |           |
| db2fmcd       | managed   | 1   | 1   | none        |           |
| db2fmd        | unmanaged | 1   | 1   | none        |           |
| db2ckpwd      | managed   | 1   | 1   | none        |           |
| db2gds        | managed   | 1   | 1   | none        |           |
| db2wdog       | managed   | 1   | 1   | none        |           |
| db2dasrrm     | unmanaged | 1   | 1   | none        |           |
| db2agent      | managed   | 1   | -1  | idle pool   |           |
| db2fcmdm      | managed   | 1   | 1   | none        |           |
| db2glock      | managed   | 1   | 1   | database    | all UN*X  |
| db2panic      | managed   | 1   | 1   | idle pool   | with DPF  |
| db2pdbc       | managed   | 1   | 1   | none        |           |
| db2syscs.exe  | managed   | 1   | 1   | none        |           |
| db2fmp.exe    | managed   | 1   | 1   | none        | - Windows |
| db2licd.exe   | managed   | 1   | 1   | none        |           |
| db2sec.exe    | managed   | 1   | 1   | none        |           |
| db2jds.exe    | managed   | 1   | 1   | none        |           |
| db2dasrrm.exe | unmanaged | 1   | 1   | none        |           |
| db2dasstm.exe | unmanaged | 1   | 1   | none        |           |
| db2rcmd.exe   | unmanaged | 1   | 1   | none        |           |

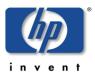

# **Appendix B: OVPM Integration (Portable Graphs)**

This section explains how to make use of the OVPM integration supplied with the DB2SPI. In order to view the DB2SPI Portable OVPM Graphs, the metrics need to be collected with the help of either OVPA or CODA. This must be switched on with the DB2SPI tools "Snapshot Enable" on the DB2 side and "PerfRep Enable" on the OVO side.

# **Prerequisites**

The Portable Graphs are supported for OpenView Performance Manager 5.0 on Windows and HP-UX.

# Installation of the OVPM Predefined Graphs Package

### **OVPM System running on UNIX**

The DB2SPI Portable OVPM Graphs are installed automatically on the OVO/Unix management server. If your OVPM system is different, you simply have to copy the file /var/opt/OV/conf/perf/VPI\_GraphsDB2SPI.txt from the OVO/Unix management server to the respective location on your OVPM system

Once the OVPA/ CODA started collecting, the metrics can be displayed with the OV Performance Manager. The OVPM may be installed on any system in the local network on any kind of system (UNIX or Windows), where the DB2SPI Portable OVPM Graphs have been installed.

# **OVPM System running on Windows**

The DB2SPI Portable OVPM Graphs must be installed with the package DB2SPI\_OVPMGraphs\_A.03.10.msi. . It can be found on the management server in the \$OVO\_INSTALLDIR/bin/db2spi/addon. From there transfer it to the OVPM server. After executing this file, InstallShield will guide you through the installation process.

To verify that the DB2SPI Portable OVPM Graphs have been successfully installed, open the directory "<install\_dir>\newconfig\OVPM" and look for the configuration file called "VPI\_GraphsDB2SPI.txt".

They can also be installed via the OVO web server, like the ATOP Service, at:

For OVO/Unix 7.x environments:

http://<management\_server>:8880/ITO\_OP/ATOP/

For OVO/Unix 8.x environments:

http://<management\_server>:3443/ITO\_OP/ATOP/

Don't miss the slash "/" at the end of the line.

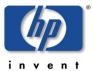

# Using the portable Graphs in OVPM

OVPM can be installed on either Windows or UNIX.

### **Step 1: Selecting the DB2 Server**

In order to view performance data with OVPM, the DB2 server needs to be added to OVPM's list of known systems.

Figure 25 DB2 server selection in OVPM

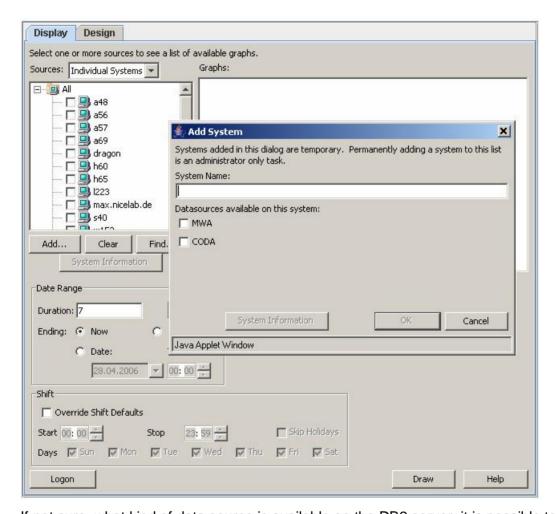

If not sure, what kind of data source is available on the DB2 server, it is possible to find this out from the system information page. This button might be pressed as soon as a system name is entered in the field above.

# Step 2: Graph Type Selection

Selecting the DB2 Server from the list, the graph pane shows the available graph templates. There should be a family named DB2SPI with the following categories:

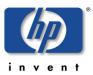

Figure 26: Selection of the graph category

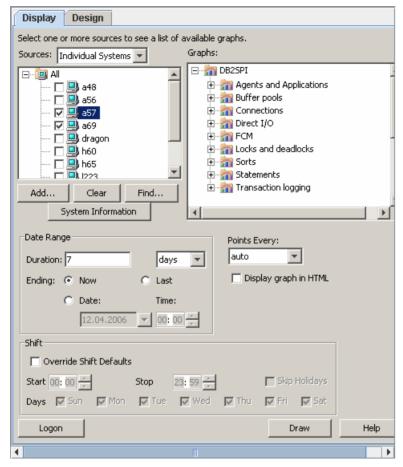

The categories contain the predefined and portable graph templates. For a complete list see the reference section of this document.

Selecting a graph template and pressing the "Draw" button should create the graph from the metric data collected on the DB2 server.

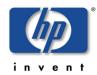

The following picture shows an example of the resulting graph "Buffer pool hit ratio":

Figure 27: Example "Buffer Pool Hit Ratio" graph for multiple databases

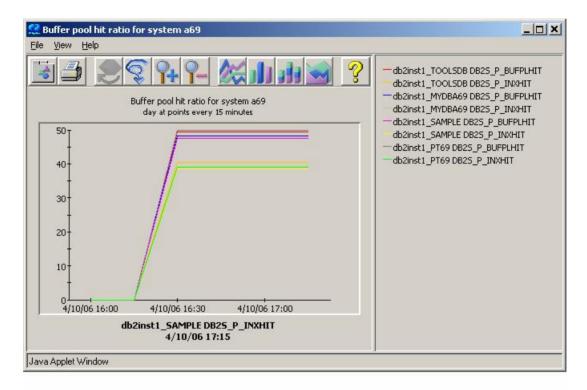

#### Note:

Every metric is drawn for all databases in all instances of the selected system (all databases which are monitored by DB2SPI). This may result in a full graph. However, with the help of the design tab, subsets may be defined.

It is possible to change the data range, shift and number of point in the display tab. In order to change other characteristics, open the design tab, make the required changes and save the resulting graph definition to a new graph family.

## **Troubleshooting the OVPM Integration**

There are several things that may influence the correct execution of the DB2SPI Portable OVPM Graphs:

- Check that the configuration file VPI\_GraphsDB2SPI.txt is copied to the <install\_dir>/newconfig/OVPM directory.
- Ensure that the data collection is switched on for the DB2 server concerned. (On the OVO management server switch on snapshot creation with "Snapshot Enable", switch on data forwarding with "PerfRep Enable" for the DB2 server concerned)
- Request the "System Information" for the DB2 server concerned in the OVPM User Interface. In the resulting page check the data Class

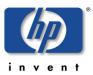

- "DB2\_SPI:DB2SPI\_GRAPH" if there is data collected for the time range that you want to graph.
- Check the Version of OVPM. DB2SPI Portable OVPM Graphs are supported with OVPM 5.0.
- Consult the Troubleshooting Section of the OV Performance Manger Administration Guide as well as the Troubleshooting Section of the OV Performance Manger User Guide.

## **List of Portable Graphs**

| Agents and applications           |                             |
|-----------------------------------|-----------------------------|
| Application                       | DB2S_G_APPLCONNCUR (0071)   |
|                                   | DB2S_AGTASSOAPP (0771)      |
| Current Applications              | DB2S_G_APPLEXECDBMGR (0631) |
| Agents                            | DB2S_G_AGTREG (0490)        |
|                                   | DB2S_W_MAXCOORDAGT (0250)   |
|                                   | DB2_G_AGTIDLE (0500)        |
| Conspicuous Agents                | DB2S_C_AGTSTOLEN (0240)     |
|                                   | DB2S_G_AGTWAITTO (0550)     |
| Buffer pools                      |                             |
| Buffer pool hit ratio             | DB2S_P_BUFPLHIT (0031)      |
|                                   | DB2S_P_INXHIT (0081)        |
| Asynchronous times                | DB2S_A_ASYNCRDTIME (0281)   |
|                                   | DB2S_A_ASYNCWRTTIME (0291)  |
| Ratio of data read / write        | DB2S_R_ASYPIDATARD (0301)   |
|                                   | DB2S_R_ASYPIDATAWRT (0311)  |
| Ratio of Index Read / Write       | DB2S_R_ASYPLIDXRD (0321)    |
|                                   | DB2S_R_ASYPLIDXWRT (0331)   |
| Data Logical / Physical Reads     | DB2S_C_PLDATLOGRD (0341)    |
|                                   | DB2S_C_PLDATAPHYRDS (0661)  |
| Index Logical / Physical<br>Reads | DB2S_C_PLIDXLOGRD (0351)    |
|                                   | DB2S_C_PLIDXPHYRDS (0681)   |
| Data / Index Physical Writes      | DB2S_C_PLDATAWRTS (0671)    |
|                                   | DB2S_C_PLIDXWRTS (0691)     |
| Average Read / Write Times        | DB2S_A_PLRDTIME (0781)      |
|                                   | DB2S_A_PLWRTTIME (0791)     |
| Connections                       |                             |

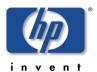

| Connections to the database manager                 | DB2S_W_MAXCONNS (0800)      |
|-----------------------------------------------------|-----------------------------|
|                                                     | DB2S_G_LOCCONNS (0380)      |
|                                                     | DB2_G_REMCONNS (0750)       |
| Connections executing in the database manager       | DB2S_G_LOCCONNSEXEC (0650)  |
|                                                     | DB2S_G_REMCONNSEXEC (0640)  |
| Database                                            |                             |
| Database State                                      | DB2S_I_DBSTATUS (0261)      |
| Direct I/O                                          |                             |
| Average direct read / write time for an application | DB2S_A_DIRRDTIME (0091)     |
|                                                     | DB2S_A_DIRWRTTIME (0101)    |
| Average sector read / writes in the database        | DB2S_A_DIRRDPREQ (0361)     |
|                                                     | DB2S_A_DIRWRTPREQ (0371)    |
| Direct read / writes in the database                | DB2S_C_DRCTRDS (0701)       |
|                                                     | DB2S_C_DRCTWRTS (0711)      |
| Locks and deadlocks                                 |                             |
| Lock list                                           | DB2S_P_LCKLSTMEMUSED (0461) |
|                                                     | DB2S_P_LCKHELD (0471)       |
| Escalation                                          | DB2S_C_LCKESCAL (0191)      |
|                                                     | DB2S_C_EXCLLCKESCAL (0201)  |
| Number of locks / deadlocks                         | DB2S_C_LCKTO (0011)         |
|                                                     | DB2S_C_DLCK (0211)          |
| Wait time                                           | DB2S_C_LCKWAITTIME (0221)   |
| Agents waiting                                      | DB2S_C_LCKWAITING (0021)    |
| Available Locks                                     | DB2S_C_LCKAVAIL (0481)      |
| Sorts                                               |                             |
| Sort heap                                           | DB2S_G_SORTHEAPALLOC (0181) |
| Sort time                                           | DB2S_A_SORTTIME (0431)      |
| Conspicuous sorts                                   | DB2S_P_SORTOVFL (0061)      |
|                                                     | DB2S_P_PIPESORTACCEP (0120) |
|                                                     | DB2S_C_POSTTHRSORT (0130)   |
| Statements                                          | DB2S_C_INTCOMMITS (0741)    |
| Internal Statements                                 | DB2S_C_INTROLLBACKS (0731)  |
|                                                     | DB2S_C_INTDLCKROLLB (0161   |
|                                                     | ı                           |

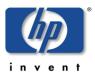

| Commit attempts                | DB2S_C_COMMATTMPT (0511)    |
|--------------------------------|-----------------------------|
| Other statements               | DB2S_C_SELSTMTDONE (0541)   |
|                                | DB2S_C_DDLSTMTDONE (0521)   |
|                                | DB2S_C_MODSTMTDONE (0531)   |
| Transaction logging            |                             |
| Maximum total space used       | DB2S_W_MAXTOTLOGSPCU (0401) |
|                                | DB2S_W_MAXSECLOGSPCU (0391) |
| Maximum Primary log space used | DB2S_W_MAXPRILOGSPCU (0381) |
| Log Pages Read / Written       | DB2S_C_LOGPGSWRT (0821)     |
|                                | DB2S_C_LOGPGSRD (0811)      |
| Logs Allocated                 | DB2S_G_PRILOGALLOC (0841)   |
|                                | DB2S_G_SECLOGALLOC (0411)   |
| Log space in the database      | DB2S_P_LOGSPCAVAIL (0861)   |
|                                | DB2S_P_LOGSPCUSED (0851)    |
| Secondary logs remaining       | DB2S_P_SECLOGREMAIN (0421)  |

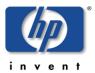

# **Appendix C: OV Reporter Templates Integration**

# **Installing DB2SPI Reports for OV Reporter**

The DB2SPI software contains predefined OV Reporter templates to prepare reports about some performance data collected via MeasureWare.

Note: This applies only to the integration into the OV Reporter. The reporting component of OVO/Windows is not able to connect to the data store we fill with the DB2SPI and therefore cannot be used for DB2SPI reporting-

## **Prerequisites**

The installation of DB2SPI Reports expects the following installations and settings have been done on the OV Reporter hosting system before starting the setup:

OV Reporter Version 3.6 is installed

When integrating with OVO/Unix, the following also applies:

- Oracle client and Oracle driver are installed for communication with the OVO/Unix database (used partly in DB2SPI reports when looking for DB2 related messages in the OVO database)
- An ODBC interface (ov\_net) is established to the OVO/Unix management server
- The "IT/Operations 6&7 Reports" are loaded (check within OV Reporter in the "File à Configure à Report Packages" window)

## **Reports Installation**

The installation is simply execution of an InstallShield package on the system hosting the OV Reporter. The package is contained separately on the DB2SPI CD-ROM.

The individual steps are as follows:

- On the Windows system with the OV Reporter installed insert the DB2SPI CD-ROM.
- 2. From the CD-ROM, install it using InstallShield with the package DB2SPI-Reporter.msi.

They can also be installed via the OVO web server, like the ATOP Service, at:

For OVO/Unix 7.x environments:

http://<management\_server>:8880/ITO\_OP/ATOP/

For OVO/Unix 8.x environments:

http://<management\_server>:3443/ITO\_OP/ATOP/

Don't miss the slash "/" at the end of the line.

When starting the installation, a window pops up with the DB2SPI logo:

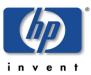

Figure 28: DB2SPI Service reports installation start

No other steps are required. The package automatically plugs into the OV Reporter.

It is recommended to select "Complete" installation when asked for. "Custom" installation should only be done in special customer situations and will not be explained here.

Figure 29: Service reports installation type window

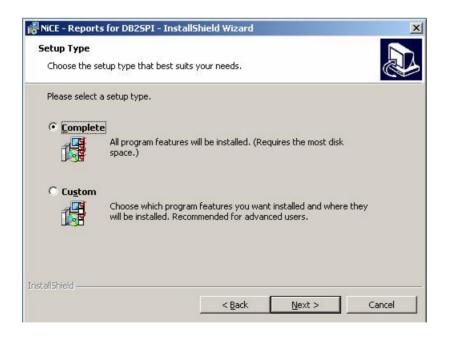

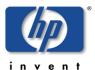

#### **Verification of correct Installation**

After installation has finished, start OV Reporter and look for the following elements:

- New element "DB2" in the branch "Metric Lists", which contains a lot of individual metrics
- New elements in the "Reports" branch:
  - DB2 Full Range
  - DB2 Full Month
  - DB2 Full Week
  - DB2 Yesterday

In the OV Reporter GUI, this appears as follows:

Figure 30: OV Reporter GUI with DB2SPI reports installed

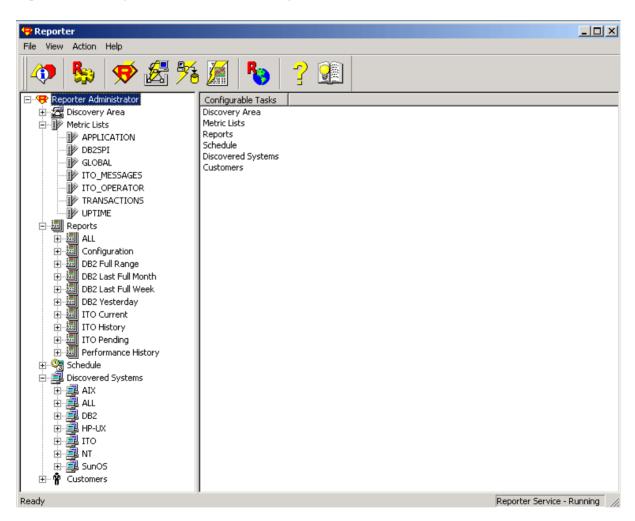

No special steps need to be taken to enable or activate the DB2SPI reports. They are prepared just like other reports.

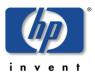

## **Creating Reports with the OV Reporter**

DB2 information is collected for the OV Reporter just like other performance data.

With the installation of the DB2SPI Reports into OV Reporter you are able to discover DB2 systems, gather data from them and the OV Reporter puts them into nice looking reports.

These reports are created and updated daily or as often as configured in the OV Reporter. They are stored in the Internet Information Server (IIS) of the OV Reporter system and can be accessed with a standard web browser.

### **Looking at DB2 Reports**

The URL of the reports is <a href="http://computername">http://computername</a>/HPOV\_Reports/db2spi/

The DB2SPI comes with a set of ten different reports from four areas, all of which are evaluated and computed on a daily, weekly and monthly basis.

Report groupings and formats have been kept as close to HP's DBSPI as possible. This is to ensure homogeneity across different database SPIs projecting the same data (e.g. availability).

## **DB2SPI Report Groups**

## **Availability Report Group**

#### **DB2 Database Availability**

This report contains daily histograms showing the number (count) of databases in each range based on percent uptime. Ranges for uptime are 0-9%, 10-19%, 20-29%, 30-39%... 90-99% and 100%. The number of databases for a given range may be 0 to **xx**.

Tabular reports below each histogram show the minutes and percentage of uptime, downtime (quiescent pending, quiesced, rollforward and down) and unknown time for each database.

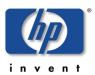

An example graph looks as follows:

### **Availability Histogram**

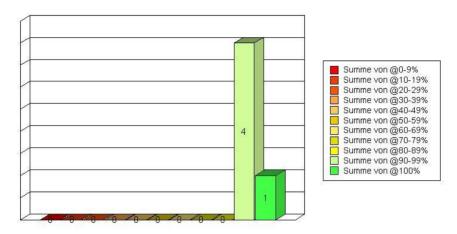

### **DB2 Availability Details**

This report contains spectrum reports showing minutes of uptime by day and hour for each database. There may be 1 to **xx** databases. The DB2SPI measures uptime and downtime in five-minute increments. Reports are based on uptime only (i.e. Status greater or equal 5).

The spectrum graphs use color to indicate how many minutes of uptime (i.e. up to 10 minutes, up to 20 minutes etc) were recorded during each hour of each day. One spectrum chart is produced for each database. The graphs are sorted by database name.

## I/O Report Group

#### Top 20 I/O

This report shows DB2 physical I/O i.e. the sum of buffer pool (index and data) reads and writes and direct reads and writes by database by day for the 20 databases with the most physical I/O during the reporting interval. The report is sorted by total physical I/O. The graph shows the top 20 databases in a horizontal stacked bar format for each day.

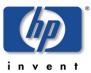

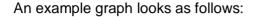

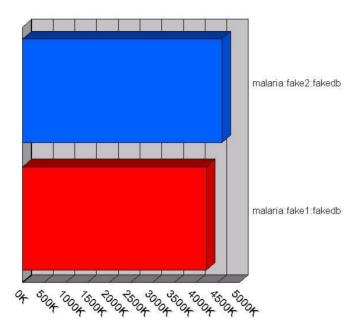

#### I/O Details

This report shows DB2 physical I/O by database by day. Physical I/O is represented by summing up "buffer pool (both index and data) reads and writes" and "direct reads and writes". The report is sorted by system name, instance name and database name.

## **Workload Report Group**

#### **DB2 Transactions**

This report shows the transaction rate for DB2 databases. Transactions can be calculated as follows:

commit statements attempted

- + internal commits
- + rollback statements attempted
- + internal rollbacks

The stacked area graph and table show the average transactions per minute by database by day for the top 20 databases. The top instances are selected based on average transactions per minute over the entire reporting interval. The last tabular report should show the average, minimum and maximum transactions per minute for all databases. This table is sorted by instance name, database name and date.

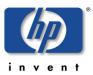

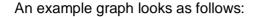

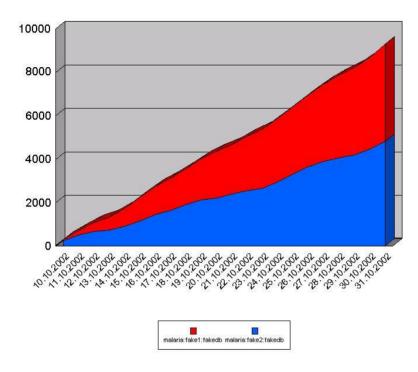

#### **DB2 current Connections / executing Connections**

This report shows the total number of connections per database. Current connections are the sum of local connections and remote connections. The stacked area graph and table show the average number of current connections by database by day for the top instances. The top instances are to be selected based on average number of current connections over the entire reporting interval. The last table shows the average, minimum and maximum number of current user logons for all instances. This table is sorted by instance name, database name and date.

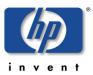

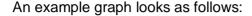

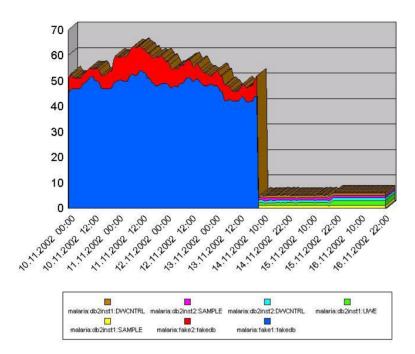

### **ITO Report Group**

#### **DB2SPI Active Messages**

This report shows the top error messages, which were sent to ITO and had not been acknowledged at the time this report was prepared. These "miscellaneous" errors are usually a result of configuration problems or internal DB2SPI errors. Messages generated by successful processing of metrics or log files are not shown here. They are shown under the database reports. The graph shows the top messages by the DB2SPI error number or the first part of the text message. "Count" is used to show the number of duplicate messages for each object. In this report "Object" is based on the managed node name and the object field used in the ITO message. For DB2SPI error messages, the object usually describes either the database instance or the executable and module where the error occurred.

#### **DB2SPI Active Message Severity**

This report should show the severity of DB-SPI error messages which were sent to ITO and were not acknowledged at the time the report was prepared. This report describes error message severity the following three ways:

- 1. A pie chart showing the message count by severity
- 2. Message counts for the top five databases broken down by severity
- 3. Message counts for all databases broken down by severity

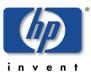

### **DB2SPI History Messages**

This report shows the top error messages, which were sent to ITO, were acknowledged at the time this report was prepared. These "miscellaneous" errors are usually a result of configuration problems or internal DB2SPI errors. Messages generated by successful processing of metrics or log files are not shown here. They are shown under the database reports. The graph shows the top messages by the DB2SPI error number or the first part of the text message. "Count" is used to show the number of duplicate messages for each object. In this report "Object" is based on the managed node name and the object field used in the ITO message. For DB2SPI error messages, the object usually describes either the database instance or the executable and module where the error occurred.

#### **DB2SPI History Message Severity**

This report should show the severity of DB2SPI error messages, which were sent to ITO and were acknowledged at the time the report was prepared. This report describes error message severity the following three ways:

- 1. A pie chart showing the message count by severity
- 2. Message counts for the top five databases broken down by severity
- 3. Message counts for all databases broken down by severity

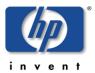

# **Appendix D: DB2SPI Licensing**

## **Licensing Policy**

The DB2SPI requires a runtime license for each node where it is operated. Although some functions and policies may work also without a license, all the critical functions and DB2 access is restricted by the license enforcement process.

The following elements are checked for a valid license:

- Version of the DB2SPI
- Tier of the managed node (according to the HP OV Tiering Matrix)
- · Name or IP address of the managed node
- Expiry date

Three different kinds of licenses are available:

- Evaluation licenses are not restricted in their name or IP space, hence can be operated on any node, but will expire at some time.
- A regular license is restricted to the node name or IP address specified when requesting the license, but has no time limit.
- Instant-on licenses are enabled with the initial configuration of the DB2SPI on a managed in case there is no evaluation or regular license. This license lasts for 60 days. This allows every user to start with the DB2SPI right away.

Note that instant-on licenses are created on managed nodes at runtime. There is no explicit question to accept the license terms as with regular licenses. However, the same rules apply. In addition instant-on licenses are meant for test and evaluation systems only and should not be used in production environments.

## How to obtain Licenses

Licenses can be obtained very easily via the secure NiCE Customer Portal <a href="https://portal.nice.de/login.php">https://portal.nice.de/login.php</a>

Please make sure that you create your account there as soon as you have acquired your DB2SPI.

In the "Licenses" area of your personalized view you can request evaluation and production licenses, which are created automatically and then can be downloaded directly via your web browser.

When changing your system (moving the DB2SPI to another node), simply flag the former system and enter the new data to create an update.

Note that SPI licenses obtained from HP only serve as "installation licenses" on the management server, but not as "runtime licenses" on managed nodes.

Those licenses should not be entered into the "License Add" tool.

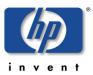

### Install and activate a DB2SPI Runtime License

License management consists of two simple steps on the OVO Management Server.

- Whenever you have received a new license file, run the "License Add" tool and specify the name of the new file. This adds the new license strings to the license files for all supported platforms.
- Deploy the "instrumentation" resp. "monitors" to all DB2SPI managed nodes.

The scripts and binaries on the managed nodes will scan the local license file db2s\_licenses.dat for a matching, valid license on the respective node.

## **Tools for License Management**

There are three tools in the DB2SPI that help to maintain the licenses:

License Add:

This tool allows the addition of new licenses on the management server.

· License List:

Thus tool lists all licenses currently available on the management server. However, they must be deployed to the managed nodes in order to be active.

License Check:

This tool verifies on a managed node if there are one or more valid licenses for this node. Licenses may become invalid if time expires (only evaluation and test licenses) or if the node name has changed.

Details can be found in the "Using DB2SPI" section earlier in this User's Guide, chapter "DB2SPI License Tools" on page 64.